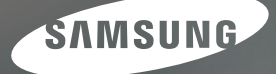

## User Manual

**i80** 

Dziękujemy za zakup aparatu fotograficznego marki Samsung. Niniejsza instrukcja zawiera informacje na temat korzystania z aparatu, w tym fotografowania, pobierania obrazów i używania oprogramowania. Prosimy o uważne przeczytanie tej instrukcji przed rozpoczęciem korzystania z nowego aparatu.

Podstawowe czynności podczas korzystania z aparatu:

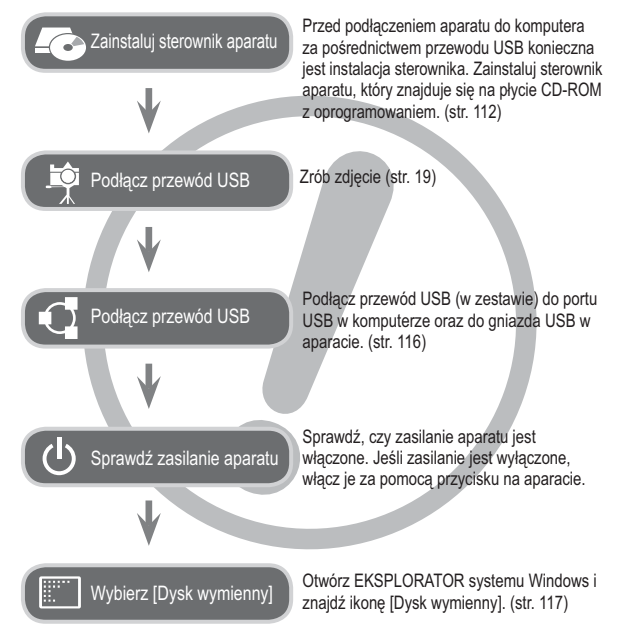

## **Instrukcje Informacje o aparacie cyfrowym**

Dziekujemy za zakup aparatu cyfrowego marki Samsung.

- Przed rozpoczęciem używania aparatu prosimy o uważne przeczytanie niniejszei instrukcji użytkownika.
- · W razie zaistnienia konieczności skorzystania z serwisu posprzedażowego prosimy o dostarczenie aparatu wraz z elementem stanowiącym przyczynę problemu (np. baterią, kartą pamięci itp.) do centrum serwisowego.
- · W celu uniknięcia niespodziewanego zawodu zalecamy sprawdzanie, czy aparat działa prawidłowo przed planowanym korzystaniem z niego (np. przed wyjazdem na urlop lub ważnym wydarzeniem). Firma Samsung nie ponosi żadnej odpowiedzialności za jakiekolwiek straty lub szkody, które mogą wyniknąć z nieprawidłowego funkcjonowania aparatu.
- · Zachowaj tę instrukcję w bezpiecznym miejscu.
- · Używanie czytnika kart w celu kopiowania obrazów z karty pamięci do komputera może spowodować uszkodzenie obrazów. Aby przesłać do komputera zdjęcia zrobione przy użyciu aparatu, podłącz aparat do komputera za pośrednictwem dołączonego w zestawie przewodu USB. Producent nie ponosi żadnej odpowiedzialności za utrate lub uszkodzenie obrazów na karcie pamieci na skutek używania czytnika kart.
- · Treść i ilustracje zawarte w niniejszej instrukcji mogą zostać zmienione bez uprzedniego powiadomienia w celu zaktualizowania informacii o funkciach aparatu.
- ※ Microsoft, Windows i logo Windows są zastrzeżonymi znakami towarowymi firmy Microsoft Corporation w Stanach Ziednoczonych i/lub innych krajach.
- $\frac{\text{SRS}(\bullet)}{\text{SRS}(\bullet)}$  to zastrzeżony znak handlowy firmy SRS Labs. Inc. Technologia WOW HD stosowana jest na licencij firmy SRS Labs. Inc.
- $\%$  Wszystkie nazwy marek i produktów zawarte w tej instrukcji są zastrzeżonymi znakami towarowymi firm bedacych ich właścicielami.

## Niebezpieczeństwo

NIEBEZPIECZEŃSTWO oznacza sytuacie wiażaca się z bezpośrednim zagrożeniem, która, jeśli się jej nie uniknie, doprowadzi do śmierci lub poważnych obrażeń.

- Nie próbuj w żaden sposób modyfikować tego aparatu. W przeciwnym razie może nastąpić awaria lub uszkodzenie aparatu. Kontrole elementów wewnętrznych, prace konserwacyjne i naprawy mogą być przeprowadzane tylko w punkcie sprzedaży lub centrum serwisowym firmy Samsung.
- Nie używaj aparatu w pobliżu łatwopalnych lub wybuchowych gazów, ponieważ może to zwiększyć ryzyko wybuchu.
- · Jeśli jakikolwiek płyn lub ciało obce dostanie się do wnetrza aparatu. nie używaj go. Wyłącz aparat i odłącz źródło zasilania. Skontaktuj się ze sprzedawcą lub centrum serwisowym firmy Samsung. Dalsze używanie aparatu grozi pożarem lub porażeniem pradem.
- · Nie wkładaj ani nie wrzucaj metalowych lub łatwopalnych przedmiotów do wnętrza aparatu przez otwory, takie jak gniazdo karty pamięci czy komora baterii. Może to spowodować pożar lub porażenie prądem.
- · Nie obsługuj tego aparatu mokrymi rękoma. Może to grozić porażeniem pradem.

## **Ostrzeżenie**

OSTRZEŻENIE oznacza sytuacie wiażaca się z potencialnym zagrożeniem. która, jeśli się jej nie uniknie, może doprowadzić do śmierci lub poważnych obrażeń

- Nie używaj lampy błyskowej w bezpośrednim pobliżu osób lub zwierzat. Uruchomienie lampy błyskowej zbyt blisko oczu może spowodować uszkodzenie wzroku
- Ze względów bezpieczeństwa trzymaj to urządzenie i jego akcesoria poza zasięgiem dzieci i zwierząt, aby uniknąć wypadków, takich jak:
	- połknięcie baterii lub innego małego elementu aparatu. W razie wypadku należy natychmiast skonsultować się z lekarzem.
	- możliwe obrażenia ciała na skutek zetknięcia się z ruchomymi częściami aparatu.
- · Bateria i aparat moga się nagrzewać na skutek długotrwałego używania i może to być przyczyną nieprawidłowego działania aparatu. W takim przypadku przerwii na kilka minut używanie aparatu i odczekaj, aż sie ochłodzi
- Nie pozostawiaj aparatu w miejscach narażonych na działanie wysokiej temperatury, takich jak zamknięte pojazdy, miejsca wystawione na bezpośrednie działanie promieni słonecznych lub skrajne wahania temperatury. Wystawienie na działanie skrainych temperatur może negatywnie wpłynać na wewnetrzne elementy aparatu i spowodować pożar.
- Nie przykrywaj aparatu ani ładowarki podczas ich używania. Może to spowodować podwyższenie temperatury urządzenia i uszkodzenie aparatu lub pożar. Zawsze korzystaj z aparatu i jego akcesoriów w dobrze wentylowanych mieiscach.

## **Ostrożnie**

OSTROŻNIE oznacza sytuacie wiażaca się z potencialnym zagrożeniem, która, jeśli sie jej nie uniknie, może doprowadzić do drobnych lub umiarkowanych obrażeń.

- · Wyciek, przegrzanie lub uszkodzenie baterii może doprowadzić do pożaru lub obrażeń ciała.
	- Używai baterii o parametrach określonych w specyfikacji aparatu
	- Nie powoduj zwarć, nie podgrzewaj ani nie wrzucaj baterij do ognia.
	- Nie wkładaj baterii z odwrócona polaryzacją.
- · Jeśli aparat nie bedzie używany przez dłuższy okres, wyimii baterie. W przeciwnym razie z baterii może wyciec elektrolit powodujący korozję i nieodwracalnie uszkodzić elementy aparatu
- · Nie uruchamiaj lampy błyskowej, gdy styka się z dłońmi lub iakimś przedmiotem. Nie dotykaj lampy błyskowej po długim jej używaniu. Grozi to oparzeniem.
- · Nie należy przenosić właczonego aparatu, jeśli używany jest adapter pradu zmiennego. Zawsze wyłaczaj aparat przed wyjeciem wtyczki z gniazda ściennego. Nastepnie, przed przemieszczeniem aparatu, upewnii się, że wszelkie inne przewody. łaczące aparat z innymi urządzeniami, zostały odłaczone. W przeciwnym razie może nastapić uszkodzenie przewodów i wystapić ryzyko pożaru lub porażenia pradem.
- · Uważaj, aby nie dotykać objektywu ani osłony objektywu, ponieważ może to powodować powstawanie nieczystych zdieć lub nieprawidłowe działanie aparatu.
- · Podczas robienia zdjeć staraj się nie zasłaniać obiektywu ani lampy błyskowej.
- · W przypadku używania aparatu w niskich temperaturach mogą wystąpić poniższe zjawiska. Nie oznaczają one nieprawidłowej pracy aparatu i zwykle znikają po umieszczeniu aparatu w normalnej temperaturze.
	- Właczenie wyświetlacza I CD zajmuje wiecej cząsu i widoczne na nim kolory moga różnić się od rzeczywistych.
	- Przy poruszaniu aparatem w celu skomponowania zdjęcia na wyświetlaczu LCD mogą pozostawać widoczne ślady obrazu z poprzedniego ustawienia.
- · Podłączenie 20-pinowego złacza do portu USB komputera PC może spowodować nieprawidłowe działanie komputera. Nigdy nie należy podłacząć 20-pinowego złacza do portu USB komputera PC
- Karty kredytowe pozostawione w pobliżu aparatu moga zostać rozmagnesowane. Unikaj pozostawiania kart z paskiem magnetycznym w pobliżu aparatu

## Spis treści

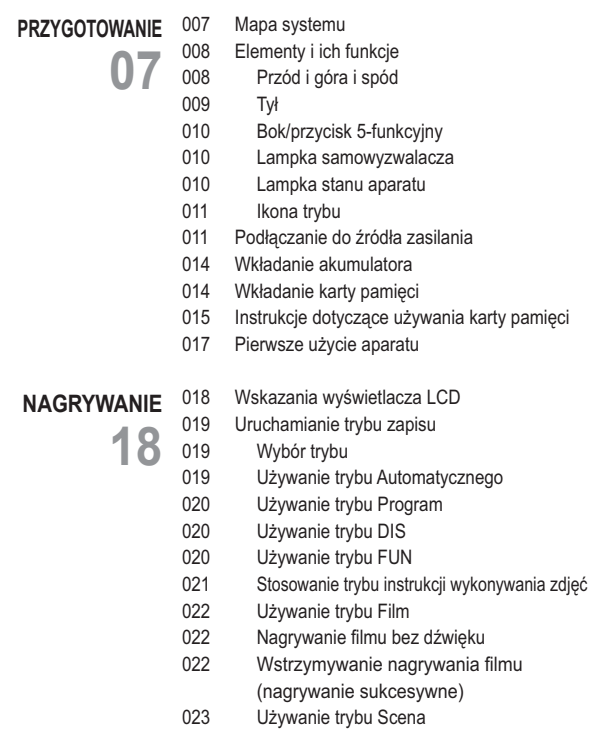

## Spis treści

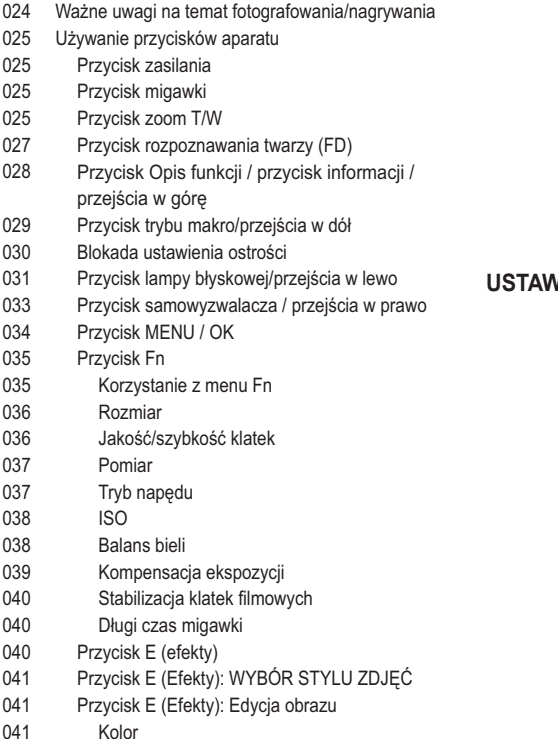

- OSTROŚĆ 042
- $042$ KONTRAST
- $042$ **NASYCENIE**
- 043 Przycisk E (Efekty): FUN
- $043$ Komiks
- $044$ Zdefiniowane ramki ostrości
- 045 Kompozycja zdjęć
- 048 Ramka na zdjecie
- $049$ Maska kolorów
- VIFNIA 050 50
- Używanie wyświetlacza LCD do konfigurowania ustawień aparatu
	- 050 Nagrywanie
		- Typ automatycznej regulacji ostrości
	- 051 ACB

050

- 051 Notatka głosowa
- 052 Nagrywanie głosu
- 053 Nagrywanie filmu bez dźwięku
- 053 Menu Dźwiek
- 054 Dźwiek
- 054 Głośność
- 0.54 Dźwięk startowy
- 054 Dźwięk migawki
- $054$ Sygn. dźw.
- 054 Dźwięk AF (automatycznej regulacji ostrości)
- 054 Autoportret
- $055$ Menu Hstawienia
- WYŚWIETI ACZ  $0.56$

## Spis treści

6

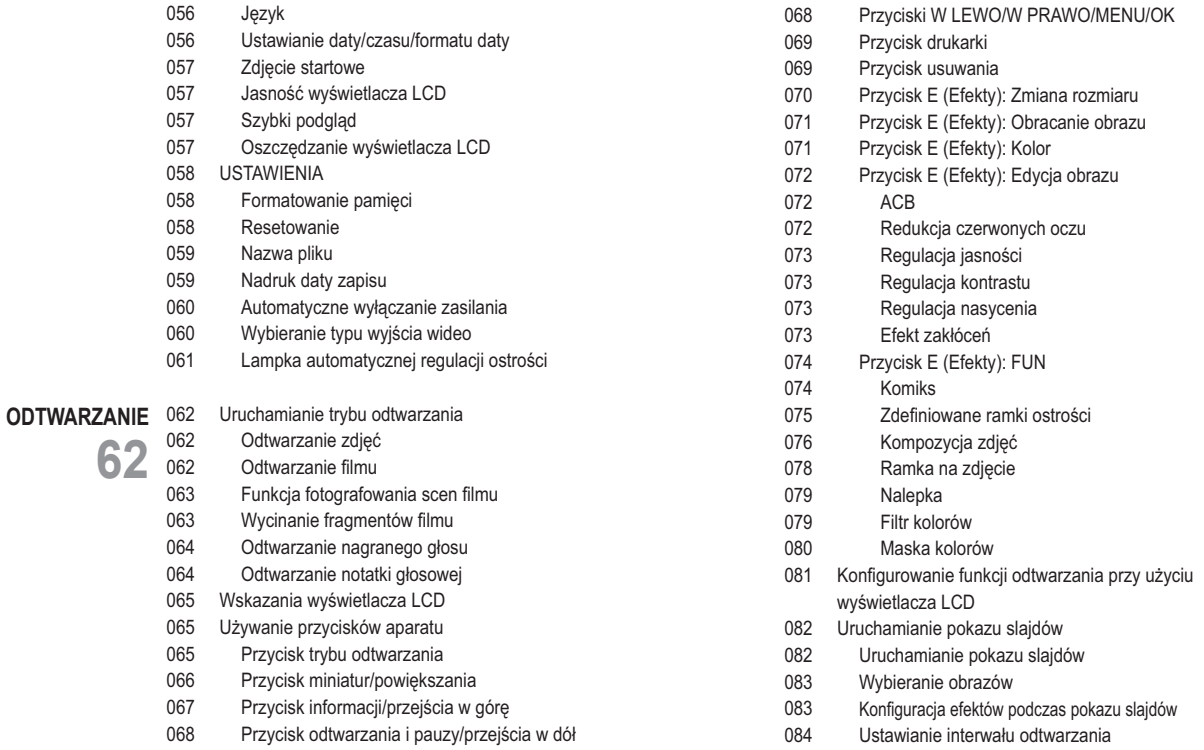

## Spis treści

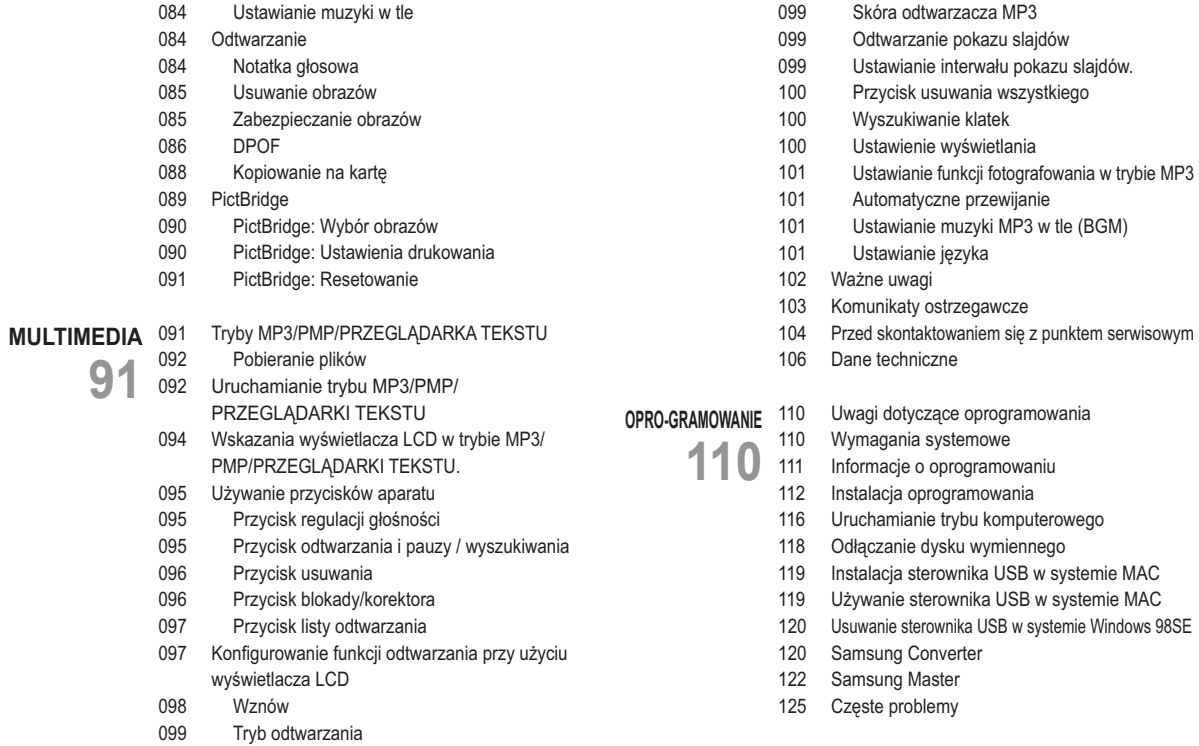

## Mapa systemu

Przed rozpoczęciem korzystania z produktu sprawdź, czy masz wszystkie odpowiednie elementy. Zawartość opakowania może się różnić w zależności od regionu. Aby zakupić elementy wyposażenia opcjonalnego, skontaktuj się z najbliższym punktem sprzedaży produktów marki Samsung lub centrum serwisowym firmy Samsung.

Elementy w zestawie

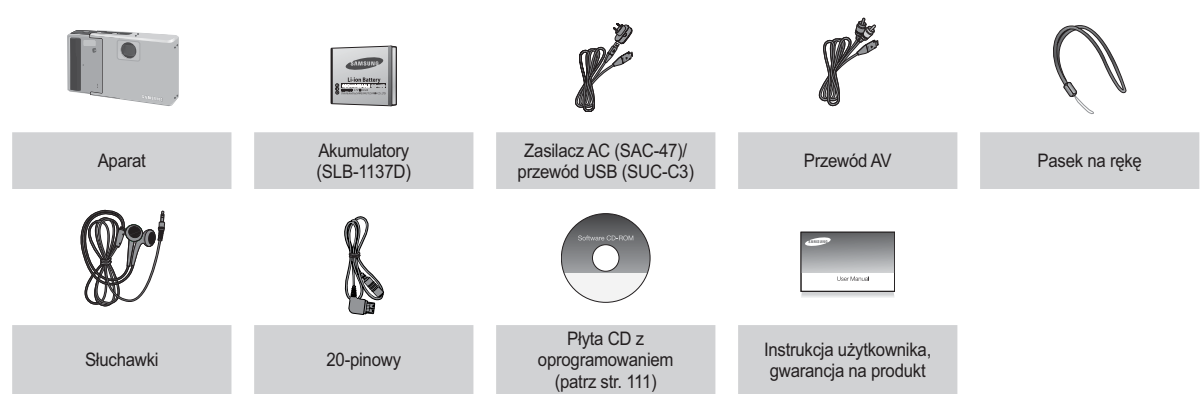

#### Elementy opcjonalne

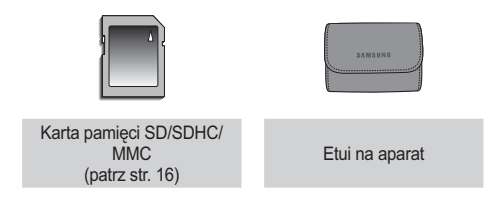

PRZYGOTOWANIE [7]

#### Przód i góra i spód

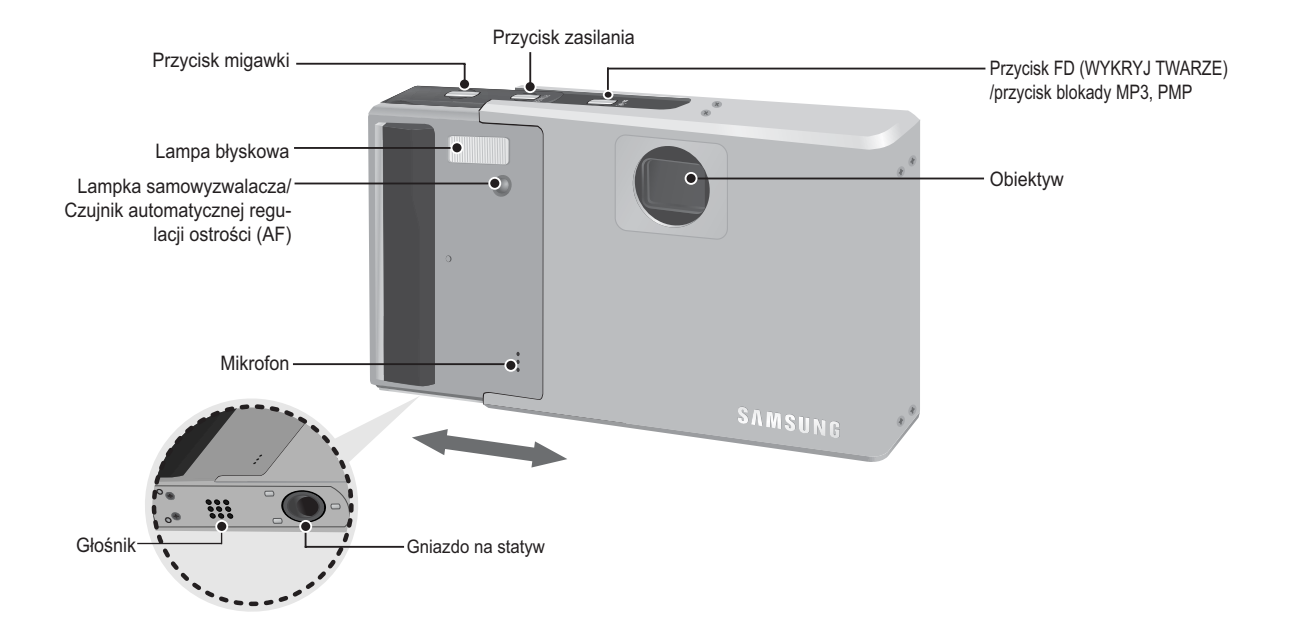

[8]\_PRZYGOTOWANIE

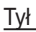

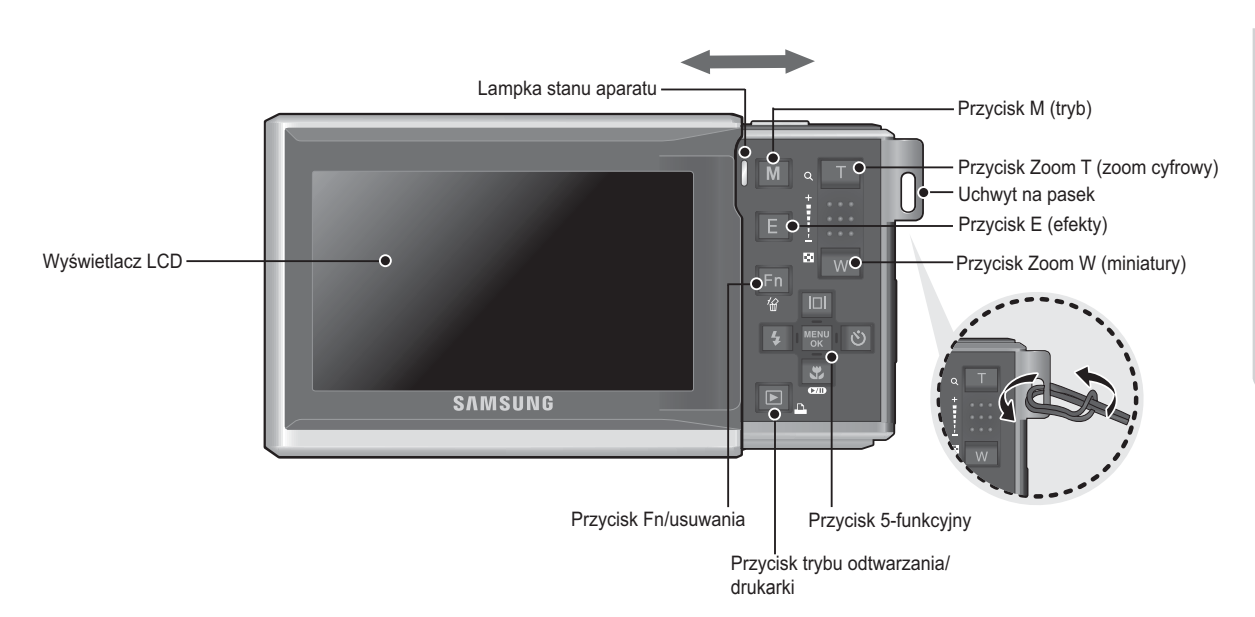

PRZYGOTOWANIE [9]

#### Bok/przycisk 5-funkcyjny

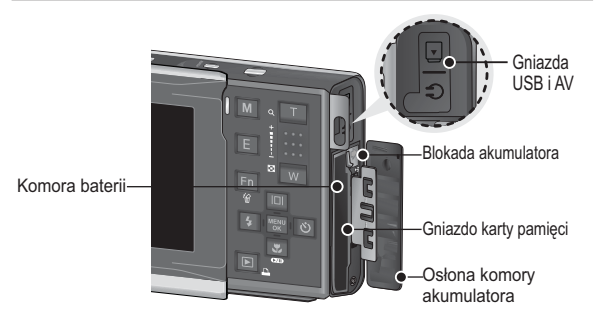

#### Przycisk Opis funkcji / przycisk informacii/ przeiścia w góre Przycisk MENU/OK  $\Box$ Przycisk Przycisk lampy **MENU**  $\overline{1}$ samowyzwalacza/ błyskowej/ OK przejścia w prawo przejścia w lewo  $\mathbf{r}$

 $\overline{\text{cm}}$ Przycisk trybu makro/przejścia w dół Przycisk odtwarzania/pauzy

#### Lampka samowyzwalacza

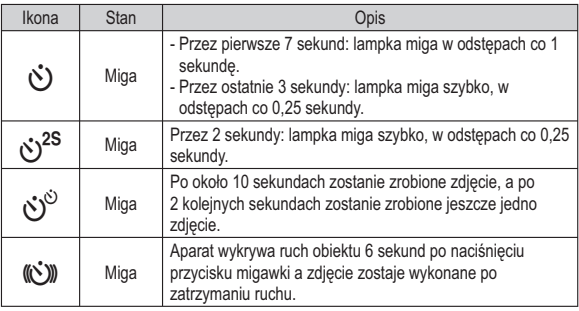

#### Lampka stanu aparatu

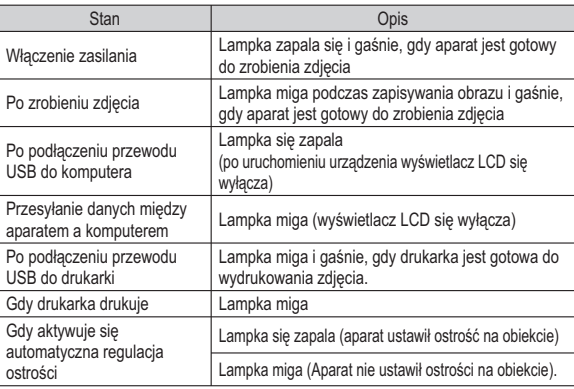

#### [10] PRZYGOTOWANIE

#### Ikona trybu

Więcej informacji na temat ustawiania trybu aparatu znajduje się na stronie 19.

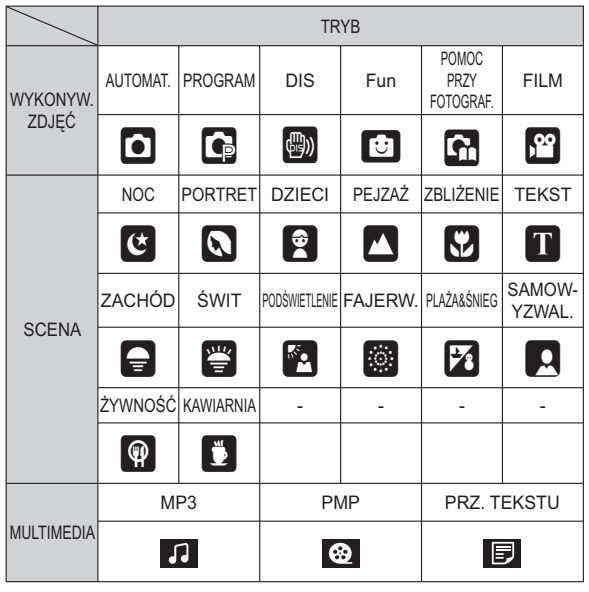

## Podłączanie do źródła zasilania

Należy stosować akumulator (SLB-1137D) sprzedawany w zestawie z aparatem. Przed rozpoczęciem korzystania z aparatu należy naładować akumulator.

■ Dane techniczne akumulatorów z możliwością doładowania SLB-1137D

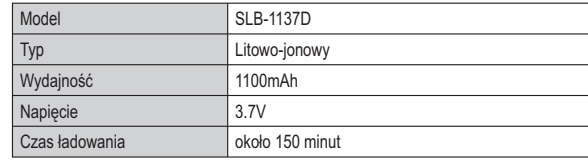

Liczba zdjęć i czas pracy akumulatora: w przypadku SLB-1137D

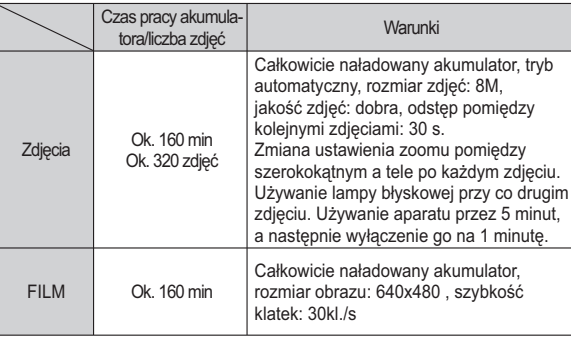

■ Liczba zdjęć i czas pracy akumulatora: w przypadku SLB-1137D

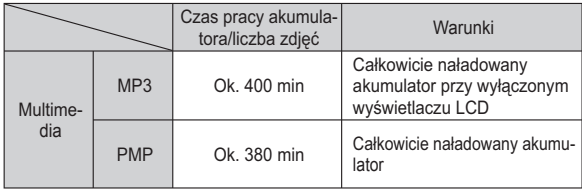

\* Wartości te wynikają z pomiarów przeprowadzonych przez firme Samsung w standardowych warunkach i moga się różnić w zależności od sposobu użytkowania aparatu.

Ważne informacie na temat akumulatora.  ${\mathscr{Y}}$ 

- · Gdy aparat nie jest używany, wyłącz jego zasilanie.
- · Jeśli aparat nie będzie używany przez dłuższy okres, wyjmij z niego baterie. Bateria pozostawiona wewnatrz aparatu może z czasem stracić moc i jest podatna na wycieki.
- · Niska temperatura (poniżej 0°C) może wpływać na działanie baterii i spowodować skrócenie ich żywotności.
- Po powrocie do normalnej temperatury bateria zwykle odzyskuje swoje właściwości
- · Obudowa może się nagrzać na skutek długotrwałego korzystania z aparatu. Jest to zupełnie normalne ziawisko.
- · Baterie alkaliczne są łatwo dostępne w sprzedaży. Jednak żywotność baterii różni sie w zależności od producenta i warunków fotografowania.
- Nie używaj baterii manganowych, ponieważ nie sa one w stanie dostarczyć wystarczającej mocy

■ Akumulator (SLB-1137D) można ładować przy użyciu zestawu SAC-47, w którego skład wchodzi zasilacz sieciowy (SAC-47) i przewód USB (SUC-C3) Po połaczeniu ze soba zasilacza SAC-47 i przewodu SUC-C3 można ich używać jako przewodu sięciowego.

- Używanie przewodu sieciowego: Podłacz zasilacz sieciowy do przewodu USB. Zestaw ten może służyć jako przewód zasilający.

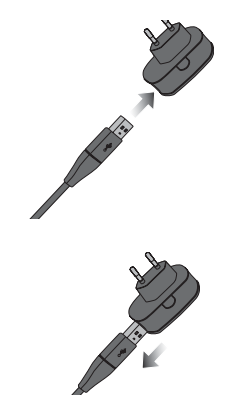

- Używanie przewodu USB: Odłacz zasilacz sięciowy (SAC-47). Za pośrednictwem przewodu USB można teraz pobierać zapisane obrazy do komputera (str. 117) lub dostarcząć zasilanie do aparatu.

#### [12] PRZYGOTOWANIE

#### Podłaczanie do źródła zasilania

Ważne informacje na temat używania przewodu USB.

- · Stosui przewód USB (SUC-C3) o prawidłowej specyfikacji.
- · Jeśli aparat jest podłaczony do komputera za pośrednictwem koncentratora USB: podłącz aparat bezpośrednio do komputera.
- · Jeśli oprócz aparatu do komputera jednocześnie podłączone są inne urzadzenia: odłacz pozostałe urzadzenia.
- · Jeśli przewód USB jest podłaczony do portu znajdującego się z przodu komputera: odłacz przewód i podłacz do do portu znajdującego się z tyłu komputera.
- · Jeśli port USB w komputerze nie spełnia normy mocy wyjściowej (4.2V, 400mA), aparat może nie być ładowany.
- Ladowanie akumulatora (SLB-1137D)

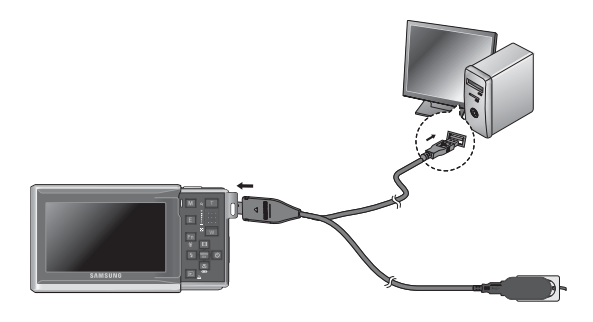

P

· Przed podłaczeniem jakichkolwiek przewodów lub zasilacza sieciowego sprawdź prawidłowe kierunki podłaczania i nie wciskaj wtyczek na siłe. Może to spowodować uszkodzenie przewodu lub  $a$ naratu

- · Jeśli dioda ładowania na ładowarce sieciowej nie świeci się ani nie miga, mimo że akumulator jest włożony, sprawdź, czy jest on włożony poprawnie.
- · W przypadku ładowania akumulatora przy właczonym aparacie nie zostanie on całkowicie naładowany. Podczas ładowania akumulatora wyłączaj aparat.

#### Dioda ładowania na zasilaczu sieciowym

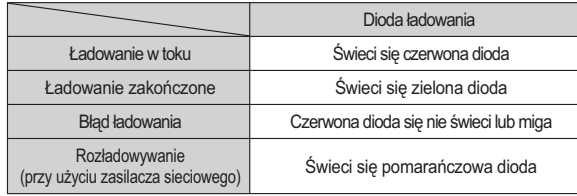

- · W przypadku wkładania całkowicie rozładowanego akumulatora w celu jego naładowania nie właczaj jednocześnie aparatu. Wynika to z niskiego poziomu naładowania akumulatora. Ładuj akumulator przez co naimniei 10 minut przed właczeniem aparatu.
- · Jeśli całkowicie rozładowany akumulator był ładowana tylko przez krótki czas, ograniczaj używanie lampy błyskowej i nie nagrywaj filmów. Nawet jeśli podłączona jest ładowarka, aparat może się wyłączyć na skutek ponownego rozładowania akumulatora.

## Wkładanie akumulatora

- Włóż baterie w sposób pokazany na ilustracji.
	- Jeśli po włożeniu baterii nie można włączyć aparatu, sprawdź, czy ułożenie biegunów (+/-) baterii jest prawidłowe.
	- Gdy osłona komory baterii jest otwarta, nie wywieraj na nią nacisku. Może to spowodować uszkodzenie osłony.

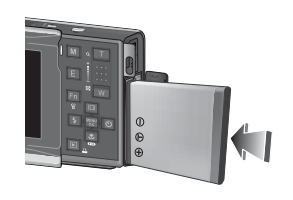

■ Istnieja 4 wskaźniki stanu baterii wyświetlane na wyświetlaczu I CD

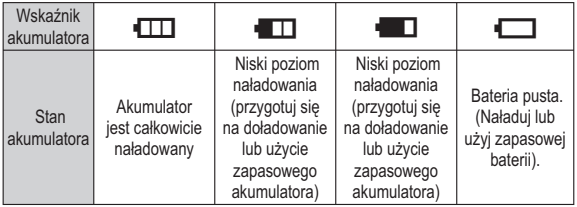

\* W przypadku używania aparatu i baterii w miejscach bardzo gorących lub zimnych odczyt stanu baterii może się różnić od jej rzeczywistego stanu.

## Wkładanie karty pamięci

- Włóż karte pamieci w sposób pokazany na ilustracii...
- Przed włożeniem karty pamięci wyłacz aparat.
- Włóż karte pamieci tak, aby jej przednia strona była obrócona w kierunku tyłu aparatu (wyświetlacza LCD), a styki w kierunku przodu aparatu (obiektywu).
- Nie wkładaj karty pamięci obróconej inaczej. Może to spowodować uszkodzenie gniazda karty.

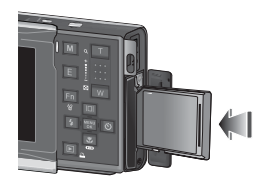

#### [14] PRZYGOTOWANIE

### Instrukcje dotyczące używania karty pamięci

- Sformatui karte pamieci (patrz str. 58), jeśli używasz nowo zakupionej karty po raz pierwszy, jeśli karta zawiera dane, których aparat nie może odczytać lub jeśli zawiera zdiecia zrobione innym aparatem.
- Przed włożeniem lub wyjeciem karty pamieci zawsze wyłaczaj aparat.
- · Długotrwałe używanie karty pamięci może w końcu obniżyć jej wydajność. W takiej sytuacji należy zakupić nową kartę pamięci. Gwarancja firmy Samsung nie obejmuje zużycia się karty pamięci.
- Karta pamięci jest precyzyjnym urządzeniem elektronicznym. Nie wyginaj, nie upuszczaj ani nie wywieraj żadnego silnego nacisku na kartę pamieci.
- · Nie przechowuj karty pamięci w miejscu narażonym na działanie silnych pól elektronicznych lub magnetycznych, np. w pobliżu głośników lub odbiorników telewizvinvch.
- · Nie używaj ani nie przechowuj karty w miejscach, w których występują bardzo niskie lub bardzo wysokie temperatury.
- · Nie dopuszczai do zabrudzenia karty pamieci ani do jej kontaktu z płynami. Jeśli do tego dojdzie, oczyść kartę przy użyciu miękkiej ściereczki.
- Gdy karta pamieci nie jest używana, przechowuj ja w kasetce.
- · Karta pamieci może się nagrzać podczas długotrwałego korzystania z aparatu. Jest to zupełnie normalne ziawisko.
- Nie używaj karty pamięci, która jest używana w innym aparacie cyfrowym. Aby użyć karty pamięci w tym aparacie, sformatuj ją za pomocą tego aparatu.
- Nie używaj karty pamięci, która została sformatowana przy użyciu innego aparatu cyfrowego lub czytnika kart pamieci.
- W nastepujących sytuaciach zapisane dane mogą ulec uszkodzeniu:
	- Gdy karta pamieci jest używana nieprawidłowo.
	- Jeśli zasilanie zostanie wyłaczone lub karta pamieci zostanie wyjeta podczas procesu zapisu, usuwania danych (formatowania) lub odczytu.
- · Firma Samsung nie ponosi odpowiedzialności za utrate danych.
- Zalecamy tworzenie kopii zapasowych ważnych danych, np. na dyskietkach. dyskach twardych, płytach CD itp.
- · Jeśli nie jest dostepna wystarczająca pojemność pamieci: Wyświetlony zostanie komunikat [PAMIEĆ PEŁNA!] i aparat nie bedzie działał. Aby zwiększyć pojemność pamięci dostępnej w aparacie, wymień kartę pamięci lub usuń z karty pamieci niepotrzebne obrazy.
- 
- Nie wyjmuj karty pamięci, gdy lampka stanu aparatu miga, ponieważ może to spowodować uszkodzenie danych na karcie pamieci.

Aparat obsługuje karty pamieci SD/SDHC i MMC (Multi Media Card).

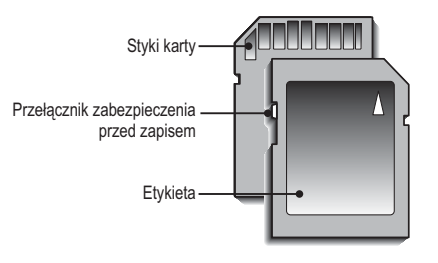

[Karta pamięci SD (Secure Digital)]

- · Karta pamięci SD/SDHC posiada przełącznik zabezpieczenia przed zapisem, który pozwala chronić pliki przed usunięciem lub sformatowaniem. Po przesunieciu przełącznika w dół karty SD/SDHC dane będą chronione. Po przesuniecju przełacznika w góre karty SD/SDHC ochrona danych zostanie wvłaczona.
- · Przed zrobieniem zdjęcia przesuń przełącznik w górę karty SD/SDHC.

Poniżej podano pojemność karty MMC 256 MB dla poszczególnych parametrów. Podane wartości są wartościami przybliżonymi, ponieważ pojemności mogą różnić się w zależności od pewnych czynników, takich jak rodzaj zapisywanego materiału czy typ karty pamieci.

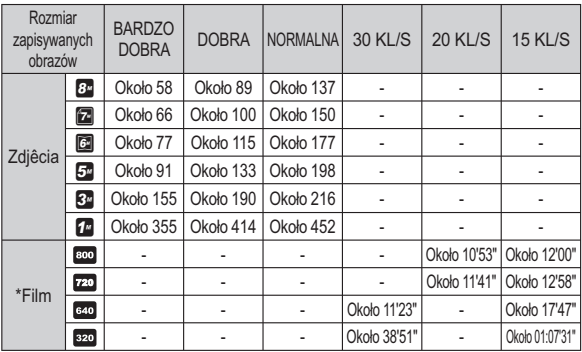

- Przycisk zoom nie działa podczas nagrywania filmu.
- Cząsy nagrywania mogą ulec zmianie, jeśli użyty zostanie zoom.

#### Pierwsze użycie aparatu

Przed pierwszym użyciem aparatu całkowicie naładuj akumulator.

■ Włączanie aparatu

Aby włączyć aparat, naciśnij przycisk zasilania (①) lub otwórz aparat (②), jak pokazano na ilustracji.

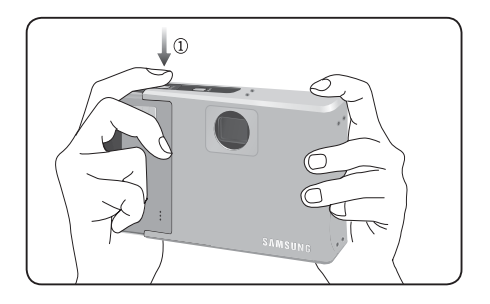

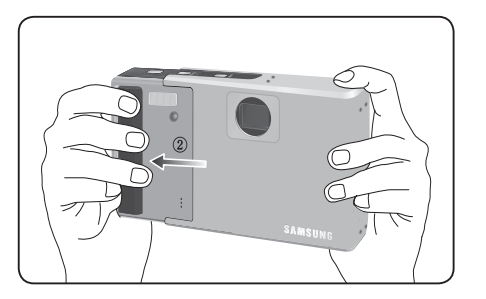

·Podczas zamykania aparatu, należy go trzymać w sposób pokazany na  $\cancel{\mathbb{Z}}$ powyższym rysunku. W przeciwnym wypadku może dojść do przycięcia palca w górnym lub dolnym rowku i zranienia – zobacz rysunek poniżej.

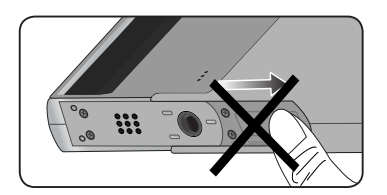

## Wskazania wyświetlacza LCD

■ Na wyświetlaczu LCD wyświetlane są informacje o funkcjach fotografowania/ nagrywania i wybranych opcjach.

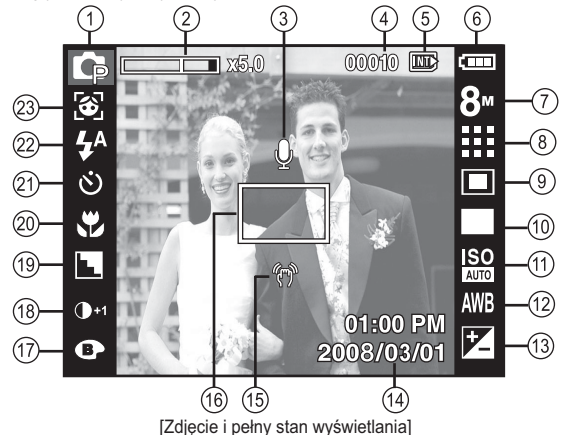

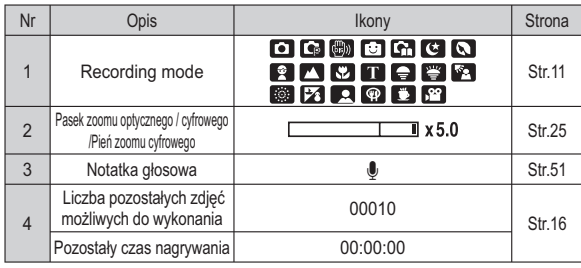

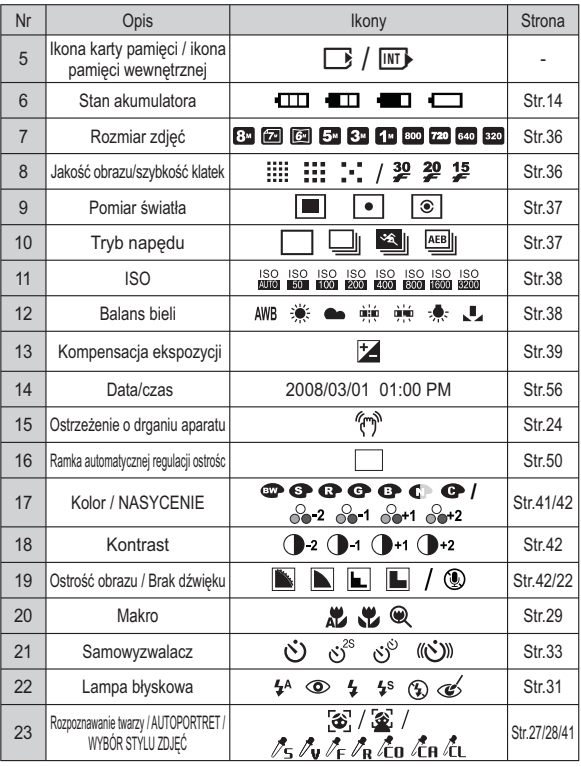

[18] NAGRYWANIE

#### Wybór trybu

Przy użyciu przycisku (trybu) na tylnej cześci aparatu można wybrać tryb pracy aparatu.

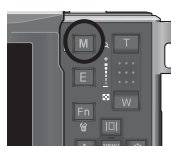

 $s$ CENE

 $\overline{\cdot}$  clear clear.

AUTOMAT.

**MULTMEDIA** 

Używanie przycisku trybu

Naciśnii przycisk M. Wyświetlone zostanie menu pokazane obok. Menu można wybierać przy użyciu przycisku 5-funkcvinego.

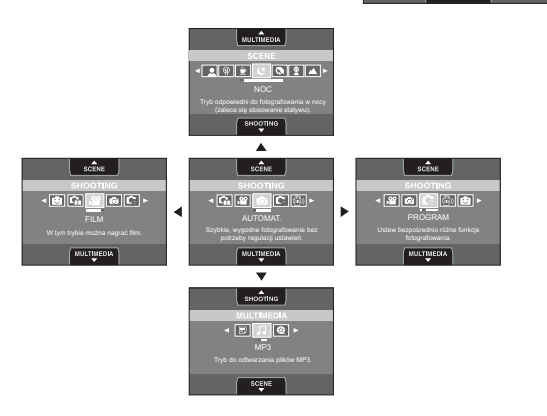

#### Używanie trybu Automatycznego (O

Tryb ten pozwala w szybki i łatwy sposób robić zdiecia przy minimalnej interwencji użytkownika.

- 1. Włóż akumulator (str. 14). Przy wkładaniu akumulatora zwróć uwage na prawidłowe ułożenie biegunów (+/-).
- 2. Włóż kartę pamięci (str. 14). Ponieważ aparat ten posiada pamieć wewnetrzna o pojemności 40MB, wkładanie karty pamieci nie jest konieczne. Jeśli karta pamięci nie jest włożona, obraz zostanie zapisany w pamieci wewnetrznei. Jeśli karta pamieci jest włożona. obraz zostanie zapisany na niej.

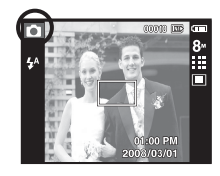

- 3. Zamknij osłone komory akumulatora.
- 4. Naciśnii przycisk zasilania, aby właczyć aparat. (Jeśli data/czas widoczne na wyświetlaczu LCD są nieprawidłowe, ustaw je ponownie przed zrobieniem zdiecia.) (str. 56)
- 5. Wybierz tryb Automatyczny, naciskając przycisk trybu M.
- 6. Skieruj aparat w stronę obiektu i odpowiednio ustaw, obserwując obraz na wyświetlaczu LCD.
- 7. Naciśnij przycisk migawki, aby zrobić zdjecie.

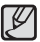

Jeśli po naciśnięciu przycisku migawki do połowy ramka automatycznej regulacii ostrości stanie się czerwona, oznacza to, że aparat nie może ustawić ostrości na objekcie. W takiej sytuacji aparat nie jest w stanie wykonać wyraźnego zdiecia.

#### Używanie trybu Program (C

Wybór tego trybu spowoduje skonfigurowanie optymalnych ustawień fotografowania. Istnieje jednak możliwość recznej konfiguracji wszystkich funkcji, oprócz wartości przysłony i szybkości migawki.

- 1. Wybierz tryb Program, naciskając przycisk M (str. 19).
- 2. Przv użyciu przycisku Fn można skonfigurować zaawansowane funkcje, takie jak rozmiar obrazu (str. 36), jakość (str. 36), pomiar (str. 37), Tryb napedu (str. 37), ISO (str. 38), balans bieli (str. 38) i wartość ekspozycji (str. 39)

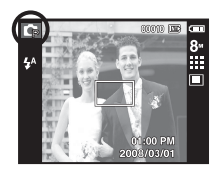

- Ważne uwagi na temat używania trybu DIS
- 1. Zoom cyfrowy nie działa w trybie DIS.
- 2. Jeśli oświetlenie otoczenia jest jaśniejsze niż światło jarzeniowe, tryb DIS się nie aktywuie.
- 3. Jeśli oświetlenie otoczenia jest ciemniejsze niż światło jarzeniowe. wyświetlony zostanie wskaźnik ostrzeżenia o droaniu aparatu ( 40 ). W celu uzyskania najlepszych rezultatów rób zdjęcia tylko wtedy, gdy wskaźnik ostrzeżenia o drganiu aparatu (  $\widehat{m}$  ) nie jest wyświetlany.
- 4. Jeśli fotografowany obiekt się poruszą, obraz na zdieciu może być rozmazany.
- 5. Aby uzyskać jak najlepszy rezultat, staraj się nie poruszać aparatem, gdy wyświetlany jest komunikat IPRZECHWYTYWANIE!!
- 6. Ponieważ tryb DIS wykorzystuje cyfrowy procesor aparatu, zdiecia wykonywane w tym trybie mogą być nieco dłużej przetwarzane i zapisywane.
- 7. Jeżeli rozmiar zdiecia wynosi (**a**) lub (a). można wybrać tryb DIS.

#### Używanie trybu FUN (

W tym trybie, można łatwo i prosto wykonywać zdjęcia z różnymi efektami.

- Wybierz tryb FUN naciskając przycisk M (Tryb).
- » Dalsze informacje znajdują się na stronie  $43 - 49$

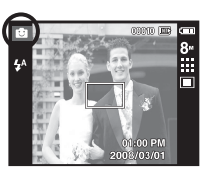

#### Używanie trybu DIS (

Tryb cyfrowej stabilizacji obrazu (DIS, Digital Image Stabilisation) Tryb ten redukuje skutki drgań aparatu i pomaga uzyskać dobre naświetlenie zdjeć w ciemnym otoczeniu.

- 1. Wybierz tryb EPS, naciskając przycisk M. (str. 19).
- 2. Skieruj aparat w stronę obiektu i odpowiednio ustaw, obserwując obraz na wyświetlaczu LCD.
- 3. Naciśnij przycisk migawki, aby zrobić zdjecie.

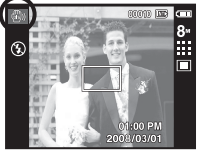

#### Stosowanie trybu instrukcji wykonywania zdjęć ( $\blacksquare$ )

Umożliwia użytkownikom poznanie właściwych metod wykonywania zdieć oraz zawiera rozwiazania potencialnych problemów, które moga wystapić podczas ich robienia oraz umożliwia ćwiczenie umiejetności.

 ${\mathbb Z}$ 

Dostępne funkcje instrukcji wykonywania zdjęć

- · Funkcja, której można użyć przy problemach z ustawianiem ostrości
- · Funkcja, której można użyć, gdy obraz na ekranie drga
- · Funkcja, której można użyć podczas robienia zdjęć w ciemności
- · Funkcja, której można użyć regulacji jasności obrazu
- · Funkcja, której można użyć do regulacji koloru obrazu

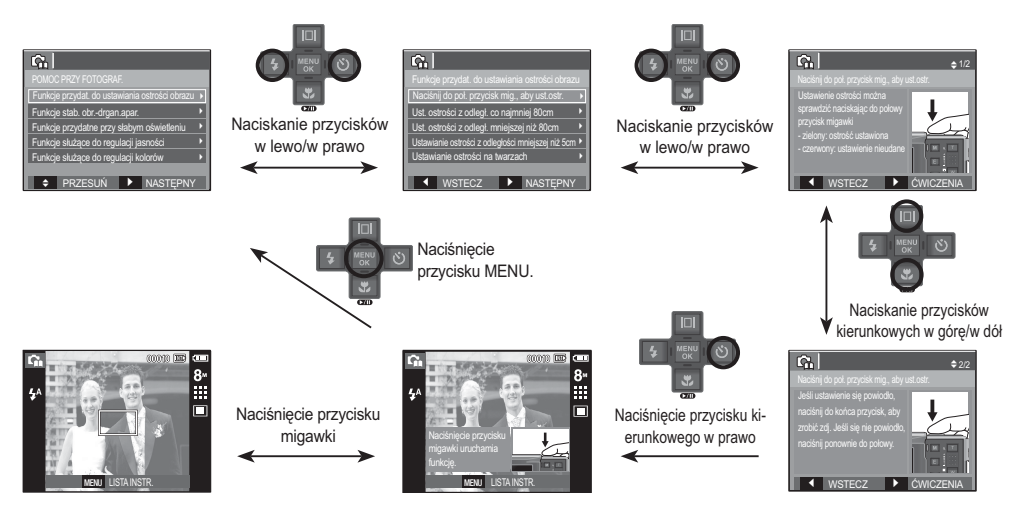

[Funkcja, której można użyć przy problemach z ustawianiem ostrości]

#### Używanie trybu Film ( $\mathbb{S}$ )

Nagrywany film może być tak długi, jak pozwala na to dostępna pojemność pamieci

- 1. Wybierz tryb Film, naciskaiac przycisk M (Na wyświetlaczu LCD pojawi się ikona trybu FILM i dostepny czas nagrywania.)
- 2. Skierui aparat w strone obiektu i odpowiednio ustaw, obserwując obrąz na wyświetlaczu LCD.

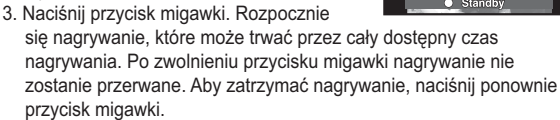

- % Poniżej podano rozmiary obrazu i format plików
	- Rozmiar obrazu : 800x592. 720x480. 640x480. 320x240 (do wyboru)
	- Format pliku filmowego: AVI (MPEG-4)
	- Szybkość klatek : 30 KL/S, 20 KL/S, 15 KL/S (Do wyboru)
	- Szybkość klatek można wybrać, jeśli wybrany został następujący rozmiar obrazu

800x592, 720x480: Możliwość wyboru 20 KL/S, 15 KL/S 640x480, 320x240; Możliwość wyboru 30 KL/S, 15 KL/S

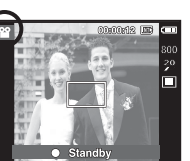

#### Nagrywanie filmu bez dźwieku

Filmy można nagrywać bez dźwieku.

 $\mathbb X$  Aby uzvskać szczegółowe informacie. patrz strona 53.

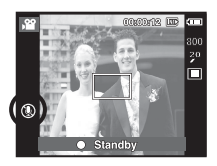

#### Wstrzymywanie nagrywania filmu (nagrywanie sukcesywne)

Aparat umożliwia tymczasowe zatrzymanie nagrywania filmu podczas niechcianych scen. Dzięki tej funkcji można nagrywać wybrane sceny jako jeden film bez konjeczności tworzenia kilku plików filmowych.

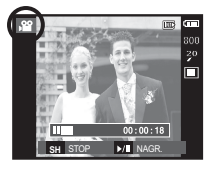

Korzystanie z nagrywania sukcesywnego

Kroki 1-2 sa takie same jak w przypadku trybu Film.

- 3. Naciśnii przycisk migawki. Rozpocznie się nagrywanie, które może trwać przez cały dostępny czas nagrywania. Po zwolnieniu przycisku migawki nagrywanie nie zostanie przerwane.
- 4. Naciśnii przycisk pauzy ( $\Box$ D), aby wstrzymać nagrywanie.
- 5. Naciśnii ponownie przycisk pauzy ( $\Box$ D), aby wznowić nagrywanie.
- 6. Aby zatrzymać nagrywanie, naciśnii ponownie przycisk migawki.

#### Używanie trybu Scena (SCENE)

Przy użyciu menu tego trybu można w łatwy sposób skonfigurować optymalne ustawienia dla różnych warunków fotografowania.

1. Wybierz tryb Scena, naciskając przycisk M  $(str. 19)$ .

2. Skieruj aparat w stronę obiektu i odpowiednio ustaw, obserwując obraz na wyświetlaczu LCD.

3. Naciśnij przycisk migawki, aby zrobić zdiecie.

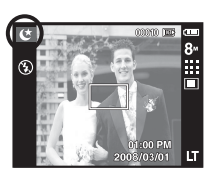

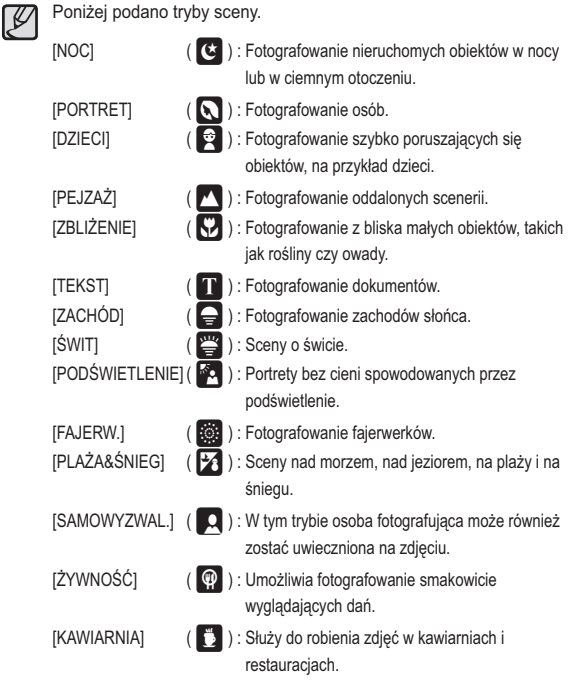

## Ważne uwagi na temat fotografowania/nagrywania

· Naciśniecie przycisku migawki do połowy.

Naciśnij lekko przycisk migawki, aby sprawdzić ustawienie ostrości i naładowanie baterii lampy błyskowej. Następnie naciśnij przycisk migawki do końca aby zrobić zdiecie

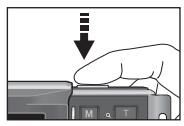

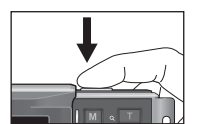

[Naciśnij lekko przycisk migawki]

[Naciśnij przycisk migawki do końca]

- · Dostępna pojemność pamięci może się różnić w zależności od warunków fotografowania/nagrywania i ustawień aparatu.
- · Jeśli w warunkach słabego oświetlenia lampa błyskowa zostanie wyłączona, ustawiona na wolną synchronizację lub na tryb DIS, na wyświetlaczu LCD może pojawić się wskaźnik ostrzeżenia o drganiu aparatu (  $\widehat{P}$ ). W takiej sytuacii użyj statywu, oprzyj aparat na twardej powierzchni lub zmień tryb lampy błyskowej na zwykłe fotografowanie.
- Fotografowanie pod światło: Fotografowanie aparatem skierowanym w strone

słońca nie jest zalecane. Zdiecie wykonane w ten sposób może być ciemne. Aby zrobić zdjecie pod światło, wybierz opcje [PODŚWIETLENIE] w trybie Scena (patrz str. 23), funkcję błysku dopełniającego (patrz str. 32), funkcję pomiaru punktowego (patrz str. 37), kompensację ekspozycji (patrz str. 39) lub ACB (patrz str. 51).

- · Podczas robienia zdjęć staraj się nie zasłaniać obiektywu ani lampy błyskowej.
- Aby odpowiednio ustawić aparat, obserwui obraz na wyświetlaczu LCD.
- · W niektórych sytuacjach funkcja automatycznej regulacji ostrości może nie działać prawidłowo
	- Gdy fotografowany jest obiekt o niewielkim kontraście.
	- Gdy objekt mocno odbija światło lub jest błyszczacy.
	- Gdy obiekt porusza się z dużą predkością.
	- Gdy odbijane jest silne światło lub gdy tło jest bardzo jasne.
	- Gdy obiekt składa się tylko z linii poziomych lub jest bardzo wąski (np. kii lub maszt).
	- Gdy otoczenie jest cjemne

#### **[24] NAGRYWANIE**

## Używanie przycisków aparatu

Przyciski aparatu pozwalają skonfigurować tryby zapisu.

#### Przycisk zasilania

Służy do właczania/wyłaczania aparatu. Jeśli przez określony czas nie są wykonywane żadne czynności, zasilanie aparatu jest automatycznie wyłączane w celu oszczędzania energii akumulatora. Aby uzyskać więcej informacji na temat funkcji automatycznego wyłączania zasilania, patrz strona 60.

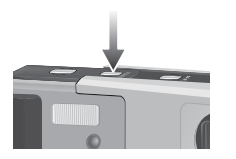

#### Przycisk migawki

W trybie ZAPISU służy do robienia zdjęć lub nagrywania głosu.

- Tryb FILM
- Naciśnięcie przycisku migawki do końca powoduje rozpoczęcie nagrywania filmu. Naciśnij przycisk migawki raz, aby rozpocząć nagrywanie filmu, które może trwać przez cały czas nagrywania dostępny w pamięci. Aby zatrzymać nagrywanie, naciśnij ponownie przycisk migawki.
- · W trybie FOTOGRAFOWANIA

Naciśnięcie przycisku migawki do połowy aktywuje automatyczną regulację ostrości i sprawdzanie stanu lampy błyskowej. Naciśnięcie przycisku migawki do końca powoduje zrobienie i zapisanie zdjęcia. Jeśli wybrane zostanie nagrywanie notatki głosowej, rozpocznie się ono po zakończeniu zapisywania danych zdiecia przez aparat.

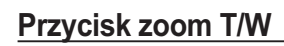

Gdy nie jest wyświetlane menu, przycisk ten służy do ustawiania ZOOMI LOPTYCZNEGO lub ZOOMI L CYFROWEGO

Aparat posiada 3-krotny zoom optyczny i 5-krotny zoom cyfrowy. Połączenie obu typów zoomu pozwala osiągnąć 15-krotny współczynnik zoomu.

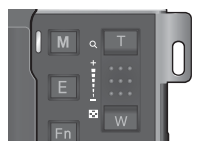

#### $\blacksquare$  700m TFI F

Optyczny zoom TELE: Naciskaj przycisk zoom T. Spowoduje to powiekszenie obiektu, tzn. obiekt wyda sie bliższy.

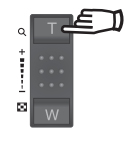

Cyfrowy zoom TELE : Gdy wybrany zostanie maksymalny (3x) zoom optyczny. dalsze naciskanie przycisku zoom T spowoduje uruchomienie oprogramowania zoomu cyfrowego. Zwolnienie przycisku zoom T powoduje zatrzymanie powiekszania w bieżacym ustawieniu. Po osiagnieciu maksymalnego (5x) zoomu cyfrowego dalsze naciskanie przycisku zoom T nie będzie powodowało żadnych zmian.

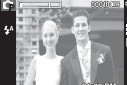

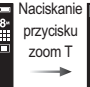

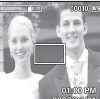

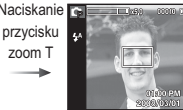

[5-krotny zoom cyfrowy]

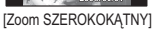

[Zoom TELE]

**NAGRYWANIE** [25]

## **Przycisk zoom T/W**

#### ■ Zoom SZEROKOKĄTNY

Optyczny zoom SZEROKOKATNY: Naciskaj przycisk zoom W. Spowoduje to

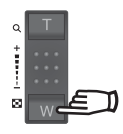

pomniejszenie obiektu, tzn. obiekt wyda sie bardziei oddalony. Odpowiednio długie przytrzymanie przycisku zoom W spowoduje ustawienie minimalnego zoomu, tzn. obiekt bedzie wydawał się być w najdalszym możliwym punkcie od aparatu.

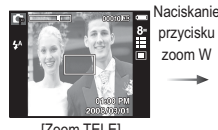

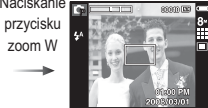

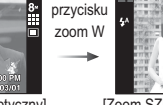

Naciskani

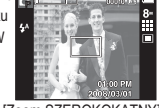

[Zoom TELE] [2-krotny zoom optyczny] [Zoom SZEROKOKATNY]

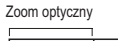

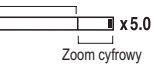

Cyfrowy zoom SZEROKOKATNY : Gdy włączony jest zoom cyfrowy, naciskanie przycisku zoom W bedzie powodowało stopniowa redukcie cyfrowego powiekszenia. Zwolnienie przycisku zoom W powoduje zatrzymanie w bieżącym ustawieniu. Naciskanie przycisku zoom W powoduje redukcje zoomu cyfrowego. a nastepnie redukcie zoomu optycznego, aż osiagniete zostanie ustawienie minimalne.

Naciskanie

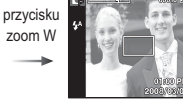

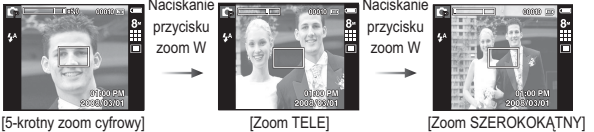

Zdjęcia wykonywane przy użyciu zoomu cyfrowego mogą być nieco dłużej przetwarzane przez aparat. Należy wiec chwile odczekać, aż proces ten sie .<br>zakończy.

 $\bullet$ 

- · Cyfrowego zoomu nie można używać w trybie nagrywania filmów.
- Gdy używany jest zoom cyfrowy, zauważalne może być obniżenie jakości ohrazu
- $\bullet$  Aby uzyskać wyraźniejszy obraz z cyfrowym zoomem, naciśnij przycisk migawki do połowy przy maksymalnym ustawieniu zoomu optycznego, a nastepnie ponownie naciśnii przycisk zoom T.
- Zoom cyfrowy nie działa w trybach DIS, Noc, Portret, Dzieci, Tekst, Zbliżenie, Faierwerki, Samowyzwal., Żywność i Film.
- · Uważaj, aby nie naciskać na obiektyw, ponieważ może to spowodować nienrawidłowe działanie anaratu
- · Podczas nagrywania filmów możliwe jest nagranie sygnałów dźwiękowych i sygnałów przycisków aparatu.

**26 \_NAGRYWANIE**

## Przycisk rozpoznawania twarzy (FD)

- Rozpoznawanie twarzy (FD) : Ten tryb automatycznie wykrywa pozycie fotografowanego objektu, a nastepnie ustawia ostrość i ekspozycie. Wybierz ten tryb, aby w szybki i łatwy sposób fotografować twarze.
- X Tryby w których funkcja ta jest dostepna: Automatyczne, Program, DIS Pomoc pozy fotograf., Portret, Dzieci, Plaża&Śnieg. Samowyzwal, Kawiarnia

1. Naciśnij przycisk funkcji Rozpoznawanie twarzy (5) w trybie, w którym jest ona dostepna. W lewej części wyświetlacza pojawi się ikona funkcii Rozpoznawanie twarzy.

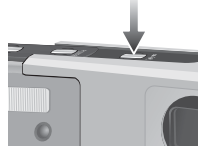

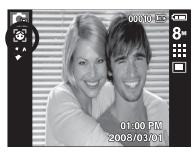

01:00 PM

日23

- 2. Rozmiar i pozvcia ramki automatycznej regulacji ostrości sa automatycznie ustawiane na twarzy fotografowanei osoby.
- 3. Naciśnij przycisk migawki do połowy. Gdy ostrość zostanie ustawiona, ramka stanie się zielona
- 4 Naciśnii przycisk migawki do końca aby zrobić zdiecie
- 
- · Funkcia ta może rozpoznać do 9 twarzy.
- · Gdy wykrytych jest kilka twarzy jednocześnie, ostrość jest ustawiana na najbliższej osobie.
- · Zoom cyfrowy nie działa w tvm trvbie.
- · Funkcia wykrywania twarzy nie działa przy wybranym ustawieniu trybu efektów.
- · Po znalezieniu twarzy, na której ustawiana bedzie ostrość, wokół niej wyświetlana jest biała ramka ostrości, a wokół pozostałych twarzy wyświetlane są szare ramki ostrości (do 8). Naciśnij przycisk migawki do połowy, aby ustawić ostrość na twarzy. Biała ramka stanie się wówczas zielona. (Łacznie 9)
- · Jeśli wykrywanie twarzy się nie powiodło, powróć do wcześniejszego trybu automatycznej regulacji ostrości.
- · IW niektórych sytuaciach funkcia ta może nie działać prawidłowo.
	- Gdy fotografowana osoba ma ciemne okulary lub część twarzy jest schowana
	- Gdy fotografowana osoba nie patrzy w kierunku aparatu.
	- Gdy poziom jasności jest zbyt niski lub zbyt wysoki.
	- Gdy objekt znajduje sie daleko od aparatu.
- Maksymalny zasieg funkcji rozpoznawania twarzy wynosi 2.5 m (szeroki kat).
- · Im bliżej znajduje się objekt, tym szybciej aparat może go rozpoznać.

## Przycisk rozpoznawania twarzy (FD)

#### AUTOPORTRET

Przy używaniu samowyzwalacza wykrywany jest automatycznie obszar twarzy, co pozwala na łatwiejsze i szybsze robienie zdieć

- ※ Tryby, w których funkcja ta jest dostępna : Automatyczne, Program, DIS, Pomoc pozy fotograf., Portret, Plaża&Śnieg, Samowyzwal. Kawiarnia
- 1. Po ponownym naciśnieciu przycisku funkcji wykrywania twarzy na ekranie wybierania położenia twarzy zostanie wyświetlona ikona AUTOPORTRET(

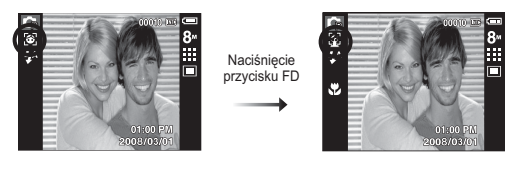

- 2. W przypadku wykonywania zdjęcia z samowyzwalaczem ustaw obiektyw aparatu w kierunku twarzy obiektu. Twarz obiektu zostanie automatycznie wykryta i rozlegnie się dźwięk naprowadzania.
- 3. Aby rozpocząć nagrywanie, naciśnij przycisk migawki.
- M

· Po wykryciu twarzy na środku ekranu aparat emituje szybciej zmieniający się dźwięk, różniący się do tego, który wydawany jest kjedy twarz nie znajduje się na środku.

· Dźwiek naprowadzania można ustawić za pomoca menu ustawiania dźwieków. (Patrz str. 54).

## Przycisk Opis funkcji / przycisk informacji (I□I) / przejścia w górę

Gdy menu jest wyświetlane, przycisk W GÓRE pełni funkcje przycisku kierunkowego. Jeśli ekran menu nie zostanie wyświetlony, informacie lub opisy dotyczące bieżącego zdiecią (w trybie wykonywania zdieć) można wyświetlić na wyświetlaczu LCD po naciśniecju przycisku opisu funkcji/ informacji ( $|\Box|$ ).

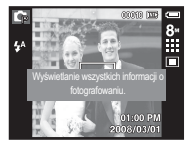

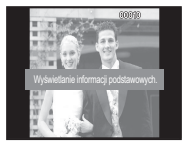

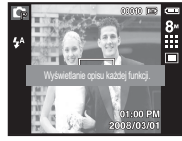

I Ekran filmowania 1

Ekran informacii 1

- [ Ekran opisu funkcii ]
- Opis funkcji: Po naciśniecju przycisku opisu funkcji w trybie ekranu informacii można przegladać szczegółowe opisy funkcji. Opisy funkcji można wyłaczyć naciskając ponownie przycisk opisu funkcji.

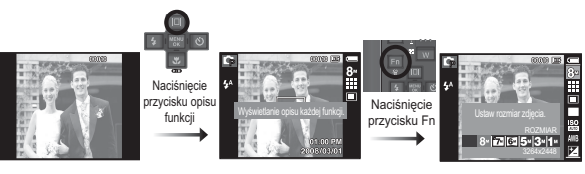

[ Przykłady opisów funkcji ]

#### **[28] NAGRYWANIE**

# 02 NAGRYWANIE

**íczonoś** 

## Przycisk trybu makro (ツ) / przeiścia w dół

Gdy wyświetlane jest menu, naciśniecie przycisku kierunkowego W DÓŁ powoduje przejście z menu głównego do podmenu lub przejście w dół danego podmenu. Gdy menu nie jest wyświetlane, przycisku MAKRO/W DÓŁ można użyć do robienia zdieć w trybie makro.

Zakresy odległości podano niżej. Naciskaj przycisk trybu makro, aż żądany wskaźnik trybu makro pojawi się na wyświetlaczu LCD.

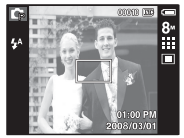

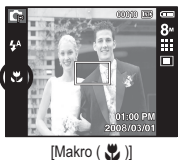

[Automatyczna regulacja

ostrości]

m

2008/03/01 [Auto makro ( 光)]

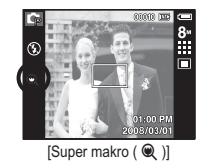

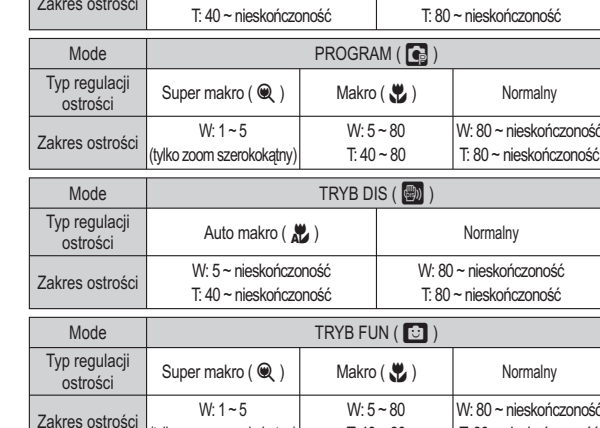

(tvlko zoom szerokokatny)

Auto makro  $\left(\frac{10}{2}\right)$ 

W: 5~ nieskończoność

■ Typy trybów regulacji ostrości i zakresy ostrości (W: szeroki kat. T: tele) (Jednostka: cm)

AUTOMATYCZNE (O

Normalny

W: 80 ~ nieskończoność

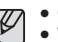

Tryb

Typ regulacji

ostrości

· Gdy wybrany jest tryb makro, należy się szczególnie starać unikać drgań aparatu.

 $T: 40 \sim 80$ 

- · W przypadku robienia zdjęć w trybie makro z odległości mniejszej niż 40 cm (zoom szerokokatny) lub 50 cm (zoom tele) WYŁACZ lampe błyskowa.
- · W przypadku robienia zdieć z odległości 10 cm w zakresie trybu Makro ustawienie prawidłowej ostrości przez funkcję automatycznej regulacji ostrości zajmuje wiecej czasu.

T: 80 ~ nieskończoność

## Przycisk trybu makro (  $\psi$  ) / przejścia w dół

Dostepne metody regulacji ostrości w zależności od trybu zapisu (o : dostępne, ∞ : nieskończony zakres ostrości)

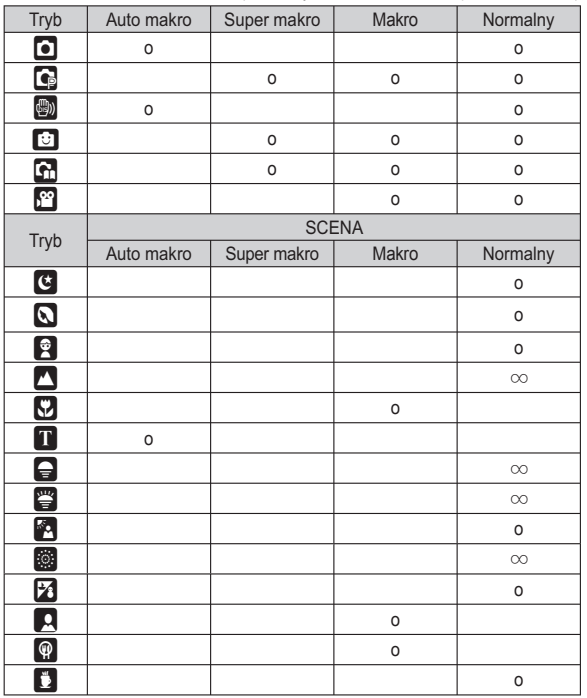

[30] NAGRYWANIE

## Blokada ustawienia ostrości

Funkcja blokady ustawienia ostrości pozwala ustawić ostrość na obiekcie nie znajdującym się na środku obrazu.

- Blokada ustawienia ostrości
- 1. Ustaw ramkę automatycznej regulacji ostrości tak, aby obiekt znajdował się w niej.
- 2. Naciśnij przycisk MIGAWKI do połowy. Gdy ramka automatycznej regulacji ostrości zaświeci się na zielono, oznacza to, że ostrość jest ustawiona na obiekcie. Uważaj, aby nie nacisnąć przycisku MIGAWKI do końca, ponieważ zostanie wówczas zrobione niechciane zdiecie
- 3. Trzymając przycisk MIGAWKI wciśnięty tylko do połowy, przesuń aparat tak, aby ustawić żądany obraz, a następnie naciśnij do końca przycisk MIGAWKI. aby zrobić zdiecie. Jeśli w miedzyczasie zwolnisz przycisk MIGAWKI, funkcja blokady ustawienia ostrości zostanie anulowana

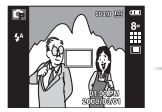

1. Obraz. który ma zostać uwieczniony na zdjeciu.

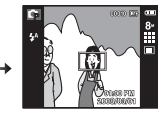

2. Naciśnii do połowy przycisk MIGAWKI i ustaw ostrość na objekcje

- 
- 3. Ponownie ustaw żądany obraz i naciśnij przycisk MIGAWKI do końca

## Przycisk lampy błyskowej ( 4 ) / przejścia w lewo

Gdy na wyświetlaczu LCD wyświetlane jest menu, naciśniecie przycisku kierunkowego W LEWO powoduje przesunięcie kursora na lewą kartę. Gdy menu nie jest widoczne na wyświetlaczu I CD przycisk kierunkowy W LEWO obsługuje LAMPE BŁYSKOWA.

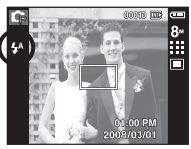

[Wybór automatycznej lampy błyskowej]

- Wybieranie trybu lampy błyskowei
- 1. Naciśnij przycisk trybu, aby wybrać TRYB ZAPISU (z wyjątkiem trybu Film i DIS). (str. 19)
- 2. Naciskaj przycisk lampy błyskowej, aż żadany wskaźnik lampy błyskowej pojawi się na wyświetlaczu LCD.
- 3. Wskaźnik trybu lampy błyskowej będzie widoczny na wyświetlaczu LCD. Użyj trybu lampy błyskowej odpowiedniego dla danego otoczenia.
- Zasieg lampy błyskowei

(Jednostka: m)

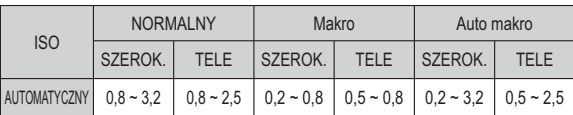

※ Gdy wybrany jest tryb Super makro, lampa błyskowa jest zawsze wyłączona.

· Po naciśnięciu przycisku migawki, gdy lampa błyskowa jest ustawiona na  $\mathscr{Y}$ tryb automatyczny, błysk wypełniający lub wolną synchronizacje, pierwszy błysk jest uruchamiany w celu sprawdzenia warunków fotografowania (zasiegu błysku i współczynnika mocy błysku).

Nie poruszaj aparatem, dopóki nie nastąpi drugi błysk.

- · Czeste używanie lampy błyskowej powoduje skrócenie czasu pracy akumulatora
- · W normalnych warunkach pracy aparatu czas ładowania lampy błyskowej wynosi do 4 sekund. Jeśli akumulator jest słaby, czas ładowania jest dłuższy.
- Lampa błyskowa nie działa w trybie DIS, w trybach sceny [PEJZAŻ], [ZBLIŻENIE], [TEKST], [ZACHÓD], [ŚWIT], [FAJERW.], [SAMOWYZWAL.], IŻYWNOŚĆI. IKAWIARNIA oraz w trybie Film.
- · Rób zdiecia z odległości mieszczacej się w zasiegu lampy błyskowej.
- · Jakość obrazu nie jest gwarantowana jeśli obiekt znajduje się zbyt blisko lub silnie odbija światło.
- · W przypadku robienia zdjęcia przy użyciu lampy błyskowej w słabo oświetlonym otoczeniu na obrazie może pojawić się biała plamka. Plamka ta jest wynikiem odbijanja się światła lampy błyskowej w pyle obecnym w powietrzu.

## Przycisk lampy błyskowej ( 4 ) / przejścia w lewo

#### ■ Wskaźnik trybu lampy błyskowej

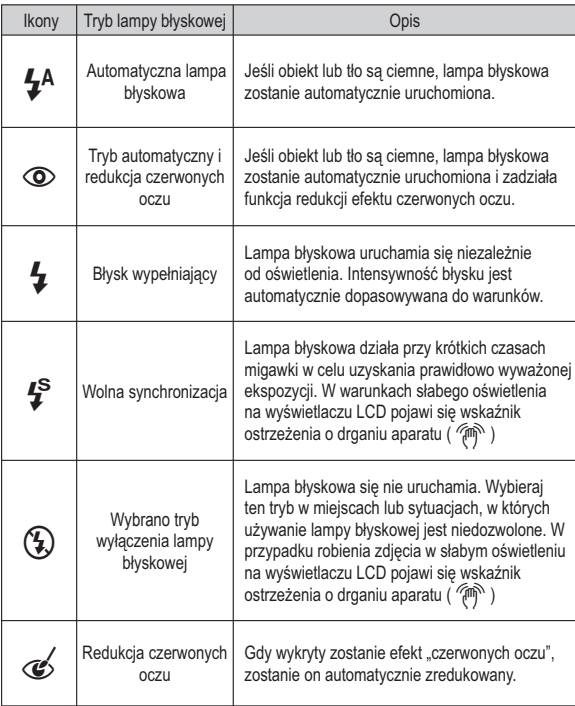

#### ■ Dostępne tryby lampy błyskowej w zależności od trybu zapisu (o: dostępne)

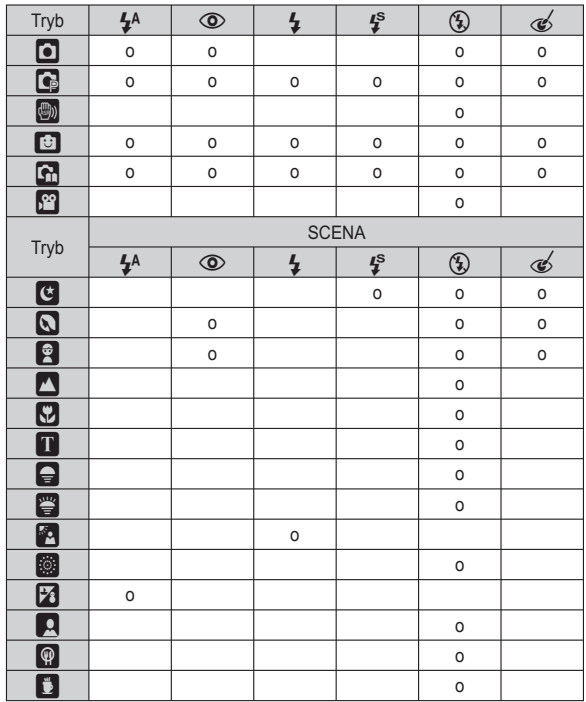

#### [32]\_NAGRYWANIE

## 02 NAGRYWANIE

## Przycisk samowyzwalacza  $(\Diamond)$  / przejścia w prawo

Gdy na wyświetlaczu LCD wyświetlane jest menu, naciśniecie przycisku kierunkowego W PRAWO powoduje przesunięcie kursora na prawą kartę. Gdy menu nie jest widoczne na wyświetlaczu LCD, przycisk kierunkowy W PRAWO obsługuje funkcje samowyzwalacza (  $\circ$ ) ). Dzieki tej funkcji osoba fotografujaca może również zostać uwieczniona na zdieciu.

- $\cancel{\varphi}$
- · Jeśli w trybie samowyzwalacza zostanie naciśniety przycisk samowyzwalacza, funkcja samowyzwalacza zostanie anulowana.
- · Aby zapobiec drganiom aparatu użyj statywu.
- · W trybie Film dostepny jest tylko tryb 10-sekundowy.
- Gdy wybrany jest 2-sekundowy samowyzwalacz z lampa błyskowa. opóźnienie wykonania zdiecia (2 sekundy) może zostać wydłużone w zależności od stanu naładowania lampy błyskowej.
- Wybieranie funkcji samowyzwalacza
- 1. Wybierz żadany tryb NAGRYWANIA, obracając pokretło wyboru trybu (str. 19).
- 2. Naciskaj przycisk SAMOWYZWALACZA (6)) PRZEJŚCIA W PRAWO, aż żadany wskaźnik trybu pojawi się na wyświetlaczu LCD. Na wyświetlaczu LCD pojawi się ikona trybu 10-sekundowego, 2-sekundowego, podwójnego samowyzwalacza lub wyzwalacza sterowanego ruchem
- 3. Zdjecie zostanie zrobione po upływie określonego czasu od momentu naciśniecia przycisku MIGAWKI.

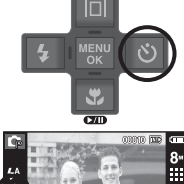

[Wybór 10-sekundowego samowyzwalaczal

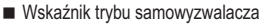

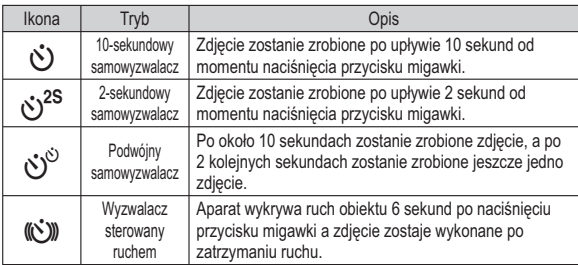

## **Przycisk samowyzwalacza (**  $\circlearrowright$ **)** / przejścia w prawo

Wyzwalacz sterowany ruchem

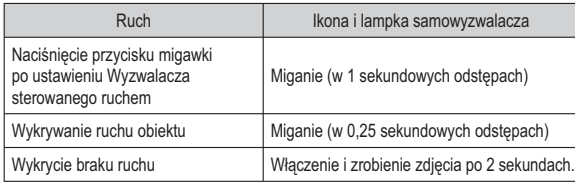

Procedura stosowania funkcji Wyzwalacza sterowanego ruchem (Z wyjątkiem trybu Film)

Wybranie funkcii Wyzwalacza sterowanego ruchem  $\rightarrow$  Naciśniecie przycisku migawki  $\rightarrow$  Odpowiednie ustawienie aparatu (w ciagu 6 s)<sup>1</sup>  $\rightarrow$  Rozpoczecie wykrywania (wyraźne machanie rekami)<sup> $2\to$ </sup> Koniec wykrywania ruchu (nie  $ruszai$  sie)  $\rightarrow$  Zrobienie zdiecia (po 2 sekundach)

\*1: Aparat rozpoczyna wykrywanie ruchu obiektu 6 sekund po naciśnięciu przycisku migawki, dlatego należy w czasie 6 sekund odpowiednio ustawić aparat.

\*2: Porusz wyraźnie rekami lub całym ciałem

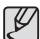

W następujących sytuacjach Wyzwalacz sterowany ruchem może nie działać.

- · Odległość ostrości wynosi ponad 3 metry.
- Ekspozycja jest zbyt jasna lub ciemna.
- · W sytuacjach gdy włączone jest podświetlenie.
- $\bullet$  Ruch jest zbyt słaby
- Ruch jest wykrwany poza środkową częścią czujnika (50%) wykrywania ruchu.
- · W przypadku braku wykrycia ruchu w ciągu 30 sekund lub braku bezruchu po wykryciu ruchu

Zakres wykrywania funkcji Wykrywania sterowanego ruchem

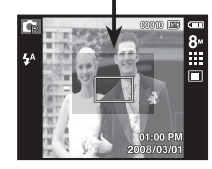

## **Przycisk MENU / OK**

#### Przycisk MENU

- Po naciśnięciu przycisku MENU na wyświetlaczu LCD wyświetlone zostanie menu związane z danym trybem aparatu. Ponowne jego naciśnięcie spowoduje powrót do poprzedniego stanu wyświetlacza LCD.
- Opcje menu mogą być wyświetlane, gdy wybrane są następujące tryby: Tryb FILM i tryb FOTOGRAFOWANIA. Gdy wybrany jest tryb Nagrywania głosu, menu nie jest dostępne.

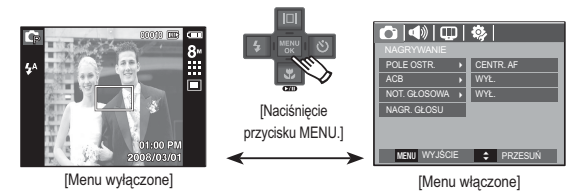

- Przycisk OK
- Gdy na wyświetlaczu LCD wyświetlane jest menu, przycisk ten służy do przechodzenia kursorem do podmenu lub do potwierdzania danych.

#### **34 \_NAGRYWANIE**

## **Przycisk Fn**

Przy użyciu przycisku Fn można ustawiać wartości dla nastepujących opcji.

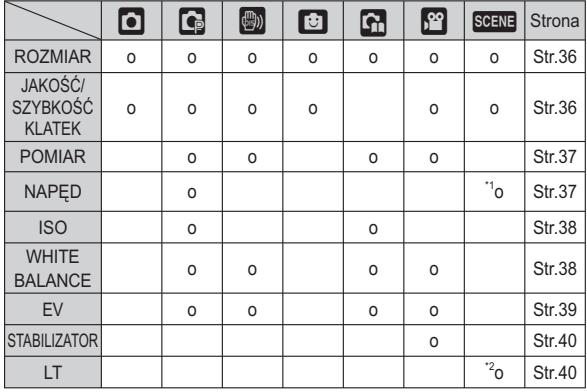

\*1: To menu jest dostępne tylko w trybie sceny Dzieci. (

\*2: To menu jest dostępne tylko w trybie sceny Noc. (C)

(o:dostępne)

#### Korzystanie z menu Fn

1. Naciśnij przycisk Fn w trybie, w którym funkcja ta jest dostępna.

2. Wybierz żądane menu przy użyciu przycisków kierunkowych w górę i w dół. Opcje menu zostaną wyświetlone w lewej, dolnej części wyświetlacza LCD.

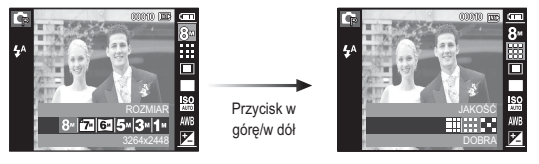

- 
- 3. Wybierz żądaną opcję przy użyciu przycisku kierunkowego w lewo lub w prawo i naciśnij przycisk OK.

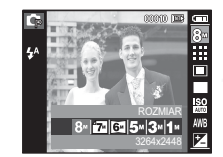

Przycisk w lewo/w prawo

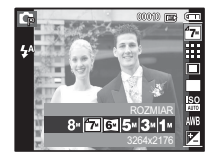
### **Rozmiar**

Można wybrać rozmiar zdjęcia w zależności od zastosowania.

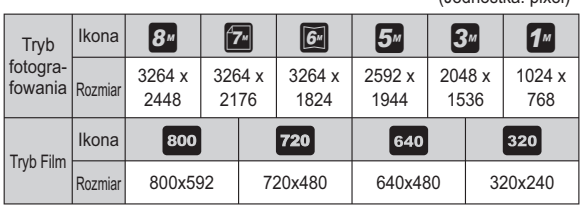

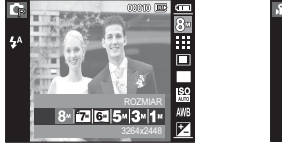

[Tryb FOTOGRAFOWANIA]

(Jednostka: nivel)

[Tryb FILM]

· Im wyższą rozdzielczość wybrano, tym mniej zdjęć zmieści się w pamięci, ponieważ zdjęcia o dużej rozdzielczości zajmują w niej więcej miejsca.

### Jakość/szybkość klatek

Można wybrać współczynnik kompresji w zależności od potrzeb. Im wyższy współczynnik kompresji, tym niższa jakość obrazu.

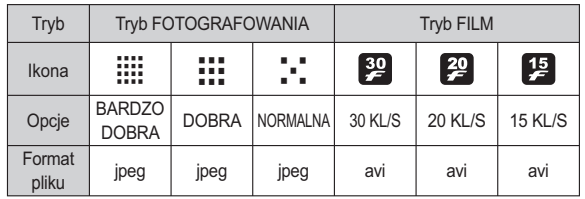

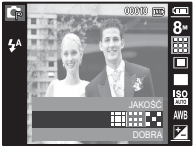

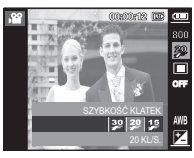

[Tryb FOTOGRAFOWANIA]

[Tryb FILM]

· Ten format pliku jest zgodny z systemem DCF (Design rule for Camera File).  $\varphi$ 

JPEG (Joint Photographic Experts Group): JPEG jest standardem kompresji obrazów, stworzonym przez Joint Photographic Experts Group. Jest to najbardziej powszechny typ kompresji zdjęć i grafiki, ponieważ zapewnia on wydajną kompresję plików.

 $\not\!\! \nabla$ 

### **Pomiar**

Jeśli nie można uzyskać odpowiednich warunków ekspozycji, można zmienić metode pomiaru, aby umożliwić robienie jaśniejszych zdjęć.

[MULTI] : Wartość ekspozycji jest obliczana na podstawie przeciętnego natężenia światła w fotografowanym obszarze. Jednak największy wpływ na wynik obliczeń ma oświetlenie środka obrazu. Jest to opcja odpowiednia do ogólnego użytku.

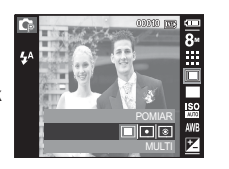

- [PUNKTOWY]: Pomiar światła jest wykonywany tylko na prostokątnym obszarze na środku wyświetlacza LCD. Ta opcja jest odpowiednia w sytuacjach, gdy ekspozycja obiektu znajdującego się na środku jest prawidłowa, pomimo tylnego oświetlenia.
- [CENTRALNY WAŻONY] : Wartość ekspozycji jest obliczana na podstawie przecietnego nateżenia światła w fotografowanym obszarze. Jednak największy wpływ na wynik obliczeń ma oświetlenie środka obrazu. Jest to odpowiedni tryb do fotografowania małych obiektów, takich jak kwiaty lub owady.
- \* Jeśli obiekt nie znajduje się na środku fotografowanego obszaru, nie używaj funkcij pomiaru punktowego, ponieważ może wówczas nastapić nieprawidłowa ekspozycia. W takiej sytuacji lepiej jest użyć funkcji kompensacji ekspozycji.

### **Tryb napedu**

Można wybrać opcję serii zdjęć lub AEB (Auto Exposure Bracketing).

- **IPOJEDYNCZEI** : Robione jest tvlko jedno zdiecie. **ICIAGŁE1** 
	- : Wykonywana bedzie seria zdieć, aż zwolniony zostanie przycisk migawki.
- IZDJECIA RUCH.1 : Po naciśnieciu i przytrzymaniu migawki

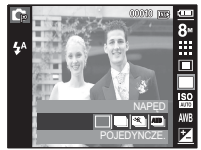

robionych jest 5 zdieć na sekunde. Po zrobieniu serij zdieć sa one zapisywane i odtwarzane na tylnym wyświetlaczu LCD. Maksymalna liczba zdieć to 30. a rozmiar zdieć to zawsze VGA.

- : Robiona jest seria trzech zdieć przy różnych wartościach ekspozycii: krótka ekspozycia (-1/3EV). ekspozycia standardowa (0.0EV) i długa ekspozycia  $(+1/3EV)$ .
- 

[AEB]:

- · Wysoka rozdzielczość i jakość obrazu wydłużają cząs zapisywania obrazu i opóźniają powrót aparatu do trybu gotowości.
- · Jeśli wybrano menu [CIAGŁE], [ZDJĘCIA RUCH.] lub [AEB], lampa błyskowa zostanie automatycznie wyłączona.
- · Jeśli pojemność pamieci pozwala na zrobienie mniej niż 3 zdieć, funkcja AEB nie jest dostępna.
- · Jeśli pojemność pamieci pozwala na zrobienie mniej niż 30 zdieć, funkcja zdjecia ruchu nie jest dostępna.
- · Podczas korzystania z funkcji AEB najlepiej jest stosować statyw, ponieważ czas potrzebny na zapisanie każdego zdiecia jest wówczas dłuższy i może nastapić rozmazanie obrazu na skutek drgań aparatu.

### **ISO**

Dla wykonywanych zdieć można ustawić czułość ISO Szybkość lub światłoczułość aparatu jest oznaczana numerem w menu ISO

[Auto]: Czułość aparatu jest automatycznie zmieniana w zależności od czynników, takich jak nateżenie światła lub jasność objektu.

IISO 50, 100, 200, 400, 800, 1600, 32001: Zwiększając czułość ISO, można zwiększyć szybkość migawki przy tej samej ilości światła. Obraz może być jednak przesycony jaskrawymi harwami

Im wyższa wartość ISO, tym większa jest wrażliwość aparatu na światło, a zatem lepsze są jego możliwości robienia zdjęć w ciemnym otoczeniu. Jednak wraz ze wzrostem wartości ISO wzrasta poziom szumu na obrazie, powodując,

※ Po wybraniu menu ISO 3200, rozmiar obrazu jest ustalany na 3M, 1M.

### **Balans bieli**

Funkcia balansu bieli pozwala na dostosowanie kolorów tak, aby wyglądały bardziej naturalnie.

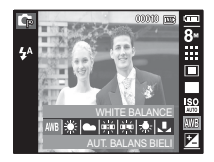

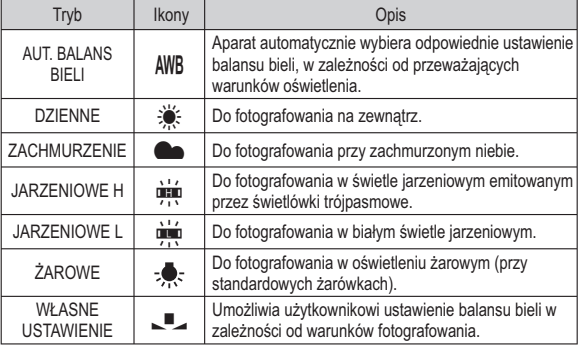

※ W niektórych warunkach oświetlenia na zdjęciach może pojawiać się dominata barwna (dominacja jednego koloru).

że staje się on bardziej ziarnisty.

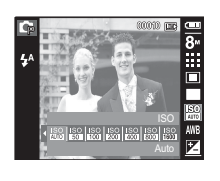

# 02 NAGRYWANIE

### **Balans bieli**

- Używanie własnego ustawienia balansu bieli Ustawienia balansu bieli mogą się nieco różnić w zależności od środowiska fotografowania. Ustawiając własny poziom balansu bieli, można wybrać optymalne ustawienie dla danei sytuacii.
- 1. Wybierz opcie WŁASNE UST. ( menu Balans bieli i umieść przed aparatem białą kartkę papieru tak, aby na wyświetlaczu LCD widoczny był tylko biały kolor.

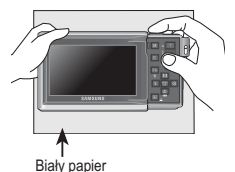

- 2. Przycisk MENU/OK : wybór poprzedniego ustawienia własnego halansu hieli
	- : zapisanie nowego ustawienia własnego balansu bieli. Przycisk migawki
	- Wybrana wartość balansu bieli bedzie stosowana od nastepnego zrobionego zdiecia.
	- Balans bieli ustawiony przez użytkownika będzie stosowany, dopóki nie zostanie zastapiony innym ustawieniem.

### Kompensacja ekspozycji

Aparat automatycznie dostosowuje ekspozycję do warunków oświetlenia. Wartość ekspozycji można również wybrać przy użyciu przycisku Fn.

- Kompensacia ekspozycii
- 1. Naciśnii przycisk Fn. a nastepnie przy użyciu przycisków kierunkowych W GÓRE i W DÓŁ wybierz ikone kompensacii ekspozycii (Hz).
- 2. Aby ustawić żadana wartość kompensacji ekspozvcii, użyj przycisków kierunkowych W **I FWO i W PRAWO**
- 3. Naciśnii przycisk OK lub En, Ustawiona wartość zostanie zapisana i nastapi wviście z trybu

konfiguracii kompensacii ekspozycii. Po zmianie wartości ekspozycii u dołu wyświetlacza LCD pojawi się wskaźnik ekspozycji (†2).

\* Ujemna wartość kompensacji ekspozycji powoduje redukcję ekspozycji. Dodatnia wartość kompensacji ekspozycji zwiększa ekspozycję i obraz na wyświetlaczu LCD może być biały lub zdiecia mogą nie być dobrej jakości

 $\frac{1}{10}$   $\frac{1}{10}$   $\frac{1}{10}$   $\frac{1}{10}$   $\frac{1}{10}$   $\frac{1}{10}$   $\frac{1}{10}$   $\frac{1}{10}$   $\frac{1}{10}$   $\frac{1}{10}$   $\frac{1}{10}$   $\frac{1}{10}$   $\frac{1}{10}$   $\frac{1}{10}$   $\frac{1}{10}$ 

### Stabilizacia klatek filmowych

Funkcja ta pomaga w stabilizacji obrazu podczas nagrywania filmu. To menu można wybrać tylko w trybie FILM. Funkcja ta nie działa, jeśli nie jest włożona karta pamieci.

- **IWYŁ.**] :Funkcia stabilizacii klatek filmowych zostaie wyłaczona.
- IWŁ.1 : Zapobiega drganiom aparatu podczas nagrywania.

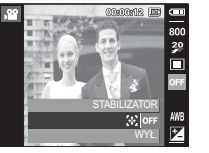

» Ujemna wartość kompensacji ekspozycji powoduje redukcję ekspozycji. Dodatnia wartość kompensacji ekspozycji zwiększa ekspozycję i obraz na wyświetlaczu LCD może być biały lub zdiecia moga nie być dobrej jakości.

### Długi czas migawki

Ten aparat automatycznie dostosowuje szybkość migawki i wartość przysłony do warunków fotografowania. Jednak w trybie sceny Noc można dodatkowo ustawić szybkość migawki i wartość przysłony według własnych preferencii.

- Zmienianie szybkości migawki i wartości przysłony
- 1. Wybierz tryb sceny [NOC]. (str. 19)
- 2. Naciśnij przycisk Fn. Wyświetlone zostanie menu długiego czasu migawki (LT).
- 3. Ustaw wartość długiego czasu migawki przy użyciu przycisku5-funkcyinego.
- 4. Naciśnii ponownie przycisk Fn. Ustawiona wartość zostanie zapisana i aparat powróci do trybu sceny [NOC].

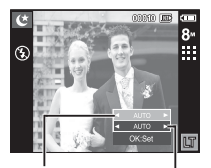

Wartość przysłony  $Mida: \Delta uba = F3.5 \approx FR3$ Tele: Auto,  $F4.5 \sim F8.0$ 

Szvbkość migawki  $_4$ uto  $1 - 1$ Re

### **Przycisk E (efekty)**

Istnieje możliwość dodania do zdjeć efektów specjalnych.

■ Dostepne efekty w zależności od trybu zapisu  $(0:do$ : dostepne)

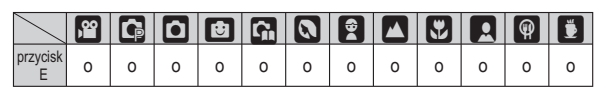

- Przycisk ten nie działa w trybie Automatyczny, DIS, nagrywania  $\overline{\mathscr{C}}$ głosu i w niektórych trybach sceny (Noc, Tekst, Zachód, Świt, Podświetlenie, Fajerwerki, Plaża i śnieg).
	- · Ustawienie efektu bedzie zachowane nawet po wyłaczeniu aparatu.

#### [40] NAGRYWANIE

### Przycisk E (Efekty): WYBÓR STYLU ZDJĘĆ

Na zdjęciach można dodawać różne efekty bez konieczności używania oprogramowania do edycji zdjeć.

Naciśnij przycisk E w trybie, w którym funkcja ta jest dostepna.

- \* Tryby, w których funkcja ta jest dostepna: Automatyczne, Program
- 1 Wybierz żadana opcie z listy WYBÓR STYLU ZDJEĆ przy użyciu. przycisku kierunkowego w lewo lub w prawo i naciśnij przycisk OK.
- 2. Naciśnii przycisk migawki, aby zrobić zdiecie.

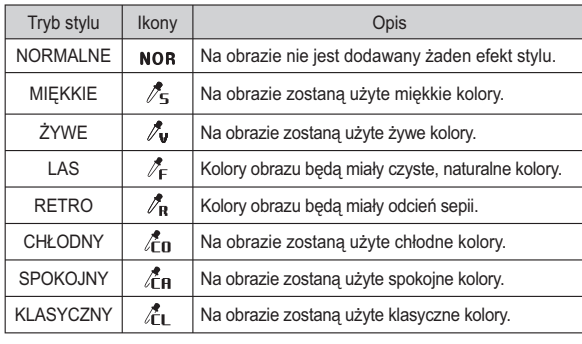

### Przycisk E (Efekty): Edycja obrazu

Naciśnij przycisk E w trybach sceny [PROGRAM], [FILM], [PORTRET], [DZIECI], [TEKST], [SAMOWYZWAL.], [ŻYWNOŚĆ] oraz [KAWIARNIA].

#### Kolor

- 1. Wybierz opcję KOLOR ( $\bigoplus$ ) przy użyciu przycisków kierunkowych w góre i w dół.
- 2. Wybierz żądaną opcję przy użyciu przycisku kierunkowego w lewo lub w prawo i naciśnij przycisk OK.

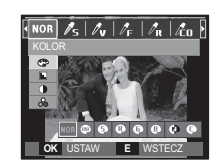

3. Naciśnij przycisk migawki, aby zrobić zdjecie.

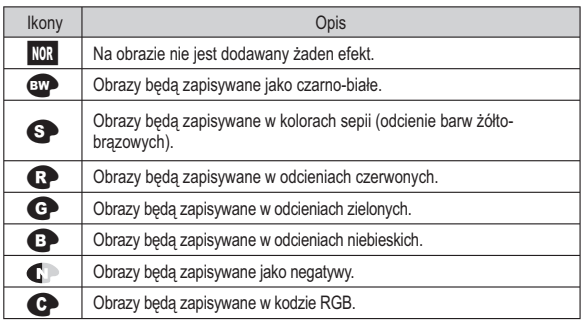

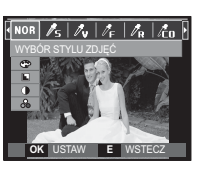

### **Przycisk E (Efekty): Edycja obrazu**

■ Domyślne kolory : Można zmienić wartości dla koloru czerwonego (R, ang. red), zielonego (G, ang. green) i niebieskiego (B. ang. blue).

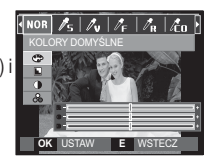

- Przycisk w góre/w dół: Wybór pomiedzy R, G i B - Przycisk w lewo/w prawo: Zmiana wartości

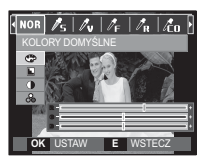

Naciśnii przycisk E w trybie IPROGRAMI.

#### OSTROŚĆ

1. Wybierz opcie OSTROŚĆ ( $\square$ ) przy użyciu przycisków kierunkowych w góre/w dół. Wyświetlony zostanie pasek umożliwiający ustawienie ostrości.

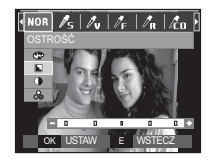

- 2. Dostosuj ostrość przy użyciu przycisków kierunkowych w lewo i w prawo.
- 3. Naciśnij przycisk migawki, aby zrobić zdjęcie.

#### KONTRAST

- 1. Wybierz opcję KONTRAST ( 0) przy użyciu przycisków kierunkowych w góre/w dół. Wyświetlony zostanie pasek umożliwiaiacy ustawienie kontrastu.
- 2. Dostosuj kontrast przy użyciu przycisków kierunkowych w lewo i w prawo.

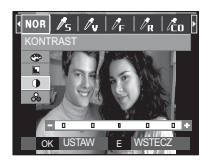

3. Naciśnii przycisk migawki, aby zrobić zdiecie.

#### NASYCFNIF

- 1. Wybierz opcję NASYCENIE ( $\binom{8}{90}$ ) przy użyciu przycisków kierunkowych w górę/w dół. Wyświetlony zostanie pasek umożliwiający ustawienie nasycenia.
- 2. Dostosuj nasycenie przy użyciu przycisków kierunkowych w lewo i w prawo.
- 3. Naciśnii przycisk migawki, aby zrobić zdiecie.

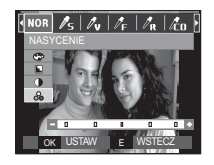

02 NAGRYWANIE

### **Przycisk E (Efekty): FUN**

#### Komiks

Na obrazie można dodać pole tekstowe, które sprawi, że bedzie on wyglądał iak fragment komiksu.

#### Naciśnij przycisk E w trybie FUN.

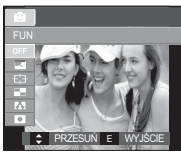

Wybierz opcję KOMIKS.

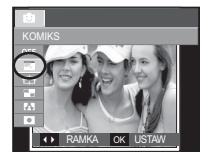

Wybierz żądaną ramkę przy użyciu przycisków kierunkowych w lewo/w prawo i naciśnij przycisk OK.

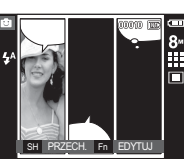

Naciśnij przycisk Fn i wybierz żądane położenie pola tekstowego przyciskami kierunkowymi w lewo/w prawo.

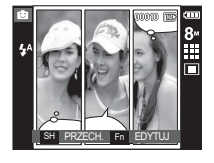

Wybierz położenie pola tekstowego trzeciego zdjecia w ten sam sposób i zrób trzecie zdjęcie.

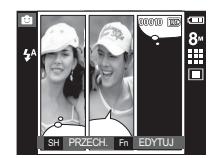

Naciśnij przycisk migawki, aby zrobić zdjecie.

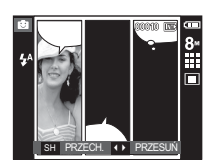

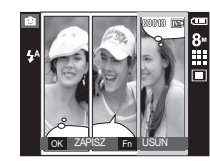

Naciśnij przycisk OK. Obraz zostanie zapisany jako nowy plik.

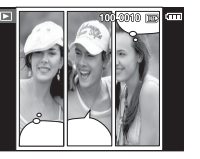

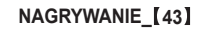

- Zmiana obrazu komiksu przed zrobieniem ostatniego zdjęcia Przed zapisaniem komiksu można zrobić ponownie zdjęcia.
- 1. Wybierz obraz do usuniecia przy użyciu przycisków kierunkowych w lewo/w prawo.
- 2. Naciśnij przycisk Fn. Zdjęcie zostanie usunięte.

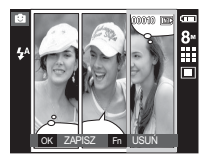

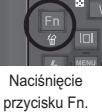

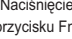

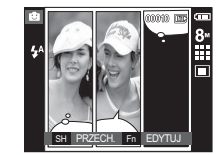

3. Aby zrobić nowe zdjęcie, naciśnij przycisk migawki.

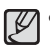

· Jeśli podczas tworzenia komiksu naciśnięty zostanie przycisk trybu odtwarzania, przycisk MENU, przycisk E lub przycisk trybu (M). aparat zostanie przełączony na wybrany tryb pracy. Wcześniej zrobione zdjecia zostana usuniete.

#### Zdefiniowane ramki ostrości

Fotografowany obiekt może wyróżniać się na tle otoczenia. Obiekt będzie wyraźny i ostry, podczas gdy pozostała część obrazu bedzie nieostra.

Naciśnii przycisk E w trybie FUN.

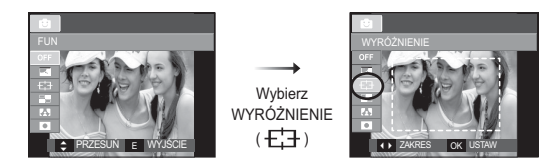

1. Wybierz właściwe menu przy użyciu przycisków kierunkowych w lewo/w prawo i naciśnii przycisk OK.

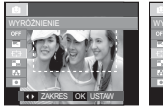

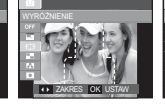

**IZakres 21** 

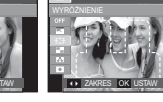

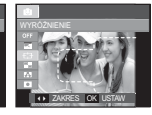

**IZakres 11** 

**IZakres 31** 

**IZakres 41** 

2. Pojawi się zdefiniowana ramka ostrości. Naciśnij przycisk migawki, aby zrobić zdjecie.

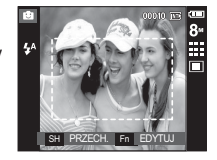

■ Przesuwanie i zmiana ramki ostrości

Po wybraniu zakresu można zmieniać ramkę ostrości.

Naciśniecie przycisku Fn.

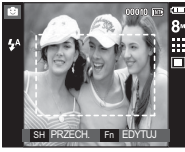

[Skierui aparat w strone obiektu, aby skomponować obraz obserwując obraz na wyświetlaczu LCD.

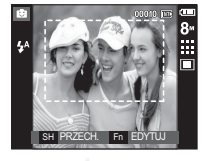

Naciśnięcie przycisku migawki.

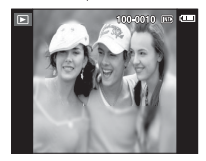

[Ostateczny obraz]

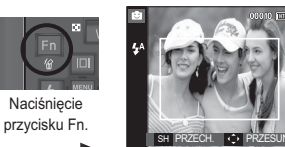

[The range is activated: The focus frame is changed to a solid line.]

Naciskanie przycisków kierunkowych w góre/w dół/w lewo/w prawo.

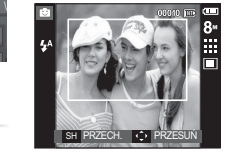

[Po zmianie zakresu]

Kompozycja zdjęć

Można połączyć ze sobą 2–4 zdjęć, tworząc jeden obraz.

Naciśnij przycisk E w trybie FUN.

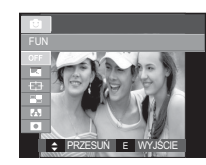

Wybierz KOM-POZYCJA  $\Box$ 

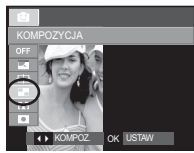

1. Wybierz żądane menu przy użyciu przycisków kierunkowych w lewo/ w prawo i naciśnij przycisk OK.

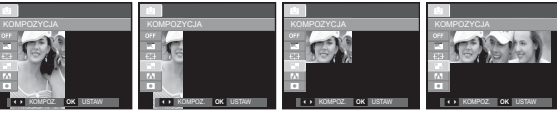

[Kompozycja 1]

[Kompozycja 2] [Kompozycja 3]

[Kompozycja 4]

2. Po wybraniu żądanej opcji naciśnij przycisk migawki, aby zrobić zdjecie.

 $\%$  Wybór kompozycji 2 zdjęć

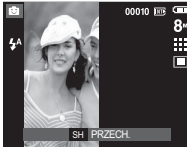

[Aparat gotowy do zrobienia zdjecia]

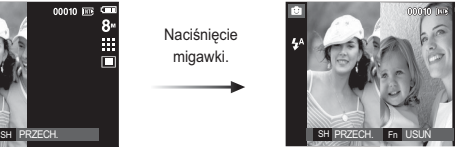

[Pierwsze zdjęcie]

Naciśniecie przycisku migawki.

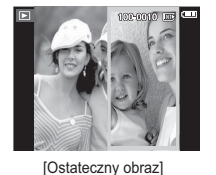

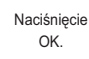

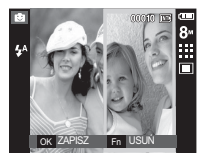

[Drugie zdjęcie]

- Po zrobieniu ostatniego zdjęcia naciśnij przycisk OK, aby zapisać obraz.
- $\cancel{\mathbb{Z}}$
- · Podczas fotografowania w trybie kompozycji zdjęć można stosować przyciski lampy błyskowej, samowyzwalacza, trybu makro i Zoom T/W.
- · Jeśli podczas tworzenia kompozycji zdjęć naciśnięty zostanie przycisk trybu odtwarzania, przycisk MENU, przycisk E lub przycisk wyboru trybu M. aparat zostanie przełaczony na wybrany tryb pracy. Wcześniej zrobione zdjęcia zostaną usunięte.
- Zmiana części kompozycji zdjęć przed zrobieniem ostatniego zdjęcia Przed zrobieniem ostatniego zdiecia można zmienić cześć kompozycji zdjeć.
	- 1. Podczas robienia zdjęć do kompozycji naciśnij przycisk Fn.
	- 2. Ostatni obraz zostanie usunięty i wyświetlona zostanie nowa ramka. Aby usunąć wcześniej zrobione zdjęcie, naciśnij ponownie przycisk Fn.

Naciśniecie przycisku Fn.

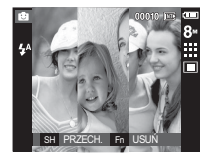

IPrzed zrobieniem trzeciego zdjęcia]

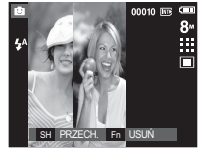

IPrzeiście wstecz do drugiego zdjęcia]

3. Naciśnii przycisk migawki, aby zrobić nowe zdiecie.

#### **46 \_NAGRYWANIE**

- Zmiana części kompozycji zdjęć po zrobieniu ostatniego zdjęcia Po zrobieniu ostatniego zdjęcia można zmienić część kompozycji zdieć.
- 1. Po zrobieniu ostatniego zdjecia wyświetlony zostanie kursor umożliwiający wybranie ramki. Wybierz ramke przy użyciu przycisków kierunkowych w góre/w dół/w lewo/w prawo
- 2. Aby usunąć dany obraz, naciśnij przycisk Fn. Ramka zostanie aktywowana
- 3. Naciśnij przycisk migawki. Aby zastąpić również pozostałe zdjęcia nowymi, użyj ponownie przycisków kierunkowych w góre/w dół/w lewo/w prawo i przycisku Fn.
- 4. Aby zapisać zrobione zdjęcie, naciśnij przycisk OK.

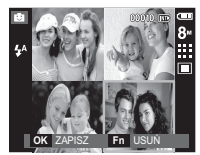

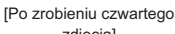

lewo.

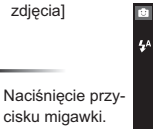

Naciśniecie przycisku W

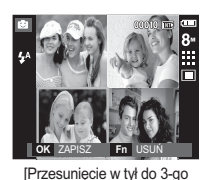

zdjecial

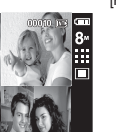

Naciśniecie przycisku Fn.

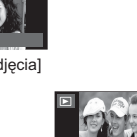

[Usuniecie 3-go zdjecia]

Naciśniecie przycisku OK.

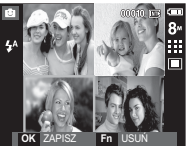

3-go zdjęcia]

[Ponowne wykonanie

[Ostateczny obraz]

#### Ramka na zdjęcie

Zrobione zdjecie można umieścić w jednym z 9 rodzajów ramek. Na zdieciach wykonanych przy użyciu funkcji Ramka nie bedzie drukowana data ani czas

Naciśnij przycisk E w trybie FUN.

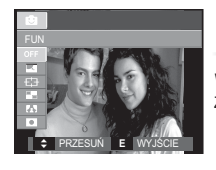

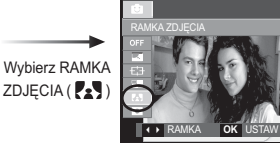

Naciśnięcie przycisku OK.

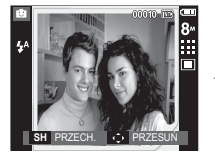

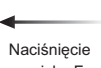

przycisku Fn.

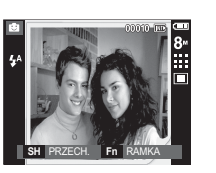

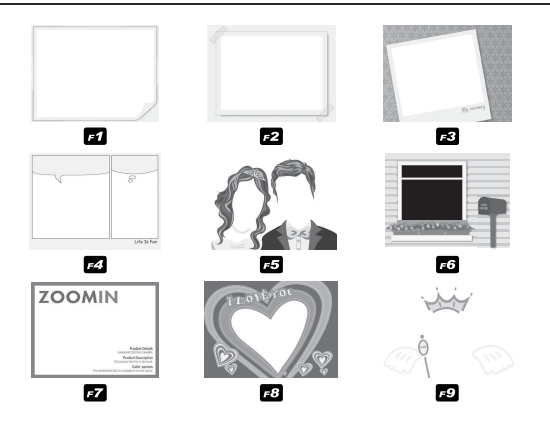

- 1. Wybrana ramka zdjęcia zostanie wyświetlona po naciśnięciu przycisku W lewo/W prawo.
- 2. Naciśnij przycisk Migawka w celu wykonania zdjęcia.

#### NAGRYWANIE\_【49】

#### Maska kolorów

Ta funkcja umożliwia wybranie cześci zdjecia, która ma zostać wyróżniona. Pozostałe cześci zdjecia beda czarno-białe.

Naciśnij przycisk E w trybie FUN.

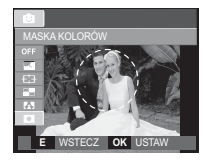

Wybierz MASKA KOLORÓW (O) by poprzez naciśniecie przycisku OK. po czym na monitorze LCD zostanie wyświetlony znak maski.

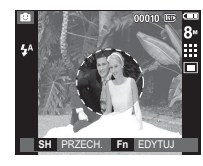

Naciśnij przycisk Fn. Można zmienić rozmiar i lokalizację ramki maski.

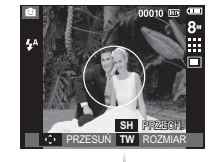

02 NAGRYWANIE

Zoom T/W: zmiana rozmiaru maski

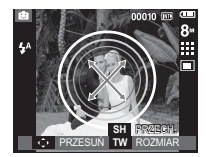

w górę/w dół/w lewo/w prawo: przesuwanie maski

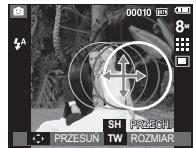

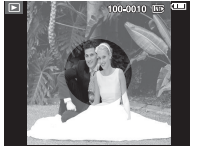

[Ostateczny obraz]

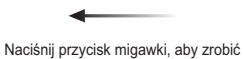

zdjęcie z dodaną maską.

RZECH.

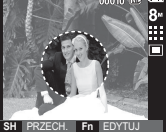

[Obraz z dodaną maską]

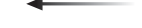

Naciśnięcie przycisku Fn.

### Używanie wyświetlacza LCD do konfigurowania ustawień aparatu

Przy użyciu menu na wyświetlaczu LCD można skonfigurować funkcje fotografowania/nagrywania.

Pozycje oznaczone poprzez

są ustawieniami domyślnymi.

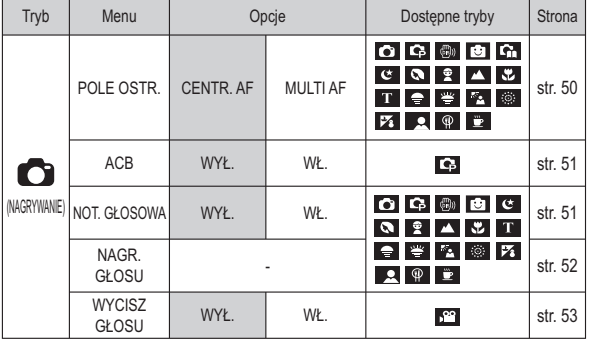

※ Menu mogą ulec zmianie bez uprzedzenia.

### Nagrywanie  $\odot$ )

#### Typ automatycznej regulacji ostrości

W zależności od warunków fotografowania można wybrać odpowiedni typ fotografowanego obszaru.

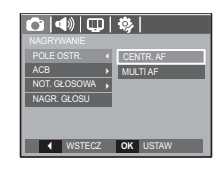

[CENTR. AF] : Ostrość zostanie ustawiona na prostokątnym obszarze na środku wyświetlacza I CD

IMULTI AFI : A kamera kiválaszt egy AF pontot a 9 AF pontból.

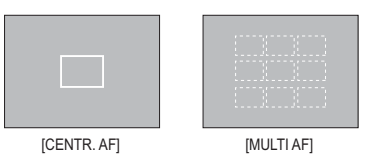

\* Jeśli aparat ustawi ostrość na obiekcie, ramka automatycznej regulacji ostrości staje się zieloną. Jeśli aparat nie ustawi ostrości na obiekcie, ramka automatycznej regulacji ostrości staje się czerwona.

### Nagrywanie  $\odot$ )

#### ACB

Funkcja ta umożliwia automatyczną regulację kontrastu podczas fotografowania w środowisku o dużych różnicach ekspozycji, np. przy tylnym oświetleniu lub dużym kontraście. Funkcja ta automatycznie reguluje jasność, dzięki czemu fotografowany obiekt jest wyraźny.

- Opcje menu [ACB]: [WYŁ.], [WŁ.].

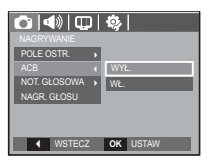

\* W przypadku używania trybu [PROGRAM] działa funkcja ACB.

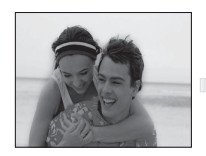

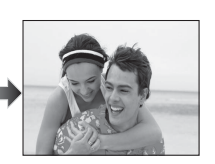

#### Notatka głosowa

Można dodać komentarz głosowy do zdjęcia zapisanego w pamięci. (maks. 10 s)

- വ േ∣ി പ **POLE OSTR** ACR  $\overline{\phantom{a}}$  OK
- Jeśli wskaźnik notatki głosowej pojawi się na wyświetlaczu LCD, oznacza to, że ustawienie jest prawidłowe.
- Naciśnij przycisk migawki, aby zrobić zdjęcie. Obraz zostanie zapisany na karcie pamięci.
- Notatka głosowa będzie nagrywana przez dziesięć sekund od momentu zapisania obrazu. Naciśnięcie przycisku migawki przed upływem tego czasu spowoduje zakończenie nagrywania notatki głosowej.

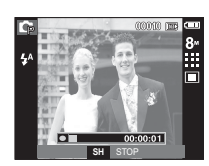

01:00 PM

### Nagrywanie (O)

#### Nagrywanie głosu

Głos może być nagrywany tak długo, jak pozwala na to dostępnapojemność pamięci (maks. 10 godzin).

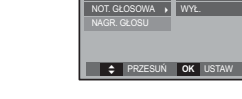

POLE OSTR.

 $\sqrt{2\ln\left(\frac{1}{2}\right)}$ 

CENTR. AF

Naciśnii przycisk migawki, aby rozpoczać nagrywanie głosu.

- Naciśnij przycisk migawki raz. Rozpocznie sie nagrywanie głosu, które może trwać przez cały dostepny czas nagrywania (maks. 10 godzin). Czas nagrywania będzie widoczny na wyświetlaczu LCD. Po zwolnieniu przycisku migawki nagrywanie nie zostanie przerwane
- Aby zatrzymać nagrywanie, naciśnii ponownie przycisk migawki.
- Format plików: \*.wav

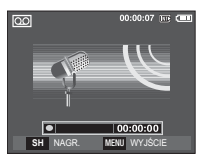

[Nagrywanie głosu]

- Wstrzymywanie nagrywania głosu Dzieki tei funkcii można nagrywać wybrane utwory jako jeden plik dźwiękowy bez konieczności tworzenia kilku plików.
- 1. Naciśnii przycisk pauzy (CZD), aby wstrzymać nagrywanie.
- 2. Naciśnii ponownie przycisk pauzy (CZD), aby wznowić nagrywanie.

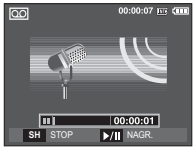

[Nagrywanie głosu]

3. Aby zatrzymać nagrywanie, naciśnii ponownie przycisk migawki.

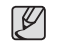

- · Optymalna odległość pomiedzy osobą, której głos jest nagrywany, a aparatem (mikrofonem) to 40 cm.
- · Jeśli podczas wstrzymania nagrywania głosu zostanie wyłączone zasilanie, nagrywanie głosu zostanie anulowane.

### Nagrywanie  $\odot$ )

#### Nagrywanie filmu bez dźwięku

Filmy można nagrywać bez dźwieku

Wybierz pozycję [WŁ.] w menu [WYCISZ GŁOSU] w trybie Film. ( (1) ) Na wyświetlaczu LCD pojawi się ikona. Naciśnij przycisk migawki. Rozpocznie się nagrywanie bez dźwięku, które może trwać przez cały dostępny czas nagrywania.

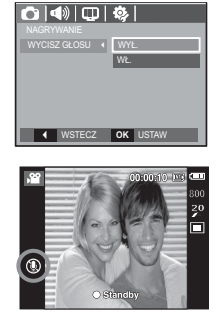

### Menu Dźwięk

W tym trybie można skonfigurować ustawienia dźwięku. Z tego menu można korzystać we wszystkich trybach pracy aparatu z wyjątkiem trybu nagrywania głosu.

Pozycie oznaczone poprzez

sa ustawieniami domyślnymi.

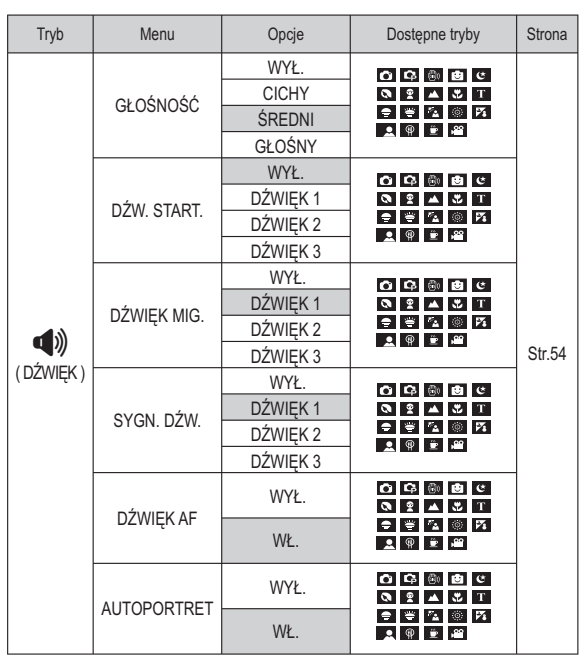

USTAWIENIE [53]

### $D$ źwiek ( $\blacktriangleleft$ ))

#### Głośność

Możliwe jest ustawienie głośności dźwięku startowego, dźwięku migawki, sygnału dźwiękowego i dźwięku automatycznej regulacji ostrości.

- Podmenu [GŁOŚNOŚĆ]: [WYŁ.], [CICHY], IŚREDNII, IGŁOŚNYI

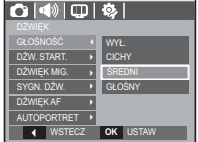

#### Dźwiek startowy

Można wybrać dźwięk, który będzie odtwarzany po włączeniu aparatu.

- Podmenu [DŹW. START.]: [WYŁ.], [DŹWIĘK 1, 2, 3]

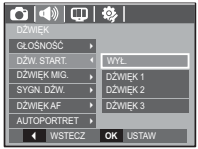

#### Dźwięk migawki

Można ustawić dźwięk migawki.

- Podmenu [DŹWIĘK MIG.]: [WYŁ.], [DŹWIĘK 1, 2, 3]

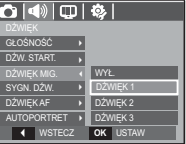

#### Svan. dźw.

Jeśli dźwięk zostanie WŁĄCZONY, przy uruchamianiu aparatu i naciskaniu przycisków odtwarzane bedą różne dźwięki informujące o stanie pracy aparatu.

- Podmenu ISYGN, DŹW.I: IWYŁ.I, IDŹWIEK 1, 2, 31

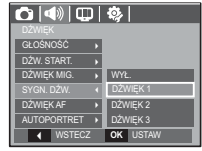

#### Dźwięk AF (automatycznej regulacji ostrości)

Uruchamia się w przypadku automatycznego zlokalizowania twarzy obiektu w czasie robienia autoportretu.

- Podmenu [DŹWIEK AF]: [WYŁ.], [WŁ.]

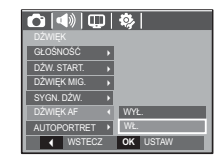

#### **Autoportret**

Uruchamia sie w przypadku automatycznego zlokalizowania twarzy obiektu w czasie robienia autoportretu.

- Funkcję wykonywania zdjęć z samowyzwalaczem można ustawić za pomocą przycisków [WYŁ.] i TWŁ.1.

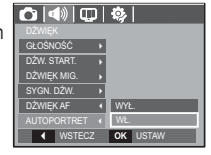

#### **54 \_USTAWIENIE**

### **Menu Ustawienia**

W tym trybie można skonfigurować podstawowe ustawienia. Z tego menu można korzystać we wszystkich trybach pracy aparatu z wyjątkiem trybu nagrywania głosu.

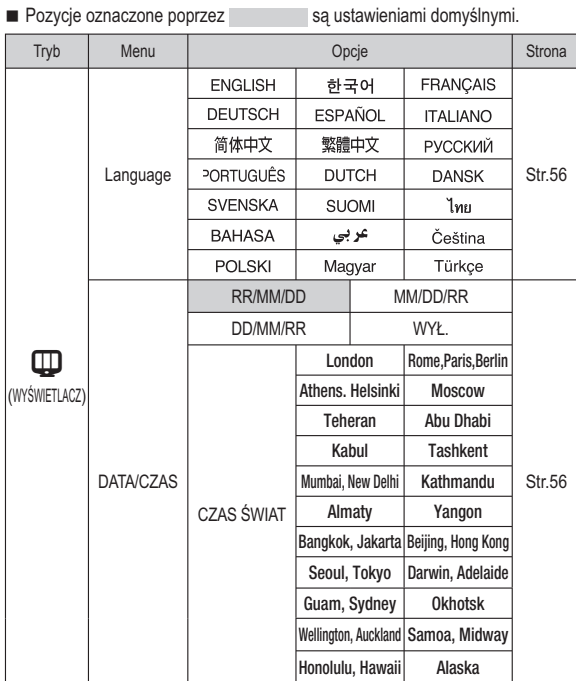

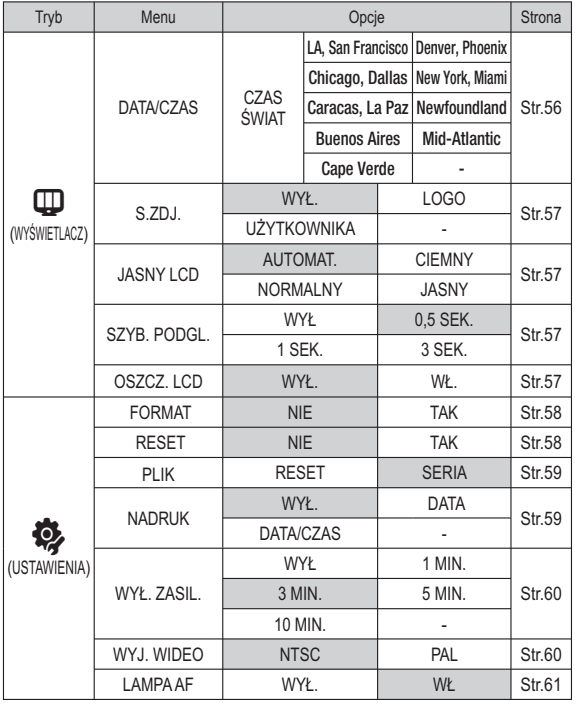

\* Menu moga ulec zmianie bez uprzedzenia.

### WYŚWIETLACZ ( W )

#### Język

Istnieje możliwość wyboru jezyka wyświetlacza LCD. Ustawienie jezyka zostanie zachowane nawet no wyjecju i ponownym włożeniu baterii/akumulatorów

- Podmenu LANGUAGE (Jezvk)
- : angielski, koreański, francuski, niemiecki, hiszpański, włoski, chiński standardowy, chiński tajwański, rosyjski, portugalski, holenderski, duński, szwedzki, fiński, tajski, bahasa (malajski/indonezyjski), arabski, czeski, polski, wegierski i turecki.

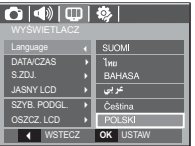

#### Ustawianie daty/czasu/formatu daty

Można zmienić date i czas wyświetlane na obrazach oraz wybrać format daty. Funkcia ICZAS ŚWIATI umożliwia wyświetlenie lokalnej daty i godziny na wyświetlaczu LCD podczas podróżowania.

Format daty: [RR/MM/DD], [MM/DD/RR], **IDD/MM/RRI. IWYŁ.1** 

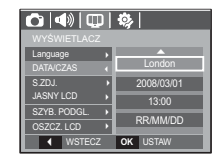

- Strefy czasowe
- Dostepne miasta:

Londyn, Wyspy Zielonego Przyladka. Środkowoatlantyckie. Buenos Aires. Nowa Fundlandia, Caracas, La Paz, Nowy Jork. Miami, Chicago, Dallas, Denver, Phoenix, Los Angeles, San Francisco, Alaska, Honolulu, Hawaie, Samoa, Midway, Wellington, Auckland, Ochock, Guam, Sydney, Darwin, Adelajda, Seul, Tokyo, Pekin, Hongkong, Bankok, Dżakarta, Rangun, Ałma-Ata,

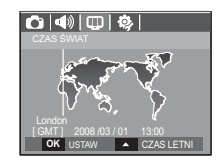

Katmandu, Mombaj, New Delhi, Taszkient, Kabul, Abu Zabi, Teheran, Moskwa, Ateny, Helsinki, Rzym, Paryż, Berlin

※ CZAS LETNI: czas letni

### WYŚWIETLACZ ( W )

#### Zdiecie startowe

Można wybrać obraz, który będzie wyświetlany jako pierwszy po włączeniu aparatu.

- Opcje: [WYŁ.], [LOGO], [UŻYTKOWNIKA]
- Zapisane zdjecie można również ustawić jako startowe, używając opcji [S.ZDJ.] w menu [ZMIEŃ ROZMIARI w trybie odtwarzania.
- Zdiecia startowego nie można usunąć przy użyciu menu [USUŃ] lub [FORMAT.].
- Zdjecia użytkownika można usunąć za pomocą funkcji IRFSFTI

Istnieje możliwość regulacji jasności wyświetlacza LCD.

- Opcje: [AUTOMAT.], [CIEMNY], [NORMALNY].

Jasność wyświetlacza LCD

**IJASNYI** 

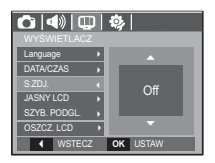

 $\boxed{\text{O}|\text{Q}||\text{O}|\text{Q}|}$ 

CIEMAN

**14 SMV** 

NORMAL NY

OK USTAV

Language

DATA/CZAS

SZYB. PODGL

**4** WSTECZ

#### Szybki podglad

Jeśli przed zrobieniem zdjęcia włączona zostanie funkcja szybkiego podglądu, wykonane zdiecie bedzie widoczne na wyświetlaczu LCD przez czas określony w menu [SZYB. PODGL.]. Funkcja szybkiego podglądu jest dostępna tylko dla zdjęć.

#### - Opcje

IWYŁ.1 : Funkcia szybkiego podgladu nie jest aktywna. [0,5/1/3 SEK.] : Zrobione zdjęcie jest wyświetlane przez określony

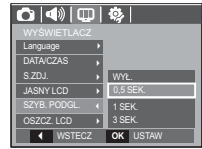

#### Oszczedzanie wyświetlacza LCD

czas.

Jeśli funkcja [OSZCZ. LCD] jest włączona i aparat nie będzie używany przez określony czas wyświetlacz I CD zostanie automatycznie wyłaczony

#### - Opcie

- IWYŁ.1: Wyświetlacz LCD nie zostanie wyłaczony.
- IWŁ.]: Jeśli aparat nie bedzie używany przez określony czas (około 30 sekund). automatycznie przeidzie on w tryb bezczynności (lampka stanu aparatu bedzie migać).

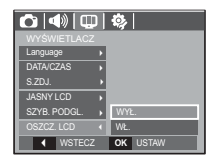

### USTAWIENIA (卷)

#### Formatowanie pamieci

Funkcja ta umo"liwia sformatowanie pami'ci. Jeśli dla danej pamięci zostanie uruchomiona funkcja [FORMAT], wszystkie pliki tj. zdjęcia, filmy, pliki multimedialne, łącznie z plikami zabezpieczonymi, zostaną usunięte. Przed sformatowaniem pamięci skopiuj ważne pliki do komputera.

- Opcje
- INIEI : Pamieć nie zostanie sformatowana.
- [TAK] : Wyświetlone zostanie okno z prośba o potwierdzenie wyboru. Wybierz opcie ITAKI. Wyświetlony zostanie komunikat IPRZETWARZANIE!! i pamieć zostanie sformatowana. Jeżeli funkcja [FORMAT.] zostanie uruchomiona w trybie odtwarzania, zostanie wyświetlony komunikat [BRAK OBRAZU!].

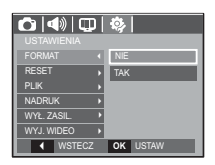

Resetowanie

Wszystkie funkcje aparatu zostaną przywrócone do ustawień domyślnych. Nie zostana jednak zmienione ustawienia DATY/CZASU. JEZYKA i WYJŚCIA WIDEO.

- Opcje
- [NIE] : Ustawienia nie zostaną przywrócone do domvślnych.
- [TAK]: Zostanie wyświetlone okno potwierdzające wybór. Po wybraniu opcji [TAK] wszystkie ustawienia zostana przywrócone do domvślnych.

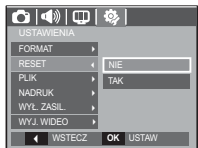

- Funkcie [FORMAT.] należy uruchomić dla następujących kart pamięci:
	- W przypadku nowej karty pamieci lub niesformatowanej karty pamieci.
	- W przypadku karty pamieci zawierającej plik, którego ten aparat nie rozpoznaje lub plik utworzony w innym aparacie.
	- Karty pamięci należy zawsze formatować przy użyciu tego aparatu. Jeśli do aparatu włożona zostanie karta pamieci sformatowana przy użyciu innego aparatu, czytnika kart pamieci lub komputera, wyświetlony zostanie komunikat **IBŁAD KARTY !!.**

### USTAWIENIA (卷)

#### Nazwa pliku

Funkcia ta umożliwia wybór metody nadawania nazw plikom.

IRESETI: Po ustawieniu opcii resetowania

nadawanie nazw koleinym plikom rozpocznie sie od numeru 0001 nawet po sformatowaniu, usunieciu wszystkich plików lub włożeniu nowei karty pamieci.

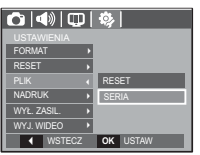

**ISERIAI: Nowym plikom nadawane sa nazwy** 

stanowiące kontynuacie poprzedniej sekwencji - nawet po włożeniu nowej karty pamieci, sformatowaniu lub usunieciu wszystkich obrazów

- Nazwa pierwszego zapisanego folderu to 100SSCAM, a nazwa pierwszego pliku to SDC10001.
- Nazwy plików są nadawane kolejno, poczynając od SDC10001 -> SDC10002  $\rightarrow \sim \rightarrow$  SDC19999
- Numery folderów sa nadawane kolejno od 100 do 999 w nastepujący sposób:  $100SSCAM \rightarrow 101SSCAM \rightarrow \sim \rightarrow 999SSCAM$
- Maksymalna liczba plików w folderze to 9999.
- Pliki używane przez kartę pamięci są zgodne z formatem DCF (Design rule for Camera File systems). Jeśli nazwa pliku zostanie zmieniona, może on nie być odtwarzany.

#### Nadruk daty zapisu

Istnieje możliwość zawarcia na zdjęciach DATY/CZASU.

- Oncie

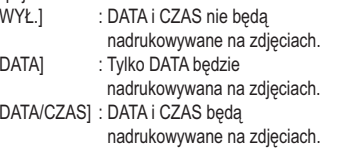

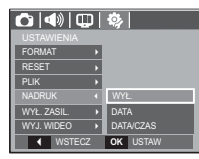

- » Data i czas sa nadrukowywane w prawym, dolnym rogu zdiecia.
- \* Funkcia nadruku dostepna jest tvlko dla zdieć.
- \* W zależności od producenta drukarki i trybu drukowania data i czas moga nie zostać prawidłowo wydrukowane na zdjęciu.

### USTAWIENIA (卷)

#### Automatyczne wyłaczanie zasilania

Funkcja ta powoduje wyłączenie aparatu po upływie określonego czasu w celu zapobiegania niepotrzebnemu zużywaniu baterii/akumulatorów.

- Opcie
- **IWYŁ1** : Funkcia wyłaczania zasilania nie działa
- [1, 3, 5, 10 MIN.]: Zasilanie zostanie

automatycznie wyłączone, jeśli aparat nie bedzie używany przez czas określony w ustawieniach

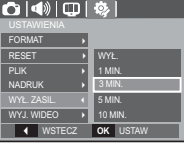

- Ustawienie wyłączania zasilania zostanie zachowane po wymianie baterii/ akumulatorów
- Funkcia automatycznego wyłączenia zasilania nie działa, gdy aparat jest podłączony do komputera/drukarki, pracuje w trybie pokazu slajdów, odtwarzania nagranego głosu lub odtwarzania filmu.

#### Wybieranie typu wyiścia wideo

Aparat może obsługiwać wyjściowy sygnał wideo w standardzie NTSC lub PAL. Wybór typu sygnału wyjściowego zależy od rodzaju urządzenia (monitora, telewizora itp.), do którego podłączony jest aparat. Tryb PAL obsługuje tylko format BDGHI.

Podłączanie do zewnętrznego monitora Gdy aparat jest podłączony do zewnętrznego monitora, obraz i menu sa widoczne na monitorze zewnetrznym, a wyświetlacz LCD aparatu zostaje wyłaczony

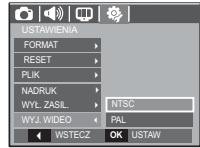

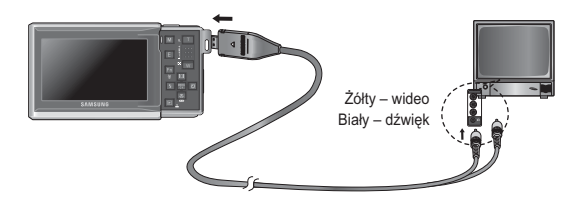

### USTAWIENIA (

- NTSC : USA, Kanada, Japonia, Korea Południowa, Taiwan, Meksyk,
- PAL : Australia, Austria, Belgia, Chiny, Dania, Finlandia, Niemcy, Wielka Brytania, Holandia, Włochy, Kuweit, Malezia, Nowa Zelandia, Singapur, Hiszpania, Szwecia, Szwaicaria, Tailandia, Norwegia,
- W przypadku podłaczania telewizora jako monitora zewnetrznego wybierz w telewizorze kanał zewnetrzny lub AV.
- Na zewnetrznym monitorze widoczny bedzie szum cyfrowy, który jednak nie oznacza usterki
- Jeśli obraz nie znajduje się na środku ekranu, wyreguluj go przy użyciu elementów regulacji telewizora.
- Gdy aparat jest podłaczony do monitora zewnetrznego, niektóre cześci obrazów moga nie być wyświetlane.
- Gdy aparat jest podłaczony do monitora zewnetrznego, menu bedzie widoczne na monitorze zewnetrznym, a jego funkcje beda takie same jak te wyświetlane na wyświetlaczu LCD.
- Jeśli przewód A/V zostanie podłaczony w trybie zapisu, tryb pracy aparatu automatycznie zmieni się na tryb odtwarzania i wyświetlony zostanie obraz.

#### Lampka automatycznej regulacji ostrości

Można włączyć lub wyłączyć lampkę automatycznej regulacji ostrości.

- Oncie

- [WYŁ.] : Lampka automatycznej regulacji ostrości nie będzie się zapalała w warunkach słabego oświetlenia.
- [WŁ.] : Lampka automatycznej regulacji ostrości bedzie się zapalała w warunkach słabego oświetlenia.

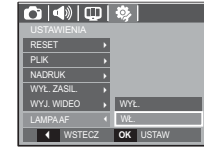

### Uruchamianie trybu odtwarzania

Włacz aparat i wybierz tryb odtwarzania, naciskając przycisk odtwarzania (**D)**. Aparat bedzie wówczas gotowy do odtwarzania obrazów zapisanych w pamieci. Jeśli w aparacie znajduje się kartą pamieci, wszystkie funkcję aparatu dotyczą tvlko kartv pamieci.

Jeśli w aparacie nie ma karty pamięci, wszystkie funkcje aparatu dotyczą tylko pamieci wewnetrznei.

#### Odtwarzanie zdieć

1. Wybierz tryb ODTWARZANIA naciskając przycisk odtwarzania (**DI**).

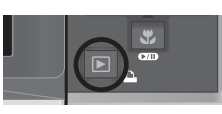

2. Na wyświetlaczu LCD pojawi się ostatnie zdiecie zapisane w pamieci.

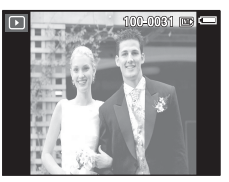

- 3. Wybierz obraz, który chcesz obejrzeć, naciskając przyciski kierunkowe W LEWO/ PRAWO
- \* Aby odtwarzać zdjecia w przyspieszonym tempie naciśnii i przytrzymaj przycisk kierunkowy W I FWO lub W PRAWO

[62] ODTWARZANIE

### 倫  $\overline{\square}$ **MENU**

#### Odtwarzanie filmu

- 1. Wybierz zapisany plik filmowy, który ma zostać odtworzony, przy użyciu przycisku kierunkowego W I FWO/W PRAWO
- 2. Naciśnii przycisk odtwarzania/pauzy (CZD), aby odtworzyć plik filmowy.
	- Aby wstrzymać odtwarzanie filmu, naciśnii ponownie przycisk odtwarzania/pauzy (CZD).
	- Kolejne naciśnięcie przycisku odtwarzania/pauzy (CZD) spowoduje wznowienie odtwarzania filmu
	- Aby przewinąć odtwarzany film wstecz, naciśnij przycisk kierunkowy W LEWO. Aby przewinąć film do przodu, naciśnii przycisk kierunkowy W PRAWO
	- Aby zatrzymać odtwarzanie filmu, naciśnii przycisk odtwarzania/pauzy (CZD), a następnie przycisk kierunkowy W LEWO lub W PRAWO.

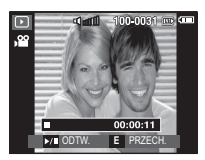

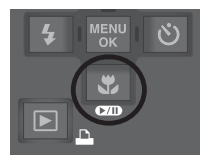

### Uruchamianie trybu odtwarzania

#### Funkcia fotografowania scen filmu

umożliwia uchwycenie scen filmu w formie zdieć.

- Jak uchwycić scene filmu
	- 1. Naciśnii przycisk odtwarzania/pauzy (CZD) podczas odtwarzania filmu. Nastepnie naciśnii przycisk E.
	- 2. Obraz, na którym wstrzymano odtwarzanie filmu, zostaje zapisany jako osobny plik.
- \* Uchwycony obraz ma taki sam rozmiar jak film. z którego pochodzi (800x592, 720x480, 640x480, 320x240).
- \* Jeśli przycisk E zostanie naciśniety na początku pliku filmowego, pierwsza klatka filmu zostanie zapisana jako zdjecie.

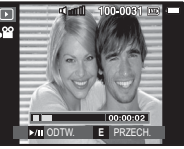

[Wstrzymanie odtwarzania]

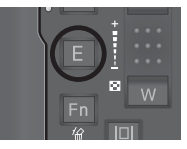

Maciśnii przycisk F1

#### Wycinanie fragmentów filmu

Podczas odtwarzania filmu można wyciąć wybrane klatki. Jeśli czas odtwarzania jest krótszy niż 10 sekund, wycinanie nie jest możliwe.

- 1. Naciśnii przycisk odtwarzania/pauzy **CZD** ) w momencie, który ma być początkiem wycinanego fragmentu.
- 2. Naciśnii przycisk T.
- 3. Naciśnii przycisk odtwarzania/pauzy **CZD** ) Wycinany fragment bedzie widoczny na pasku stanu.
- 4. Naciśnii ponownie przycisk odtwarzania/ pauzy (CZD) w momencie, w którym ma sie zakończyć wycinany fragment.
- 5. Naciśnii przycisk T. Zostanie wyświetlona prośba o potwierdzenie.
- 6. Wybierz żądaną opcję przy użyciu przycisków kierunkowych w góre/w dół i naciśnij przycisk OK.
	- [NIE] : Wycinanie jest anulowane.
	- [TAK]: Wycięte klatki są zapisywane jako nowy plik.

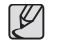

· Jeśli punkt końcowy nie zostanie wskazany, okno z prośbą o potwierdzenie wycinania zostanie wyświetlone na ostatniej klatce filmu

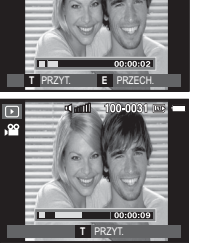

 $-100 - 0031$  ms

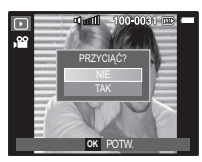

### **Uruchamianie trybu odtwarzania**

#### Odtwarzanie nagranego głosu

- 1. Wybierz zapisany plik dźwiękowy, który ma zostać odtworzony, przy użyciu przycisków kierunkowych W LEWO/W PRAWO.
- 2. Naciśnii przycisk odtwarzania/pauzy ( $\Box$ D), aby odtworzyć zapisany plik dźwiękowy
	- Aby wstrzymać odtwarzanie pliku dźwiekowego, naciśnii ponownie przycisk odtwarzania/pauzy (CZD).
	- Aby wznowić odtwarzanie pliku dźwiekowego, naciśnii jeszcze raz przycisk odtwarzania/pauzy (CZD).
	- Aby przewinać odtwarzany plik dźwiekowy wstecz, naciśnii przycisk kierunkowy W LEWO. Aby przewinać plik dźwiekowy do przodu, naciśnii przycisk kierunkowy W PRAWO.
	- Aby zatrzymać odtwarzanie notatki głosowej, naciśnii przycisk odtwarzania/  $\mathbf{D}$ pauzy ( $\mathbf{C}$ D), a nastepnie przycisk MENU/OK.

#### Odtwarzanie notatki głosowej

- 1. Wybierz zdjęcie zawierające notatkę głosową.
- 2. Naciśnii przycisk odtwarzania/pauzy (CZD), aby odtworzyć notatke głosowa.
	- Aby wstrzymać notatke głosowa podczas odtwarzania, naciśnii ponownie przycisk odtwarzania/pauzy (CZD).
	- Aby wznowić odtwarzanie notatki głosowej. naciśnii jeszcze raz przycisk odtwarzania/pauzy  $(\mathbf{C} \mathbf{D})$ .
	- Aby zatrzymać odtwarzanie notatki głosowej naciśnii jeszcze raz przycisk odtwarzania/pauzy (CZD), a nastepnie naciśnii przycisk MENU/OK.

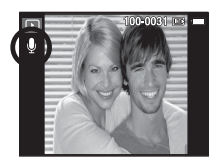

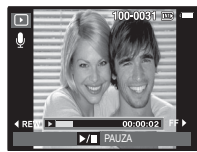

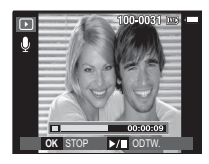

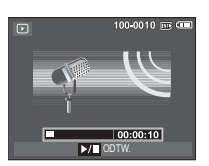

### Wskazania wyświetlacza LCD

Na wyświetlaczu LCD widoczne są informacje o wyświetlanych obrazach.

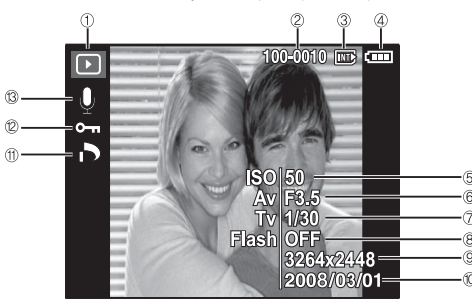

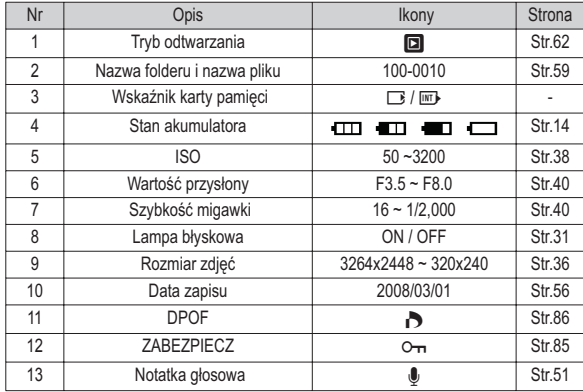

#### Używanie przycisków aparatu

W trybie odtwarzania przyciski aparatu umożliwiają wygodne konfigurowanie funkcji odtwarzania.

#### Przycisk trybu odtwarzania

Po włączeniu aparatu jedno naciśnięcie przycisku TRYBU ODTWARZANIA spowoduje przełączenie na tryb odtwarzania, a jego ponowne naciśnięcie spowoduje powrót do trybu zapisu.

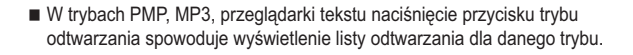

### Używanie przycisków aparatu

#### Przycisk miniatur ( $\blacksquare$ ) / powiększania (Q)

- Można przeglądać kilka obrazów jednocześnie, powiększyć wybrany obraz, a także wyciąć i zapisać wybrany fragment obrazu
- W trybie MP3, PMP, Przeglądarka tekstu, Film, pokaz slajdów oraz podczas odtwarzania nagranego głosu, można sterować głośnościa plików multimedialnych.

#### Widok miniatur

1. Naciśnij przycisk miniatur, gdy obraz jest wyświetlany w trybie pełnego ekranu.

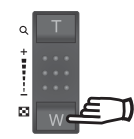

- 2. W widoku miniatur zaznaczony będzie obraz, który był wyświetlany w momencie wybrania trybu miniatur.
- 3. Aby przejść do żądanego obrazu, użyj przycisku 5-funkcyjnego.
- 4. Aby obejrzeć dany obraz osobno, naciśnij przycisk powiekszania.

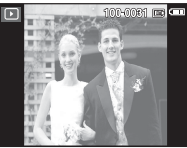

[Wyróżniony obraz]

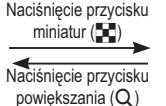

Wyróżniony obraz

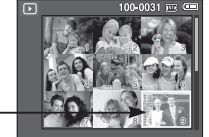

[Trvb widoku miniatur]

- **Powiększanie obrazu** 
	- 1. Wybierz obraz, który chcesz powiekszyć, i naciśnij przycisk powiększania.
	- 2. Używając przycisku 5-funkcyjnego, można ogladać różne cześci obrazu.
	- 3. Naciśniecie przycisku miniatur spowoduje powrót do trybu wyświetlania pełnoekranowego.
	- Wskaźnik powiekszenia w lewym, górnym narożniku wyświetlacza LCD pozwala sprawdzić, czy wyświetlany obraz jest obrazem powiekszonym. (Jeśli obraz nie iest powiekszony, wskaźnik nie jest w ogóle wyświetlany.) Można również sprawdzić obszar powiekszenia.

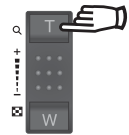

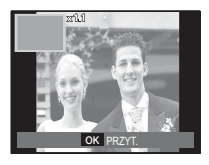

- Nie można powieksząć plików filmowych i WAV.
- Gdy obraz jest powiększony, zauważalny może być spadek jego jakości.

### Używanie przycisków aparatu

 $\blacksquare$  Maksymalne powiekszenie wzgledem rozmiaru obrazu

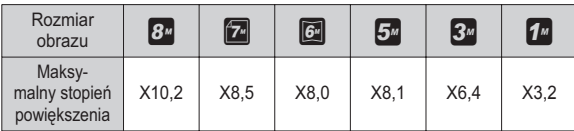

- Vycinanie: Istnieje możliwość wyodrębnienia części obrazu i zapisania jej osobno.
	- 1. Wybierz obraz, który chcesz powiekszyć, i naciśnii przycisk powiekszania. Naciśnii przycisk MENU/OK. Wyświetlony zostanie komunikat

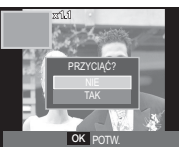

- 2. Wybierz żądaną opcję przy użyciu przycisków kierunkowych W GÓRE/W DÓŁ i naciśnij przycisk OK.
	- [NIE]: Menu przycinania zniknie z wyświetlacza.
	- ITAKI: Wyciety obraz zostanie zapisany jako nowy plik i wyświetlony na wyświetlaczu LCD.
- $%$  Jeśli w pamięci brakuje miejsca na zapisanie przyciętego obrazu, przycinanie nie jest możliwe.

### **Przycisk informacji (**  $\Box$  **) / przejścia w górę**

Gdy menu jest widoczne na wyświetlaczu LCD, przycisk W GÓRE pełni funkcje nrzycisku kierunkowego

Gdy menu nie jest wyświetlane, naciśnięcie przycisku informacji spowoduje wyświetlenie informacji o obrazie widocznym na wyświetlaczu LCD.

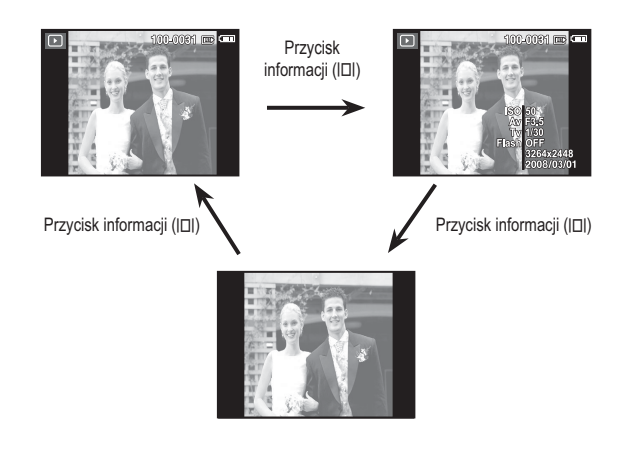

### **Przycisk odtwarzania i pauzy (**  $QCD$  **)/przejścia w dół**

W trybie odtwarzania przycisk odtwarzania i pauzy/przejścia w dół działa w nastepujący sposób:

- Gdy wyświetlane jest menu

naciśniecie przycisku kierunkowego W DÓŁ powoduje przejście z menu głównego do podmenu lub przejście w dół danego podmenu.

- Gdy odtwarzane jest zdjecie z notatką głosową, plik dźwiękowy lub film
- W trybie zatrzymania : Rozpoczyna odtwarzanie zdjęcia z notatką głosową, pliku dźwiekowego lub filmu.
- Podczas odtwarzania · Tymczasowo wstrzymuje odtwarzanie
- W trybie pauzy : Wznawia odtwarzanie.

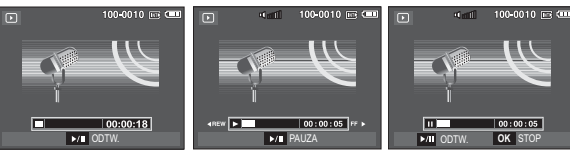

- [Plik dźwiękowy jest zatrzymany] [Plik dźwiękowy jest odtwarzany] [Plik dźwiękowy jest wstrzymany]
- 

### **Przyciski W LEWO/W PRAWO/MENU/OK**

Przyciski W LEWO/W PRAWO/MENU/OK maja nastepujące funkcje:

- Przycisk W LEWO : Gdy menu jest wyświetlane, przycisk W LEWO pełni funkcie przycisku kierunkowego. Gdy menu nie jest wyświetlane, naciśniecie przycisku W LEWO powoduje wybór poprzedniego obrazu.
- Przycisk W PRAWO: Gdy menu jest wyświetlane, przycisk W PRAWO pełni funkcję przycisku kierunkowego. Gdy menu nie jest wyświetlane, naciśnięcie przycisku W PRAWO powoduje wybór następnego obrazu.
- Przycisk MENU : Po naciśnięciu przycisku MENU na wyświetlaczu LCD wyświetlone zostanie menu trybu odtwarzania. Ponowne jego naciśnięcie spowoduje powrót do poprzedniego stanu wyświetlacza LCD.
- Przycisk OK : Gdy wyświetlane jest menu, przycisk OK służy do potwierdzania danych zmienianych przy użyciu przycisku 5-funkcyinego.

## 04 ODTWARZANIE **04 ODTWARZANIE**

### **Przycisk drukarki (** $\Box$ **)**

Gdy aparat jest podłączony do drukarki obsługującej standard PictBridge. można drukować obrazy, używając przycisku drukarki.

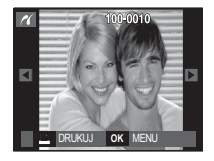

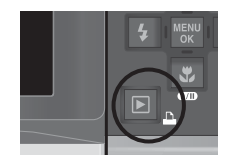

### **Przycisk usuwania (** Õ **)**

Przycisk ten umożliwia usuwanie obrazów zapisanych na karcie pamieci.

1. Wybierz obraz, który ma zostać usunięty, przy użyciu przycisków kierunkowych W LEWO/W PRAWO, a nastepnie naciśnij przycisk USUWANIA ( $\frac{\pi}{6}$ ).

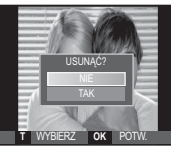

[Pojedynczy obraz] [Miniatura]

100-0031 円 目 USUNĄC<sup>3</sup> **OK** POTW.

- 2. Aby usunąć obrazy, naciśnij przycisk T.
	- Przycisk W LEWO/W PRAWO: Służy do wybierania obrazów
	-
	- Przycisk T : zaznacza obraz do usuniecia
- **T** WYBIERZ OK USUN **POPRZEDNI 4 KY + NASTERNY**

100-0031 106

- Przycisk OK : wybrane obrazy zostają usuniete.
- 3. Wybierz żądaną opcję przy użyciu przycisków kierunkowych W GÓRE/W DÓŁ i naciśnij przycisk OK.
	- Jeśli wybrano [NIE] : operacja usuwania obrazu zostaje anulowana.
	- Jeśli wybrano [TAK] : wybrane obrazy zostają usunięte.

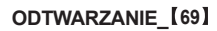

### Przycisk E (Efekty): Zmiana rozmiaru

Można zmienić rozdzielczość (rozmiar) zapisanych zdjęć. Aby zapisać obraz jako zdiecie startowe, wybierz opcie [S, ZDJ,].

- 1. Naciśnii przycisk trybu odtwarzania i przycisk E.
- 2. Wybierz karte menu IZMIEŃ ROZMIARI
	- (□ ) przy użyciu przycisków kierunkowych W I FWO i W PRAWO
- 3. Wybierz żądaną opcję przy użyciu przycisków kierunkowych W GÓRE/W DÓŁ i naciśnii przycisk OK.

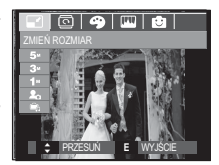

Możliwości zmiany rozmiaru obrazu

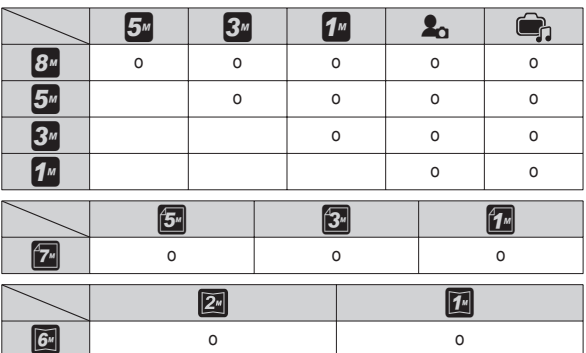

(o: dostepne)

- Obraz o dużym rozmiarze może zostać przekształcony w obraz o mniejszym rozmiarze, ale nie odwrotnie
- Zmiana rozmiaru jest możliwa tylko w przypadku plików JPEG. Nie można zmieniać rozmiaru plików filmowych (AVI) ani dźwiekowych (WAV).
- Zmiana rozdzielczości jest możliwa tylko w przypadku plików skompresowanych w formacie JPEG 4:2:2.
- Obrazowi o zmienionym rozmiarze zostanie nadana nowa nazwa. Zdiecie startowe, utworzone przy użyciu opcji [S. ZDJ.], nie jest zapisywane na karcie pamięci, lecz w pamięci wewnętrznej.
- Jeśli zapisany zostanie nowy obraz użytkownika, jeden z dwóch poprzednich zostanie usuniety, zgodnie z kolejnościa zapisania.
- Jeśli pojemność pamieci nie jest wystarczająca, by zapisać obraz o zmienionym rozmiarze, na wyświetlaczu LCD pojawi się komunikat IPAMIEĆ PEŁNA!] i obraz nie zostanie zapisany.

### Przycisk E (Efekty): Obracanie obrazu

Zapisane obrazy można w różnym stopniu obracać.

- 1. Naciśnij przycisk trybu odtwarzania i przycisk E.
- 2. Wybierz kartę menu [OBRÓĆ] ( <a> <a>
przy użyciu przycisków kierunkowych W LEWO i W PRAWO
- 3. Wybierz żądaną opcję przy użyciu przycisków kierunkowych W GÓRE/W DÓŁ i naciśnii przycisk OK.

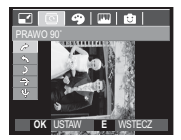

 $\rightarrow$ : PRAWO 90°] : Obrót obrazu zgodnie z ruchem wskazówek zegara

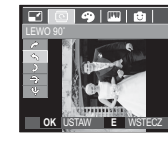

 $\sim$ : LEWO 90°] : Obrót obrazu przeciwnie do ruchu wskazówek zegara

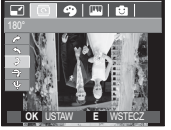

 $9$   $\sqrt{m}$ 

⊡

 $\lceil 2:180^\circ \rceil$ : Obrót obrazu o 180 stopni

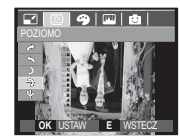

 $I \rightarrow$ : POZIOMOI : Obrót obrazu wzdłuż osi poziomei

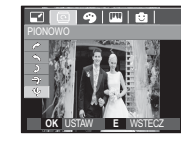

**I & : PIONOWOI** : Obrót obrazu wzdłuż osi pionowei

\* Gdy obrócony obraz jest wyświetlany na wyświetlaczu LCD, po jego lewej i prawej stronie moga być widoczne puste pasy.

### Przycisk E (Efekty): Kolor

Przy użyciu tego przycisku można dodawać do obrazów efekty kolorów.

- 1. Naciśnii przycisk trybu odtwarzania i przycisk E.
- 2. Wybierz karte menu (•) brzy użyciu przycisków kierunkowych W LEWO i W PRAWO

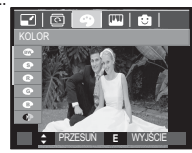

3. Wybierz żądaną opcję przy użyciu przycisków kierunkowych W GÓRE/W DÓŁ i naciśnii przycisk OK.

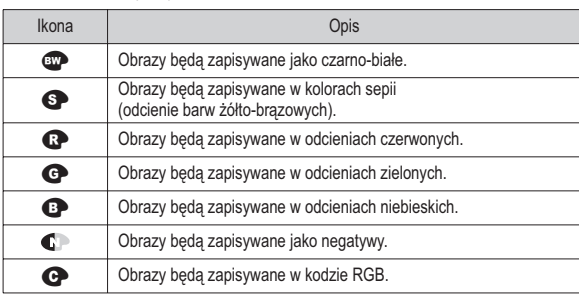

4. Zmieniony obraz zapisywany jest jako nowy plik.
# Przycisk E (Efekty): Kolor

#### Domyślne kolory

Można zmienić wartości dla koloru czerwonego (R, ang. red), zielonego (G, ang. green) i niebieskiego (B. ang. blue).

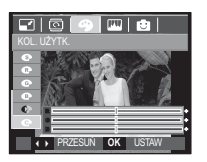

- Przycisk OK
- : Wybranie/ustawienie koloru domvślnego
- Przycisk W GÓRE/W DÓŁ : Wybór pomiedzy R, G i B
- Przycisk W LEWO/W PRAWO: Zmiana wartości

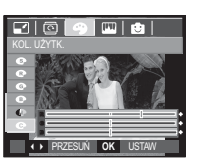

# Przycisk E (Efekty): Edycja obrazu

- 1. Naciśnii przycisk trybu odtwarzania i przycisk E.
- 2. Wybierz kartę menu (W) przy użyciu przycisków kierunkowych w lewo/w prawo.

### **ACB**

Funkcja ta umożliwia automatyczną regulację jasności w częściach zdiecia o dużych różnicach ekspozycji.

- 1. Wybierz opcje ( $\mathbb{F}_{\mathbb{F}_{\mathbb{F}}}$ ) przy użyciu przycisków kierunkowych w górę/w dół i naciśnii przycisk OK.
- 2. Naciśnij przycisk [PRZETWARZANIE!]. Obraz zostanie zapisany jako nowy plik.

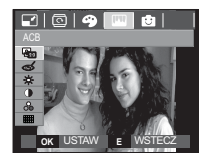

#### Redukcja czerwonych oczu

Z zapisanego zdjecia można usunąć efekt czerwonych oczu.

- 1. Wybierz opcję (<a> ) przy użyciu przycisków kierunkowych w górę/w dół i naciśnij przycisk OK.
- 2. Naciśnij przycisk [PRZETWARZANIE!]. Obraz zostanie zapisany jako nowy plik.

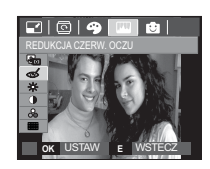

# **Przycisk E (Efekty): Edycja obrazu**

#### Regulacia jasności

Można zmienić jasność obrazu.

1. Wybierz ikonę (  $\divideontimes$  ) przy użyciu przycisków kierunkowych w górę/w dół. Wyświetlony zostanie pasek umożliwiający ustawienie jasności.

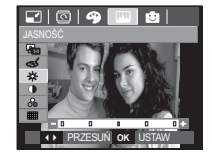

- 2. Dostosuj jasność przy użyciu przycisków kierunkowych w lewo/w prawo.
- 3. Naciśnij przycisk OK. Obraz zostanie zapisany jako nowy plik.

### Regulacja kontrastu

Można zmienić kontrast obrazu

- 1. Wybierz ikonę ( ) przy użyciu przycisków kierunkowych w góre/w dół. Wyświetlony zostanie pasek umożliwiający ustawienie iasności.
- 2. Dostosuj kontrast przy użyciu przycisków kierunkowych w lewo/w prawo.
- 3. Naciśnii przycisk OK. Obraz zostanie zapisany jako nowy plik.

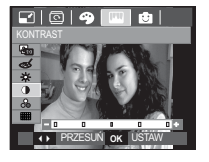

### Regulacja nasycenia

Możliwa iest zmiana nasycenia obrazu.

- 1. Wybierz ikone  $(\triangle)$  przy użyciu przycisków kierunkowych w górę/w dół. Wyświetlony zostanie pasek umożliwiający ustawienie nasycenia.
- 2. Dostosuj nasycenie przy użyciu przycisków kierunkowych w lewo/w prawo.
- 3. Naciśnij przycisk OK. Obraz zostanie zapisany jako nowy plik.

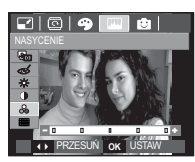

# 04 ODTWARZANIE **04 ODTWARZANIE**

### Ffekt zakłóceń

Na zdieciu można dodać zakłócenia, aby nadać mu bardziej klasyczny wygląd.

- 1. Wybierz opcję ( **HH**) przy użyciu przycisków kierunkowych w górę/w dół i naciśnij przycisk OK.
- 2. Naciśnij przycisk [PRZETWARZANIE!]. Obraz zostanie zapisany jako nowy plik.

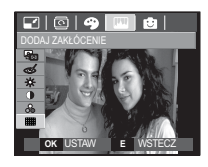

#### Komiks

Na obrazie można dodać pole tekstowe, które sprawi, że będzie on wyglądał jak fragment komiksu.

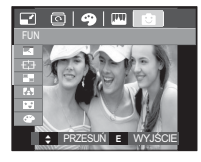

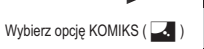

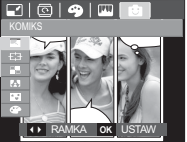

Wybierz żądaną ramkę przy użyciu przycisków kierunkowych w lewo/w prawo i naciśnij przycisk OK

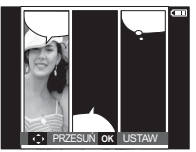

Wybierz żądane położenie przy użyciu przycisków kierunkowych w góre/w dół/w lewo/w prawo i naciśnij przycisk OK.

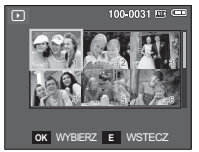

Naciśnij przycisk OK, aby zapisać zdjecie. Naciśnij przycisk OK ponownie, aby otworzyć nowy obraz do zapisania.

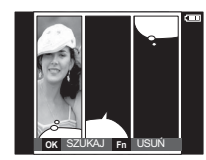

Dostosuj położenie pola tekstowego przy użyciu przycisków kierunkowych w

lewo/w prawo.

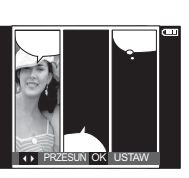

Wybierz obraz przy użyciu przycisków kierunkowych w góre/w dół/w lewo/w prawo i naciśnij przycisk OK W taki sam sposób wybierz trzeci obraz.

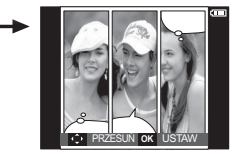

Wybierz położenie obrazu i pola tekstowego za pomocą tej samej

procedury.

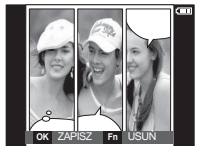

Naciśnij przycisk OK. Obraz zostanie zapisany jako nowy plik.

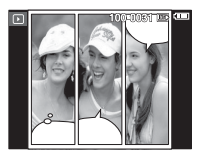

#### [74] ODTWARZANIE

- Przed zapisaniem historyjki animowanej można zmienić wybrany obraz. Zmiana obrazu komiksu przed zrobieniem ostatniego zdjęcia
- 1. Naciśnii przycisk Fn. Zdiecie zostanie usuniete.
- 2. Po naciśnięciu przycisku OK można wybrać nowe zdjęcia.

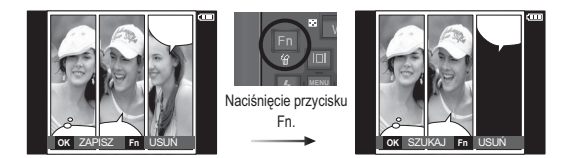

3. Po wybraniu obrazów naciśnij przycisk OK, aby zapisać cały obraz jako nowy plik.

### Zdefiniowane ramki ostrości

Fotografowany obiekt może wyróżniać się na tle otoczenia. Obiekt będzie wyraźny i ostry, podczas gdy pozostała część obrazu bedzie nieostra.

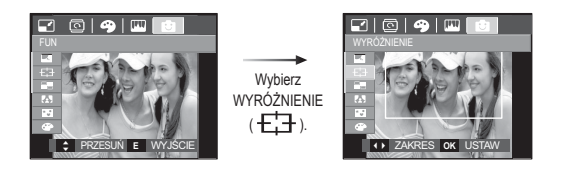

Wybierz żadana ramke przy użyciu przycisków kierunkowych w lewo/w prawo i naciśnij przycisk OK.

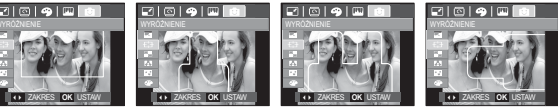

**Zakres 11** 

[Zakres 2]

**IZakres 31** 

**Zakres 41** 

■ Przesuwanie i zmiana ramki ostrości

Po wybraniu zakresu można zmieniać ramkę ostrości.

- 1. Wybierz ramkę ostrości przy użyciu przycisków kierunkowych w lewo/w prawo i naciśnij przycisk OK.
- 2. Przesuń ramkę naciskając przyciski kierunkowe w górę/w dół/w lewo/w prawo.
- 3. Naciśnij przycisk OK. Obraz zostanie zapisany jako nowy plik.

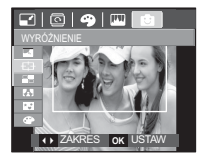

Naciśniecie przycisku OK:

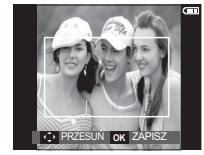

[Ramka staje się aktywna]

Naciskanie przycisków kierunkowych w górę/w

dół/w lewo/ w prawo.

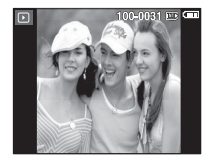

Naciśniecie przycisku OK:

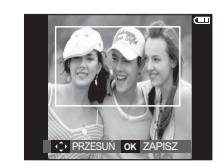

[Po zmianie położenia ramki]

### Kompozycja zdjęć

Można połączyć ze sobą 2–4 zdjęć, tworząc jeden obraz.

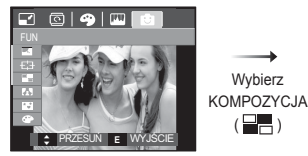

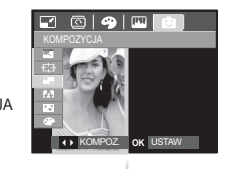

Naciśnij przycisk OK. (Można wybrać 2-4 zdjęć do kompozycji)

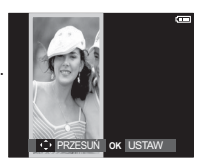

- · Jeśli naciśnięty zostanie przycisk migawki lub trybu odtwarzania, nastąpi przełączenie na tryb fotografowania.
- Kompozycja zostanie zapisana zgodnie z minimalnym rozmiarem oryginalnych obrazów.

#### \* Wybór kompozycji 2 zdjęć

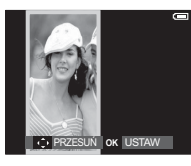

Naciskanie przycisków kierunkowych w górę/w dół/w lewo/w prawo.

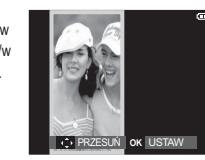

[Zmiana położenia]

Naciśniecie nrzycisku OK:

n<br>I Fn IUSUN

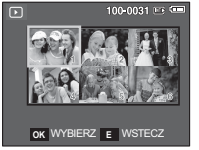

[Wybór drugiego obrazu]

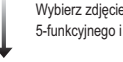

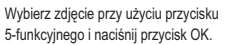

Naciśnięcie przycisku OK:

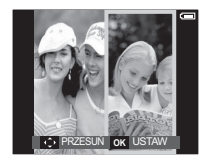

Zmień położenie drugiego obrazu przy użyciu przycisków kierunkowych w górę/w dół/w lewo/w prawo i naciśnii przycisk OK, aby zapisać obraz.

 $\overline{w}$ 

- Przed wybraniem ostatniego obrazu można zmienić część kompozvcii.
	- 1. Podczas edycji kompozycji naciśnij przycisk Fn.
	- 2. Ostatnie zdjęcie zostanie usunięte. Po naciśnięciu przycisku OK można wybrać nowe zdjecie. Po wybraniu zdjecia naciśnij ponownie przycisk Fn, aby usunąć zdjęcie.

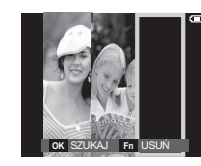

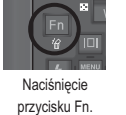

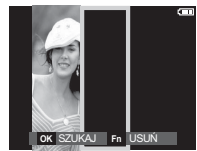

3. Po naciśnięciu przycisku OK można wybrać kolejne zdjęcie.

#### Ramka na zdjęcie

Zrobione zdjecie można umieścić w jednym z 9 rodzajów ramek. Na zdieciach wykonanych przy użyciu funkcji Ramka nie bedzie drukowana data ani czas

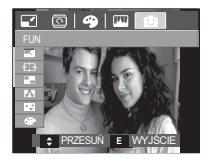

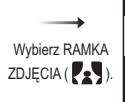

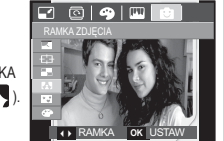

1. Wybierz opcję (<a>>
(<a>
)<br/> przy użyciu przycisków kierunkowych w górę/ w dół i naciśnij przycisk OK.

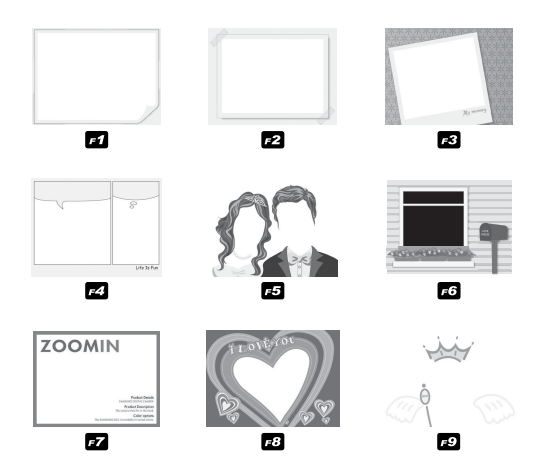

2. Wybierz żądaną ramkę przy użyciu przycisku kierunkowego w lewo/ w prawo i naciśnij przycisk OK.

#### Nalepka

Na obrazach można dodawać rozmaite nalepki.

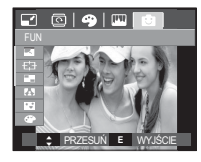

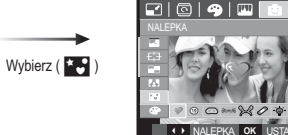

Wybierz nalepkę naciskając przyciski kierunkowe w lewo/w prawo. a następnie przycisk OK.

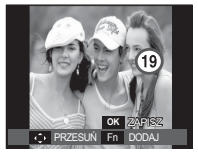

Wybierz położenie naklejki naciskając przyciski kierunkowe w góre/w dół/w lewo/w prawo.

※ Przy użyciu przycisku Fn można umieścić dodatkowe nalepki. Naciśnij przycisk OK, aby zapisać obraz.

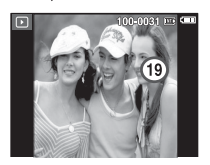

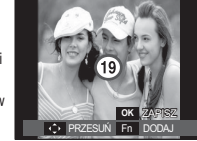

### Filtr kolorów

Ta funkcja umożliwia zmianę kolorów obrazu (wyłączając kolor czerwony, niebieski, zielony i żółty) na barwy czarno-białe.

1. Wybierz żądane (CO) przy użyciu przycisków kierunkowych w dóre/w dół

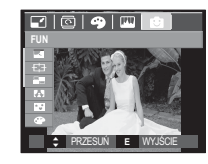

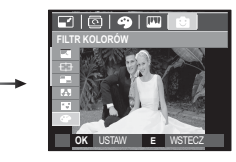

2. Naciśnij przycisk OK. Obraz zostanie zapisany jako nowy plik.

#### Maska kolorów

Ta funkcja umożliwia wybranie części zdjęcia, która ma zostać wyróżniona. Pozostałe części zdjęcia będą czarno-białe.

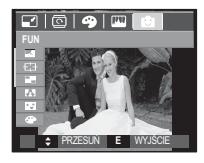

Wybierz ikonę ( ) Wyświetlona zostanie ramka umożliwiająca wybór fragmentu zdjecia.

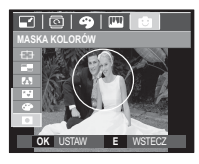

Naciśnij przycisk OK. Można ustawić rozmiar i położenie ramki.

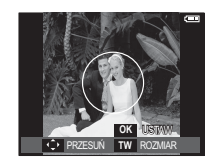

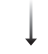

Przycisk T/W: Zmiana rozmiaru ramki

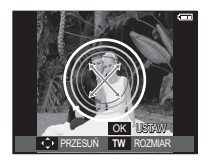

Przyciski w góre/w dół/w lewo/w prawo: Zmiana położenia

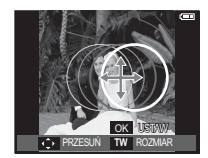

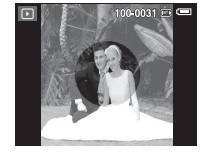

[Ostateczny obraz]

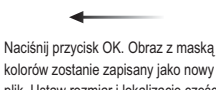

kolorów zostanie zapisany jako nowy plik. Ustaw rozmiar i lokalizację części poprzez naciśnięcie przycisku E.

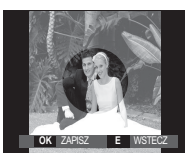

#### Naciśnięcie przycisku OK.

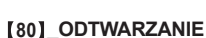

Przy użyciu wyświetlacza LCD można zmieniać funkcje trybu ODTWARZANIA. Naciśniecie przycisku MENU w trybie ODTWARZANIA powoduje wyświetlenie menu na wyświetlaczu LCD. W trybie odtwarzania można konfigurować funkcje następujących menu. Aby zrobić zdjęcie po zmianie ustawień w menu odtwarzania, naciśnii przycisk trybu ODTWARZANIA lub przycisk migawki.

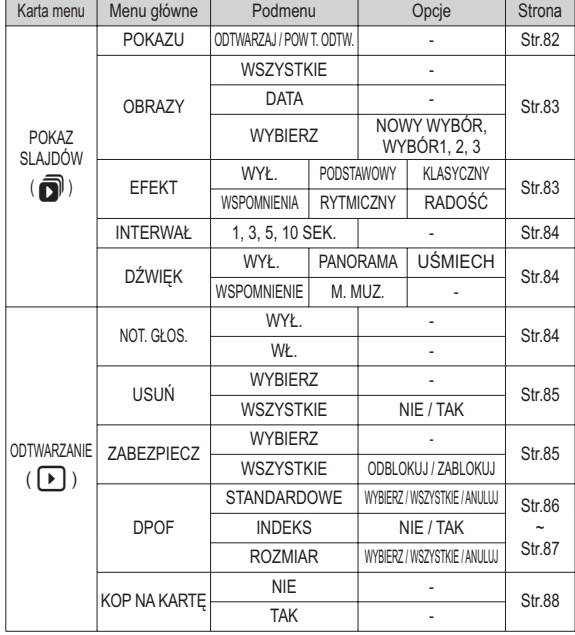

To menu jest dostepne, gdy aparat jest podłączony do drukarki obsługującej standard PictBridge (bezpośrednie podłączenie do aparatu, sprzedawana osobno) za pośrednictwem przewodu USB.

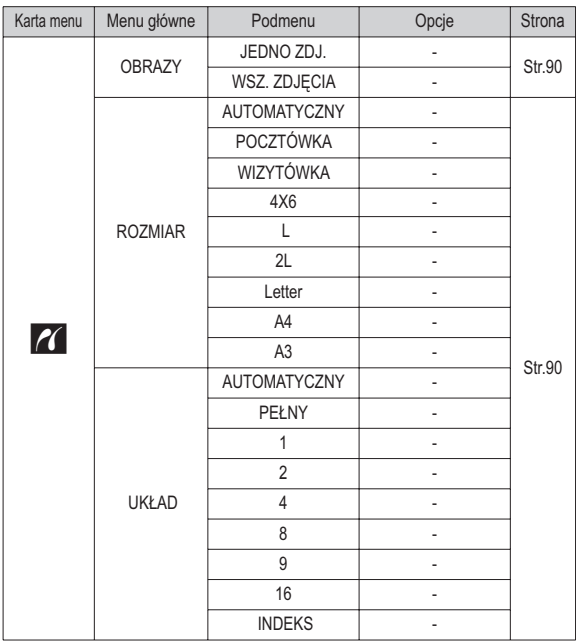

**ODTWARZANIE [81]** 

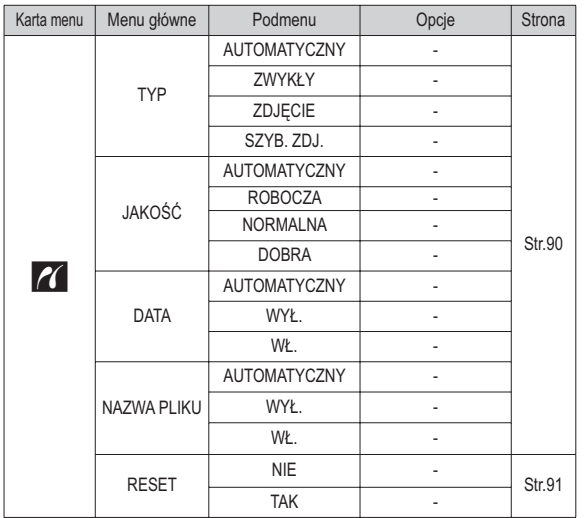

※ Menu moga ulec zmianie bez uprzedzenia.

# Uruchamianie pokazu slajdów ( $\widehat{\mathbb{D}}$ )

Obrazy mogą być wyświetlane kolejno, w określonych odstępach czasowych. Pokaz slajdów można oglądać, podłączywszy aparat do zewnętrznego monitora.

- 1. Naciśnii przycisk trybu odtwarzania i przycisk menu.
- 2. Wybierz karte menu IPOKAZ SLAJDÓWI przy użyciu przycisków kierunkowych W I FWO i W PRAWO

### Uruchamianie pokazu slajdów

Pokaz slaidów można uruchomić tvlko w menu IPOKAZUJ.

- 1. Wybierz menu [POKAZU] przy użyciu przycisków kierunkowych W GÓRE/W DÓŁ i naciśnii przycisk kierunkowy W PRAWO.
- 2. Wybierz żądaną opcję przy użyciu przycisków kierunkowych W GÓRE/W DÓŁ.
	- [ODTWARZAJ] : Pokaz slajdów zakończy się po jednym cyklu.
	- [POW T. ODTW.]: Pokaz slajdów będzie

powtarzany, dopóki nie zostanie anulowany.

- 3. Naciśnij przycisk OK, aby rozpocząć pokaz slajdów.
	-
	- Koleine naciśniecie przycisku odtwarzania/pauzy ( CAD ) spowoduje wznowienie pokazu slajdów.
	- Aby zakończyć pokaz slajdów, naciśnij przycisk odtwarzania/pauzy (<a>> (<a>>, a nastepnie przycisk OK/MENU.

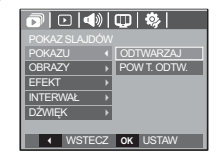

### Wybieranie obrazów

Można wybrać obrazy do wyświetlania

- 1. Wybierz menu JOBRAZI przy użyciu przycisków kierunkowych W GÓRE/W DÓŁ i naciśnij przycisk kierunkowy w prawo.
- 2. Wybierz żądaną opcję przy użyciu przycisków kierunkowych W GÓRE/W DÓŁ.
	- IWSZYSTKIEI: Odtwarzane sa wszystkie obrazy zapisane w pamięci.
	- [DATA] : Odtwarzane sa obrazy zapisane w określonym dniu.
	- IWYBIERZI: : Tylko wybrane obrazy sa odtwarzane. Naciskając przycisk kierunkowy w prawo można wybrać zdjecia, które mają być odtwarzane.

Wybrane obrazy można przypisać opcjom [WYBIERZ1], [WYBIERZR2] i [WYBIERZ3].

W przypadku zapisania zdjęcia przy użyciu polecenia [NOWY WYBÓR], zostanie ono przypisane opcji [WYBIERZ1].

Kiedy następne nowe zdjęcie zapisywane jest za pomocą polecenia [NOWY WYBÓR], poprzednie zdjęcie przypisane opcji [WYBIERZ1] zostanie automatycznie przypisane opcji IWYBIERZ21.

Użytkownik może zmieniać lub usuwać obrazy przypisane opcjom [WYBIERZ1], [WYBIERZ2] i [WYBIERZ3].

3. Naciśnij przycisk OK, aby zapisać ustawienia.

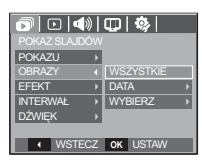

### Konfiguracia efektów podczas pokazu slaidów

W pokazie slajdów można zastosować ciekawe efekty wizualne.

- 1 Wybierz podmenu IFFFKTI przy użyciu przycisków kierunkowych W GÓRE/W DÓŁ i naciśnii przycisk kierunkowy W PRAWO.
- 2. Aby wybrać rodzaj efektu, użyj przycisków kierunkowych W GÓRE/W DÓŁ.
	- IWYŁ.] : Brak efektu.
	- IPODSTAWOWAI: Dodawany jest efekt stopniowego rozjaśniania/

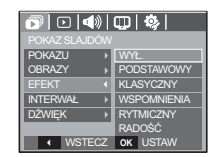

ściemniania, a zdiecia wyświetlane sa z ustawiona czestotliwościa

- IKLASYCZNYI : Do zdjecia można dodać zakłócenia, aby nadać mu bardziej klasyczny wygląd.
- IWSPOMNIENIAI : Dodawane sa zarysowania, aby nadać efekt starego filmu
- [RYTMICZNY] : Obrazy są wyświetlane z efektem specjalnym.<br>
IRADOŚĆI : Obrazy są wyświetlane z efektem specialnym.

: Obrazy sa wyświetlane z efektem specialnym.

3. Naciśnii przycisk OK, aby potwierdzić ustawienie.

# Uruchamianie pokazu slajdów ( $\bar{p}$ )

### Ustawianie interwału odtwarzania

Opcja ta umożliwia ustawienie odstępu czasowego pomiędzy poszczególnymi slaidami.

- 1. Wybierz podmenu IINTERWAŁI przy użyciu przycisków kierunkowych W GÓRE/W DÓŁ i naciśnii przycisk kierunkowy W PRAWO.
- 2. Aby wybrać żadany interwał, użyj przycisków kierunkowych W GÓRE/W DÓŁ.
- 3. Naciśnij przycisk OK, aby zapisać ustawienie
- Czas ładowania zależy od rozmiaru i jakości obrazu.
- W pokazie slaidów wyświetlana jest tylko pierwsza klatka filmu.
- · Pliki dźwiękowe nie są wyświetlane w pokazie slajdów.
- · Menu interwału jest dostepne tylko dla trybów IWYŁ. I. IPODSTAWOWYI.

# Odtwarzanie ( $\Box$ )

### Notatka głosowa

Można dodać komentarz głosowy do zdjęcia zapisanego w pamięci.

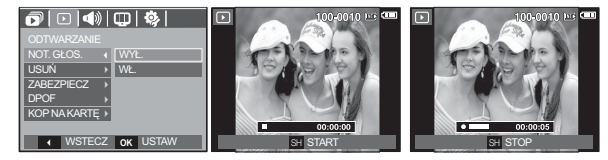

[Menu notatki głosowej]

[Trwa nagrywanie głosu]

- Naciśnii przycisk migawki, aby zrobić zdiecie. Zdiecie jest zapisywane w pamieci. Po zapisaniu zdiecia nastepuje nagrywanie głosu, które trwa 10 sekund

[Aparat gotowy do nagrywania]

- Aby zatrzymać nagrywanie, naciśnii przycisk migawki.

#### Ustawianie muzyki w tle

Podczas pokazu slajdów można słuchać muzyki.

- 1. Wybierz podmenu IDŹWIEKI przy użyciu przycisków kierunkowych W GÓRE/W DÓŁ i naciśnii przycisk kierunkowy W PRAWO.
- 2. Aby wybrać żądaną muzykę, użyj przycisków kierunkowych W GÓRE/W DÓŁ.
- 3. Naciśnii przycisk OK aby zapisać ustawienie

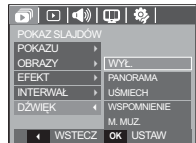

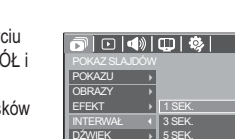

+ WSTFCZ

 $\overline{10}$  SFK

OK USTAW

#### Usuwanie obrazów

Przycisk ten umożliwia usuwanie obrazów zapisanych w pamięci.

- 1. Przy użyciu przycisków kierunkowych W GÓRE/ W DÓŁ wybierz karte menu IUSUŃI. Nastepnie naciśnii przycisk kierunkowy W PRAWO.
- 2. Wybierz żądaną opcję przy użyciu przycisków kierunkowych W GÓRE/W DÓŁ i naciśnii przycisk OK. [WYBIERZ]: Wyświetlane jest okno, w którym można wybrać obrazy do usuniecia.
	- Przyciski W GÓRE/W DÓŁ/W LEWO/W PRAWO: Wybór obrazu
	- Przycisk zoom T: Wybór obrazu do usuniecia.  $(sumbol \checkmark)$
	- Przycisk OK: Po naciśnięciu przycisku OK wyświetlona zostanie prośba o potwierdzenie. Wybierz opcie TTAK1 i naciśnii przycisk OK, aby usunać zaznaczone obrazy. [WSZYSTKIE]: Wyświetlone zostaje okno z prośba o potwierdzenie.

Wybierz opcie ITAKI i naciśnii

przycisk OK, aby usunąć wszystkie obrazy. Jeśli żadne obrazy nie są zabezpieczone, usunięte zostaną wszystkie obrazy i wyświetlony zostanie komunikat [BRAK OBRAZU!].

3. Po zakończeniu operacji usuwania ekran przełączy się w tryb odtwarzania.

· Spośród wszystkich plików zapisanych na karcie pamięci usunięte zostaną ⊮ niezabezpieczone pliki zapisane w podfolderze DCIM. Usuniecie niezabezpieczonych obrazów bedzie nieodwracalne. Warto wiec zanisać ważne obrazy w komputerze przed wykonaniem operacji usunięcia. Zdjęcie startowe jest zapisane w wewnętrznej pamięci aparatu (nie na karcie pamieci) i nie zostanie ono usuniete, nawet ieśli usuniete zostana wszystkie zdiecia z karty pamieci.

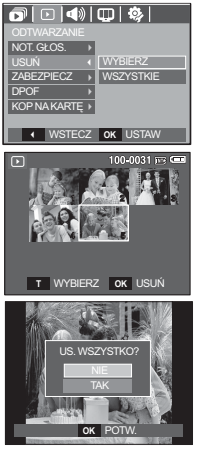

### Zabezpieczanie obrazów

Funkcja ta pozwala zabezpieczyć wybrane obrazy przed przypadkowym usunieciem (zablokowanie).

Można również zdiąć zabezpieczenie z chronionych obrazów (odblokowanie).

- 1. Przy użyciu przycisków kierunkowych W GÓRE/ W DÓŁ wybierz karte menu IZABEZPIECZI. Nastepnie naciśnij przycisk kierunkowy W PRAWO.
- 2. Wybierz żądaną opcję przy użyciu przycisków kierunkowych W GÓRE/W DÓŁ i naciśnij przycisk OK. IWYBIERZI: Wyświetlane iest okno. w

którym można wybrać obrazy do zabezpieczenia/odblokowania.

- Przyciski W GÓRE/W DÓŁ/W LEWO/W PRAWO: Wybór obrazu
- Przycisk zoom T/W: Zabezpieczenie/ odblokowanie obrazu
- Przycisk OK: Zmiany zostaną zapisane i menu zniknie z ekranu.

[WSZYSTKIE]: Zabezpieczenie/odblokowanie wszystkich zapisanych obrazów

- Gdy dany obraz zostanie zabezpieczony. na wyświetlaczu LCD widoczna będzie ikona zabezpieczenia. (W przypadku niezabezpieczonych obrazów nie jest wyświetlany żaden wskaźnik).
- Obraz w trybie BLOKADY iest chroniony przed zmazaniem na skutek użycia funkcji [USUŃ], ale NIE jest chroniony przed zmazaniem na skutek użycia funkcii [FORMAT].

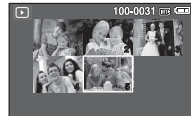

**TW** ODBLOKUJ OK USTAW

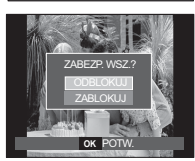

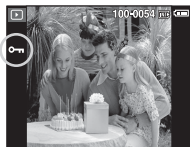

**ODTWARZANIE\_ 85**

### **DPOF**

- Funkcja DPOF (Digital Print Order Format) umożliwia zapisanie danych drukowania w folderze MISC na karcie pamieci. Wybierz obrazy, które maja zostać wydrukowane, oraz liczbe wydruków.
- Jeśli obraz wyświetlany na wyświetlaczu LCD ma przypisane dane DPOF, widoczny jest wskaźnik DPOF. Obrazy te można drukować przy użyciu drukarek obsługujących format DPOF lub w coraz większej liczbie laboratoriów fotograficznych.
- Funkcia ta nie jest dostepna dla filmów i plików dźwiekowych.
- W przypadku drukowania obrazu panoramicznego w formie wydruku panoramicznego 8% lewej i prawej strony obrazu może nie zostać wydrukowane. Przed wydrukowaniem takiego obrazu sprawdź, czy dana drukarka umożliwia tworzenie wydruków panoramicznych. W przypadku zlecania drukowania w laboratorium fotograficznym poproś, by obraz został wydrukowany w formacie panoramicznym. (Niektóre laboratoria moga nie oferować wydruków obrazów panoramicznych).

#### $\blacksquare$  Standardowe

Ta funkcja pozwala określić liczbe wydruków dla obrazów.

- 1. Przy użyciu przycisków kierunkowych W GÓRE/W DÓŁ wybierz karte menu [DPOF]. Następnie naciśnij przycisk kierunkowy W PRAWO
- 2. Naciśnij ponownie przycisk kierunkowy W PRAWO. Wyświetlone zostanie podmenu [STANDARDOWE].
- 3. Wybierz żądaną opcję przy użyciu przycisków kierunkowych W GÓRE/W DÓŁ i naciśnii przycisk OK.
	- [WYBIERZ]: Wyświetlane jest okno, w którym można wybrać obrazy do drukowania.
	- Przyciski W GÓRE/W DÓŁ/W LEWO/W PRAWO: Wybór obrazu do drukowania.
	- Przycisk zoom T/W: Wybór liczby wydruków.
	- [WSZYSTKIE]: Określenie liczby wydruków dla wszystkich obrazów z wyjątkiem plików filmowych i dźwiekowych.
	- Przycisk T/W: Wybór liczby wydruków [ANULUJ]: Anulowanie ustawień drukowania.
- 4. Naciśnij przycisk OK, aby potwierdzić ustawienie. Jeśli dany obraz posiada instrukcje DPOF, wyświetlany jest wskaźnik  $DPOF(\bigwedge).$

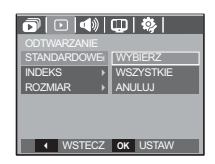

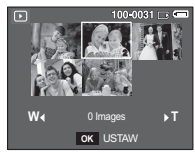

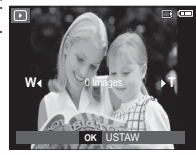

#### Indeks

Obrazy (z wyjątkiem plików filmowych i dźwiękowych) są drukowane w formie indeksu

- 1. Przy użyciu przycisków kierunkowych W GÓRE/ W DÓŁ wybierz kartę menu [DPOF]. Następnie naciśnii przycisk kierunkowy W PRAWO.
- 2. Naciśnii ponownie przycisk kierunkowy W PRAWO. Wyświetlone zostanie podmenu INDEKSI.

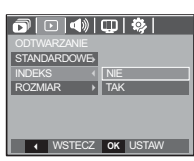

3. Wybierz żądaną opcję przy użyciu przycisków kierunkowych W GÓRE i W DÓŁ.

Jeśli wybrano [NIE] : Anulowanie ustawień drukowania w formie indeksu. Jeśli wybrano [TAK] : Obrazy zostaną wydrukowane w formie indeksu.

4. Naciśnii przycisk OK, aby potwierdzić ustawienie.

Rozmiar wydruku

Można określić rozmiar drukowanych obrazów zapisanych na karcie pamięci. Opcja [ROZMIAR] jest dostępna tylko w przypadku drukarek obsługujących  $format$  DPOF 11

- 1. Przy użyciu przycisków kierunkowych W GÓRĘ/ W DÓŁ wybierz kartę menu [DPOF]. Następnie naciśnii przycisk kierunkowy W PRAWO.
- 2. Naciśnij ponownie przycisk kierunkowy W PRAWO i wybierz opcję [ROZMIAR]. Zostanie wyświetlone podmenu.
- 3. Wybierz żądaną opcję przy użyciu przycisków kierunkowych W GÓRE/W DÓŁ i naciśnii przycisk OK.
	- IWYBIERZI: Wyświetlane iest okno, w którym można zmienić rozmiar wydruku.
	- Przyciski W GÓRE/W DÓŁ/W LEWO/W PRAWO: Wybór obrazu.
	- Przycisk zoom T/W: Zmiana rozmiaru wydruku.
	- Przycisk OK: Zmiany zostana zapisane i menu zniknie z ekranu
	- [WSZYSTKIE]: Zmiana rozmiaru wydruku dla wszystkich zapisanych obrazów
	- Przycisk T/W: Wybór rozmiaru wydruku.
	- Przycisk OK: Potwierdzenie zmian w ustawieniach.

[ANULUJ]: Anulowanie wszystkich ustawień rozmiaru drukowania.  $%$  Opcje podmenu [ROZMIAR] DPOF: ANULUJ, 3X5, 4X6, 5X7, 8X10

· W zależności od producenta i modelu drukarki anulowanie procesu drukowania może potrwać nieco dłużej.

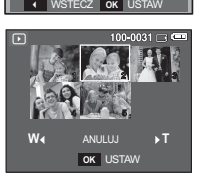

 $\overline{\phantom{a}}$  Anuluj WYBIERZ

 $\overline{\mathbf{o}}$   $\overline{\mathbf{o}}$   $\overline{\mathbf{o}}$ 

WSZYSTKIE

**INDEKS** ROZMIAR STANDARDOWE<sub>\*</sub>

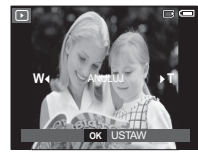

#### Kopiowanie na karte

Funkcja ta umożliwia skopiowanie obrazów, filmów i plików dźwiękowych na karte pamieci.

- 1. Wybierz karte menu IKOP NA KARTEI przy użyciu przycisków kierunkowych W GÓRF/W DÓŁ. Nastepnie naciśnii przycisk kierunkowy W PRAWO
- 2. Wybierz żądaną opcję przy użyciu przycisków kierunkowych W GÓRE/W DÓŁ i naciśnii przycisk **OK**

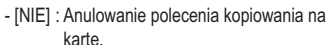

- ITAKI: Wyświetlony zostaje komunikat IPRZETWARZANIE!I i wszystkie zdiecia, filmy i pliki dźwiekowe zapisane w pamieci wewnetrznej aparatu są kopiowane na kartę pamięci. Po zakończeniu kopiowania ekran powraca do trybu odtwarzania.
- <u> គាចាសាបាន</u> NOT. GLOS. ZABEZPIECZ **DPOF**  $\overline{\phantom{a}}$  +  $\overline{\phantom{a}}$ **VSTECZ** OK USTAV
- ${\mathscr{P}}$
- · Jeśli to menu zostanie wybrane, gdy nie jest włożona karta pamieci, wyświetlony zostanie komunikat IBRAK KARTYL
- · Jeśli na karcie pamieci nie ma wystarczająco dużo miejsca, aby skopiować cała zawartość pamieci wewnetrznej (40 MB), po wybraniu polecenia [KOP NA KARTE] tylko część plików zostanie skopiowana, a następnie wyświetlony zostanie komunikat IPAMIEĆ PEŁNA!!. System powróci do trybu odtwarzania. Przed włożeniem karty pamięci do aparatu warto więc usunąć niepotrzebne pliki, aby zaoszczedzić miejsce.
- · Podczas przenoszenia plików z pamięci wewnętrznej na kartę pamięci przy użyciu funkcji IKOP NA KARTEI plikom tym przydzielane sa nazwy o numerach stanowiących kontynuacje już zapisanych w celu unikniecja powielania nazw.
	- Gdy wybrana jest opcja [RESET] w menu [PLIK]: Nazwy kopiowanych plików rozpoczynają się od numeru następującego po ostatnim zapisanym nliku
	- Gdy wybrana jest opcja [SERIA] w menu [PLIK]: Nazwy kopiowanych plików rozpoczynają się od numeru następującego po ostatnim zrobionym zdieciu. Po zakończeniu operacji kopiowania na karte ostatni zapisany obraz z ostatniego zapisanego folderu jest wyświetlany na wyświetlaczu LCD.

# **PictBridge**

Za pomocą przewodu USB można podłączyć aparat do drukarki obsługującej standard PictBridge (sprzedawana osobno) i bezpośrednio wydrukować zapisane obrazy.

Nie można drukować plików filmowych ani dźwiekowych.

Konfiguracja aparatu w celu podłączenia do drukarki

Podłaczanie aparatu do drukarki

- 1. Podłącz aparat do drukarki przy użyciu kabla USB
- 2. Wybierz opcję [DRUKARKA] przy użyciu przycisków kierunkowych W GÓRE/W DÓŁ i naciśnii przycisk OK.
- VRIERZ LIS  $\overline{\text{OK}}$
- ※ Jeśli w menu [USB] wybrane jest ustawienie [KOMPUTER], nie można podłączyć do aparatu drukarki obsługującej standard Pictbridge za pośrednictwem kabla USB. Wyświetlany jest wówczas komunikat [PODŁ. KOMPUTERAI. W takiej sytuacii odłacz kabel i ponownie wykonaj kroki 1 i 2.

#### $\blacksquare$  ł atwe drukowanie

Po podłączeniu aparatu do drukarki w trybie odtwarzania można w łatwy sposób wydrukować zdjecie.

- Naciśniecie przycisku drukarki ( $\Box$ ): Aktualnie wyświetlane zdiecie zostanie wydrukowane przy użyciu domyślnych ustawień drukarki.
- Naciśnięcie przycisku W LEWO/W PRAWO: Wybór poprzedniego/następnego zdjęcia.

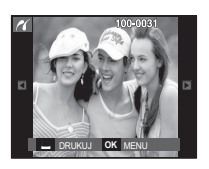

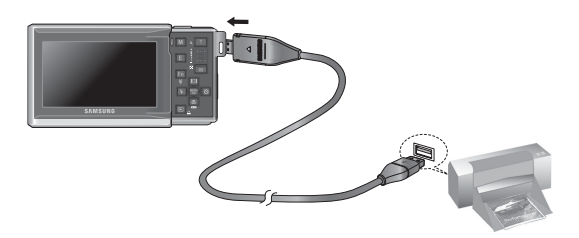

# **PictBridge: Wybór obrazów**

Można wybrać zdiecia, które zostana wydrukowane.

- Ustawianie liczby kopii drukowanych obrazów
	- 1. Naciśnii przycisk menu, aby wyświetlić menu PictBridge.
	- 2. Wybierz menu IOBRAZYI przy użyciu przycisków kierunkowych W GÓRE/W DÓŁ i naciśnij przycisk kierunkowy W PRAWO.
	- 3. Wybierz żądaną opcję przy użyciu przycisków kierunkowych W GÓRE/W DÓŁ i naciśnii przycisk OK.
		- Wybierz opcie IJEDNO ZDJ.1 lub IWSZ, ZDJECIAI, Wyświetlony zostanie ekran, na którym można ustawić liczbe kopii (jak pokazano poniżej).

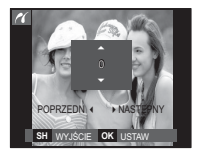

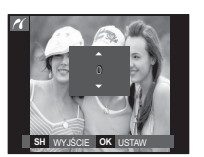

**JAKOŚĆ** ROZMIAR LIKŁAD DATA  $\overline{\text{TP}}$ 

OBRAZY (JEDNO ZDJ.

WSZ, ZDJECIA

 $\overline{6}$  WSTECZ OK USTA

[Jeśli wybrano opcie [JEDNO ZDJ.]] [Jeśli wybrano opcie [WSZ, ZDJECIA]]

- Wybierz liczbę wydruków przy użyciu przycisków kierunkowych W GÓRE/W DÓŁ.
- Jeśli wybrano opcie [JEDNO ZDJ.]: Aby wybrać inne zdiecie, użyj

przycisków kierunkowych W LEWO/W PRAWO. Po wybraniu koleinego zdiecia wybierz dla niego liczbe wydruków.

- Po ustawieniu liczby wydruków naciśnii przycisk OK, aby zapisać ustawienia.
- Aby powrócić do menu bez ustawiania liczby wydruków, naciśnii przycisk migawki
- 4. Naciśnii przycisk drukarki ( $\Box$ ), aby wydrukować obrazy.

Istnieje możliwość ustawienia rozmiaru papieru, formatu wydruku, typu papieru, jakości wydruku, nadruku daty i nadruku nazwy pliku.

- 1. Naciśnij przycisk menu, aby wyświetlić menu PictBridge.
- **PictBridge: Ustawienia drukowania**<br>
Istnieje możliwość ustawienia rozmiaru papieru, formatu wydruku,<br>
jakości wydruku, nadruku daty i nadruku nazwy pliku.<br> **1. Naciśnij przycisk menu, aby wyświetlić menu<br>
PictBridge.<br>
Pic** 2. Wybierz żądane menu przy użyciu przycisków kierunkowych W GÓRE/W DÓŁ i naciśnij przycisk kierunkowy W PRAWO.

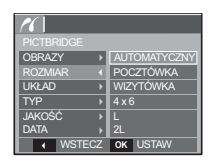

3. Wybierz żądaną opcję przy użyciu przycisków kierunkowych W GÓRE/W DÓŁ i naciśnij  $przvcisk OK$ .

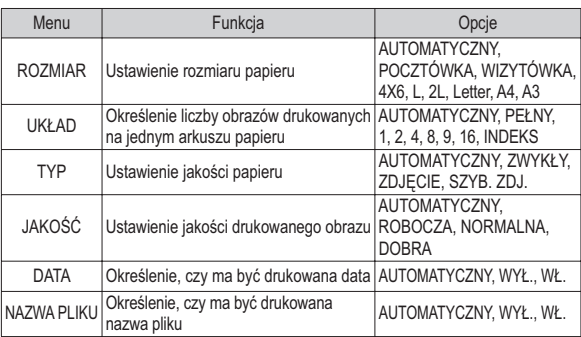

 $\%$  Niektóre opcje menu nie są obsługiwane przez wszystkie drukarki.

W takiei sytuacii menu te sa nadal wyświetlane na wyświetlaczu LCD, ale nie można w nich wybierać ustawień.

### **90 \_ODTWARZANIE**

# **PictBridge: Resetowanie**

Funkcja ta przywraca ustawienia zmienione przez użytkownika do stanu początkowego.

 $\overline{\mathcal{U}}$ 

**UKŁAD TVD** 

**JAKOŚĆ** 

 $OK$ 

**DATA** VAZWA PI IKU

1. Przy użyciu przycisków kierunkowych W GÓRE/W

DÓŁ wybierz karte menu IRESETI Nastennie naciśnii przycisk kierunkowy W PRAWO.

2. Wybierz żądaną opcję przy użyciu przycisków kierunkowych W GÓRE/W DÓŁ i naciśnii przycisk OK.

Jeśli wybrano [NIE] : Ustawienia nie zostana zresetowane.

Jeśli wybrano [TAK]: Wszystkie ustawienia drukowania i obrazu zostaną zresetowane

※ Domyślne ustawienia drukowania różnią się w zależności od producenta drukarki. Informacji na temat ustawień domyślnych danej drukarki należy szukać w jej instrukcji obsługi.

# Tryby MP3/PMP/PRZEGLADARKA TEKSTU

- · Ten aparat ma wbudowane oprogramowanie do obsługi plików MP3, przeglądarkę tekstu i narzędzie Portable Media Player. Można w dowolnym momencie zrobić zdjecie, posłuchać muzyki i obejrzeć film (plik filmowy lub wideo). Aby użyć trybu PMP, konieczna jest konwersia pliku multimedialnego przy użyciu narzędzia Samsung Converter. W trybie PRZEGLADARKI TEKSTU można przegladać tekst na wyświetlaczu LCD, iednocześnie słuchając muzyki w formacie MP3.
- · Jeśli nazwa pliku lub folderu zawiera wiecej niż 120 znaków (dotyczy to jezyków 1- i 2-bajtowych, takich jak koreański, chiński jtp.), nie jest ona wyświetlana na liście odtwarzania.

# Trvby MP3/PMP/PRZEGLADARKA TEKSTU

#### Pobieranie plików

Aby użyć funkcji MP3, PMP lub PRZEGLADARKI TEKSTU, pliki MP3. PMP (pliki multimedialne) i pliki tekstowe musza najpjerw zostać zapisane w wewnetrznei pamieci aparatu lub na karcie pamieci.

- 1. Zapisz żądane pliki w komputerze.
- 2. Podłącz aparat do komputera przy użyciu przewodu USB i włącz aparat.
- 3. Otwórz Eksplorator systemu Windows i znajdź ikonę [Dysk] wymienny].
- 4 Utwórz folder w katalogu Dysk wymienny

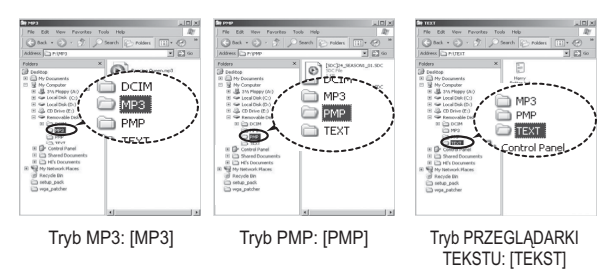

5. Wybierz pliki, które mają zostać zapisane, i skopiuj je do żądanego folderu.

### Uruchamianie trybu MP3/PMP/PRZEGLADARKI TEKSTU

 $\cancel{\mu}$ 

· Wystrzegaj się nielegalnego powielania plików MP3 i multimedialnych. Narusza ono prawa autorskie.

- · Bez zezwolenia firmy Samsung, nie można kopiować, modyfikować i lub rozpowszechniać żadnej części lub wszystkich plików MP3, PMP dostarczonych w pamieci wewnetrznei.
- · W tym aparacie można odtwarzać tylko pliki MP3 w trybie MP3 oraz pliki SDC (zmodyfi kowane pliki wideo XviD MPEG4/audio MPEG Layer2) w trybie PMP.
- · Jeśli danego pliku nie można odtworzyć w aparacie, dokonaj jego konwersji na obsługiwany format przy użyciu narzędzia Samsung Converter, (str. 120)
- · W jednym folderze można zapisać do 200 plików i 100 podfolderów. Jednocześnie można zapisać w nim do 200 plików i podfolderów.
- · W folderach MP3, PMP oraz TEXT można tworzyć nowe foldery. Pliki w inaczej utworzonych folderach nie mogą być odtwarzane.

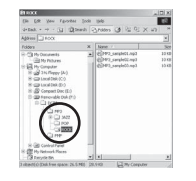

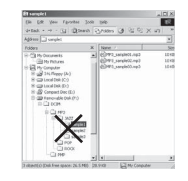

# Uruchamianie trybu MP3/PMP/PRZEGLADARKI TEKSTU

Włóż kartę pamięci zawierającą pliki MP3, PMP lub tekstowe. Ponieważ aparat ten ma wbudowaną pamięć wewnętrzną o pojemności 40MB, pliki te można zapisać również w niej.

- 1. Wybierz żądany tryb multimedialny. (str. 19)
- 2. Wyświetlone zostanie menu pokazane na ilustracii.
- [WZNÓW] : zapamiętanie ostatniej zatrzymanei klatki.
- Tryb MP3 : odtwarzanie od początku pliku.
- Tryb PMP : odtwarzanie od ostatniej zatrzymanej klatki.
- Trvb PRZEGLADARKI TEKSTU: odtwarzanie od ostatniej zatrzy-

manej klatki.

- **IOTWÓRZI: Wyświetlone zostanie menu** wyszukiwania umożliwiające wybór żadanego pliku
- 3. Wybierz żądany plik i naciśnij przycisk OK. Rozpocznie się odtwarzanie pliku.

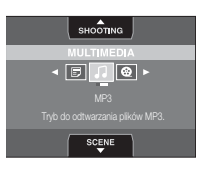

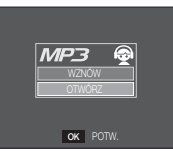

<Trvb MP3>

<Trvb PMP>

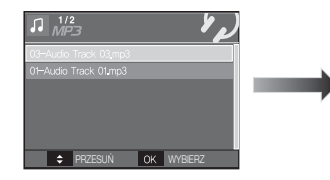

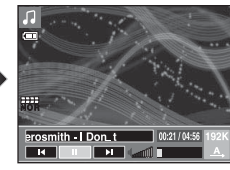

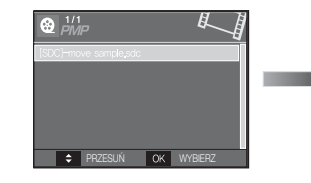

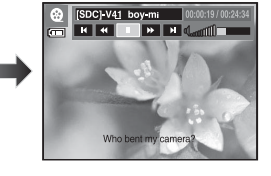

<Tryb PRZEGLADARKI TEKSTU>

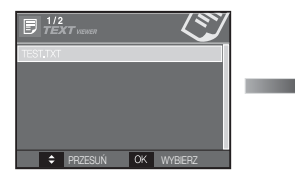

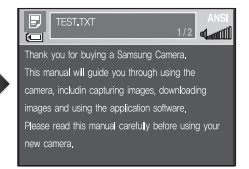

# Uruchamianie trybu MP3/PMP/PRZEGLADARKI TEKSTU

- 
- · Jeśli w opcji [WZNÓW] (str. 98) dla danego trybu wybrano ustawie-
- nie IWYŁ. I. menu wyszukiwania się nie otwierą. Jeśli ostatnio odtwarzany plik został usuniety, menu wyszukiwania się otwiera, ale ustawienie iest takie samo jak w powyższej sytuacji
- · Koleiność listy odtwarzania w menu wyszukiwania jest taka sama jak kolejność zapisywania plików w pamieci.
- · Tytuły zakodowane przy użycju nieobsługiwanego jezyka sa wyświetlane jako "--------".
- Gdy odtwarzany jest plik, nie działa funkcja automatycznego wyłaczania zasilania.
- · Jeśli liczba plików przekracza 100 lub w podfolderze znajduje się wiele dużych plików, przejście do trybu MP3 / PMP przez aparat trwa troche dłużej
- · Jeśli w trybie MP3/PRZEGI ADARKI TEKSTU przez określony czas (około 30 sekund) nie są wykonywane żadne operacie (BGM: wył... Automatyczne przewijanie: wył.), wyświetlacz LCD jest automatycznie wyłączany i lampka stanu aparatu zaczyna migać. Aby ponownie zaczać korzystać z aparatu, naciśnii dowolny przycisk, z wviatkiem przycisku zasilania POWER.
- · Odtwarzanie pliku VBR (Variable Bit Rate). Plik VBR różnicuje wielkość danych wyjściowych w danym segmencie czasowym w zależności od złożoności danych wejściowych w tym segmencie. Podczas odtwarzania plików VBR wyświetlacz LCD wygląda w nastepujący sposób.
- Zamiast ikony szybkości transmisji w bitach wyświetlana jest ikona VBR.
- Czas odtwarzania jest wyświetlany, ale nie jest wyświetlany całkowity czas.
- · Przez około 2 sekundy początkowej i końcowej klatki pliku PMP nie działają żadne przyciski aparatu z wyjątkiem przycisku zasilania POWER.
- · Jeśli plik MP3 nie jest prawidłowo odtwarzany, pobierz bezpłatny program do konwersji plików MP3 i dokonaj konwersji tego pliku przed próba jego odtworzenia w aparacje.
- · Film może się zatrzymywać podczas odtwarzania w trybie PMP w zależności od typu pliku. Zostanie on ponownie uruchomiony automatycznie i nie świadczy to awarii aparatu.

### Wskazania wyświetlacza LCD w trybie MP3/PMP/PRZEGLADARKI TEKSTU.

Na wyświetlaczu LCD wyświetlane sa informacie o plikach MP3, multimedialnych i tekstowych.

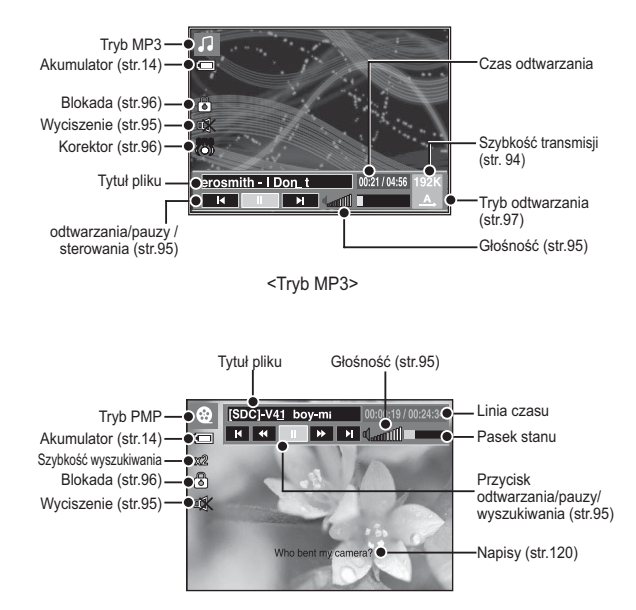

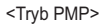

#### [94] MULTIMEDIA

### Wskazania wyświetlacza LCD w trybie MP3/PMP/PRZEGLADARKI TEKSTU.

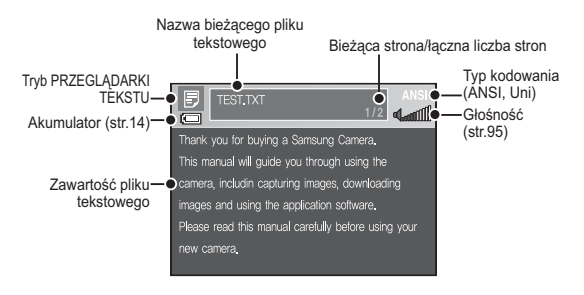

<Tryb PRZEGI ADARKI TEKSTU>

- $\%$  Tvp kodowania: tvp ANSI (American National Standards Institute), tvp Uni (Unicode)
	- Gdy wyświetlany jest typ kodowania ANSI<sup>.</sup> Należy ustawić język PRZEGLADARKI TEKSTU, aby wyświetlić tekst. Ustaw taki sam język jak język systemu operacyjnego, w którym tekst został utworzony.
	- Gdy wyświetlany iest typ kodowania UNI: Tekst bedzie wyświetlany niezależnie od ustawienia jezyka.
- $%$  Jeśli rozmiar pliku tekstowego przekracza 10 MB, wyświetlenie tekstu może zająć dużo czasu lub może być zupełnie niemożliwe. Należy w takim przypadku podzielić plik tekstowy.

# Używanie przycisków aparatu

3U]\FLVNUHJXODFMLJáRĞQRĞFL

Przycisk ten pozwala sterować głośnością. Dostepne sa poziomy od 0 do 30.

- Wyciszenie ( $\mathbb{D}\mathbb{X}$ ): Przycisk kierunkowy w góre umożliwia wyciszenie dźwieku  $MP3$ 

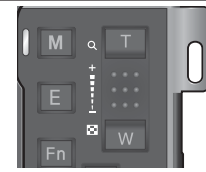

### Przycisk odtwarzania i pauzy / wyszukiwania  $\Box$   $\bigcirc$

- · Aby wstrzymać odtwarzanie pliku, naciśnij przycisk w dół. Ponowne jego naciśniecie spowoduje wznowienie odtwarzania.
- Tryb MP3

Pliki MP3 można wyszukiwać, poprzez naciśniecie przycisku W lewo/W prawo.

• Tryb PMP

Przyciski kierunkowe w lewo/w prawo umożliwiają wyszukiwanie plików multimedialnych. Poprzez naciśnięcie przycisku W lewo/W prawo, podczas odtwarzania można wyszukać wymagana klatkę pliku. (2X-32X)

· Tryb PRZEGLĄDARKI TEKSTU

Gdy wyświetlane jest menu z lista plików tekstowych: wybierz żadany plik tekstowy przy użyciu przycisków kierunkowych w góre i w dół.

Gdy wyświetlany jest tekst: przyciski kierunkowe w górę/w dół

powoduja wyświetlenie poprzedniej/ nastepnei strony pliku. Naciśnii i przytrzymaj przyciski kierunkowe w góre/w dół, aby przeskakiwać co 10 stron.

### **MULTIMEDIA [95]**

# Używanie przycisków aparatu

### Przycisk usuwania J **图**

Przycisk ten umożliwia usuwanie plików zapisanych w pamieci.

- 1. Wybierz plik, który ma zostać usuniety. w menu wyszukiwania i naciśnii przycisk usuwania
- 2. Wyświetlony zostanie komunikat pokazany na ilustracii.
	- **INIEI:** Nastepuie anulowanie usuwania plików i wyświetlone zostaje menu wyszukiwania.
	- [TAK]: Wybrane pliki zostają usunięte.
- 
- · Przed usunieciem plików z aparatu skopiuj te, które chcesz zachować, do komputera.

**USUNAĆ?** 

OK POTW

### Przycisk blokady/korektora 7 8

- · Przytrzymanie przycisku blokady przez ponad 1 sekundę powoduje zablokowanie przycisków aparatu.
	- Gdy przyciski aparatu są zablokowane, nie działają podcząs odtwarzania pliku. Można jednak obsługiwać funkcje wyłaczenia zasilania, wviścia wideo, połaczenia USB i właczenia wyświetlacza LCD.

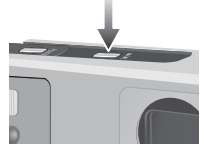

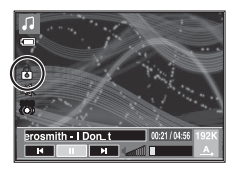

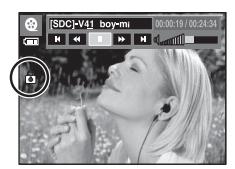

- Ponowne naciśniecie przycisku blokady lub wyłączenie aparatu spowoduje odblokowanie przycisków aparatu.
- · Ta funkcja umożliwia wybór typu dźwieku
	- Naciśnij przycisk E i wybierz opcję <SRS> <Normal>, <Live>, <KLASYCZNY>, <Jazz>. <Rock> lub <Dance>.

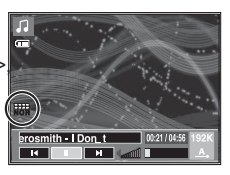

# **05 MULTIMEDIA** 05<br>MULTIMEDIA

Przycisk listy odtwarzania  $\Box$  $\blacksquare$ 

Podczas odtwarzania pliku multimedialnego można wybrać inny żądany plik przy użyciu menu wyszukiwania.

- 1. Podczas odtwarzania pliku multimedialnego naciśnij przycisk listy  $odtwarzania$  ( $\blacksquare$ ).
- 2. Aktualnie odtwarzana lista zostanie wyróżniona.
- 3. Przesuń kursor na żądaną listę przy użyciu przycisków sterowania. Naciśnięcie przycisku OK: odtwarzanie wybranego pliku. Naciśniecie przycisku listy odtwarzania ( $\blacktriangleright$ ): anulowanie wyboru.

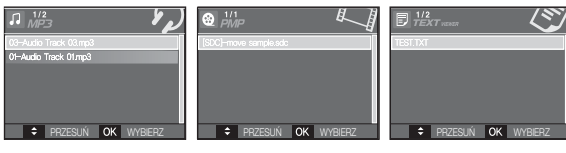

<Tryb MP3> <Tryb PMP> <Tryb PRZEGLADARKI TFKSTU>

# **B**Zywanie przycisków aparatu bodych bodywanie funkcji odtwarzania przy użyciu wyświetlacza LCD

Przy użyciu wyświetlacza LCD można zmieniać funkcje trybu MP3/PMP/ PRZEGLADARKI TEKSTU. Naciśnii przycisk MENU. Na wyświetlaczu LCD poiawi sie menu.

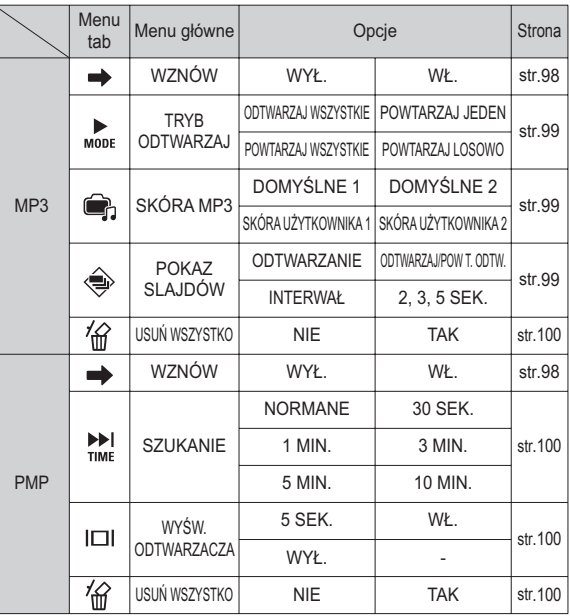

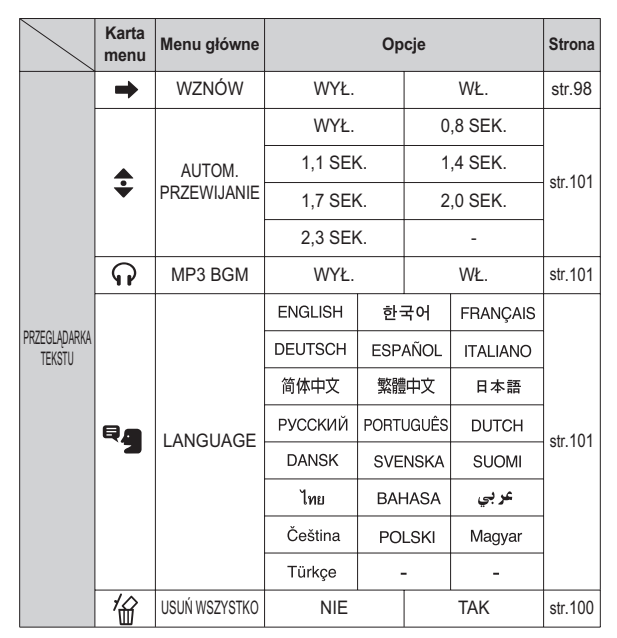

\* Menu moga ulec zmianie bez uprzedzenia.

Wznów J **B** *D* 

Istnieje możliwość ustawienia typu odtwarzania.

- 1. Naciśnii przycisk MENU w każdym trybie.
- 2. Wybierz żądaną opcję w menu [WZNÓW] przy użyciu przycisków kierunkowych w górę/w dół i naciśnij przycisk OK.

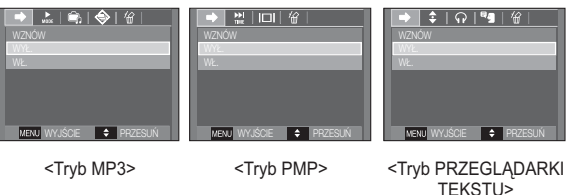

- IWYŁ.1: Wyświetlone zostanie menu wyszukiwania umożliwiające wybór żadanego pliku.
- IWŁ.1: Po wyłaczeniu i ponownym właczeniu aparatu lub zmianie trybu pracy ostatnie zatrzymana klatka zostanie zapamiętana.

Tryb MP3: odtwarzanie od początku pliku.

Tryb PMP: odtwarzanie od ostatniej zatrzymanej klatki. Tryb PRZEGLADARKI TEKSTU: odtwarzanie od ostatniej

zatrzymanei klatki.

**UENIT WY.IŚCIE** ⊪∍

 $\boxed{\bullet$   $\bullet$   $\boxed{$   $\degree$   $\parallel$ 

### Tryb odtwarzania FL

Można ustawić różne opcje powtarzania i wybierania utworów. Ustawienie jest stosowane tylko w wybranym folderze.

#### **IODTWARZAJ WSZYSTKIEI:**

dana ścieżka jest odtwarzana raz

**IPOWTARZAJ JEDENI:** 

dana ścieżka jest powtarzana.

#### **IPOWTARZAJ WSZYSTKIEI:**

powtarzane jest odtwarzanie wszystkich ścieżek z folderu.

[POWTARZAJ LOSOWO] : odtwarzane są wszystkie ścieżki z folderu w kolejności losowej i z powtarzaniem.

### Skóra odtwarzacza MP3

Można ustawić tło odtwarzącza MP3

**IDOMYŚLNE 1. 21: Ustawiona zostanie** domvślna skóra.

ISKÓRA UŻYTKOWNIKA 1, 2]: Ustawiony zostanie obraz utworzony przy użyciu funkcji ISKÓRA MP31 (str. 70).

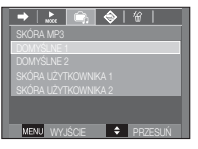

### Odtwarzanie pokazu slajdów FL

Podczas odtwarzania pliku MP3 na wyświetlaczu LCD moga być kolejno wyświetlane zapisane obrazy.

- [ODTWARZAJ] : Obrazy sa wyświetlane raz. IPOW TODTW I: Obrazy sa wyświetlane w sposób ciagły.
- \* Aby zatrzymać pokaz slaidów, naciśnii przycisk E.

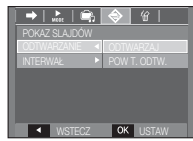

### Ustawianie interwału pokazu slajdów.

Można ustawić odstęp czasowy dla pokazu slajdów w trybie MP3.

- Wybierz interwał 2-, 3- lub 5-sekundowy.

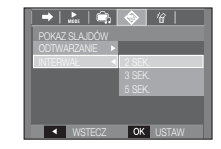

⇒⊺ ‡ା ନା "∎ ∥

MENTIMALIŠCIE

<Tryb PRZEGLADARKI

TEKSTU>

 $L = 1$ 

**LISLINAC** 

**E A PRZESIŃ** 

### Przycisk usuwania wszystkiego 0 8 8 同

Wszystkie pliki zapisane na karcie pamięci zostaną usunięte. W trybie MP3 usuwane sa tylko pliki MP3. W trybie PMP usuwane sa tylko pliki multimedialne. W trybie PRZEGLADARKI TEKSTU usuwane sa tylko pliki tekstowe.

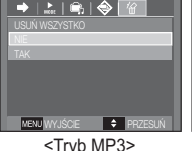

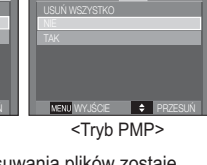

 $\frac{1}{2}$ 

- [NIE] : operacja usuwania plików zostaje anulowana.
- [TAK]: Wyświetlone zostanie okno potwierdzenia. Wybierz opcję [TAK] i naciśnij przycisk OK. Wszystkie pliki zostana usuniete.

### Wyszukiwanie klatek

Można ustawić okres, który będzie przeskakiwany podczas przeszukiwania filmu przy użyciu przycisków w lewo/w prawo. Można w łatwy sposób wyszukać żadana klatke.

[NORMANE, 30 SEK., 1, 3, 5, 10 MIN.]: Naciśniecie przycisku kierunkowego w lewo/w prawo spowoduje przeskoczenie o ustawiony czas

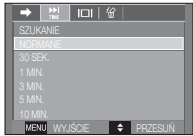

### Ustawienie wyświetlania <sup>®</sup>

Można wybrać ustawienie wyświetlacza LCD podczas odtwarzania.

- [5 SEK.] : Jeśli przez 5 sekund nie są wykonywane żadne operacie. menu znika z ekranu
- : Na wyświetlaczu LCD bedzie **IWŁ.1** wyświetlane menu.
- IWYŁ.1 : Na wyświetlaczu LCD nie bedzie wyświetlane menu.

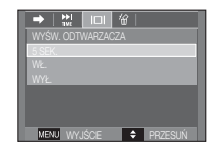

- \* Aby wyświetlać napisy, utwórz plik z napisami (.smi) przy użyciu narzędzia Samsung Converter. (str. 120)
- \* Jeśli plik multimedialny zawiera napisy, beda one wyświetlane niezależnie od ustawienia

### **[100] MULTIMEDIA**

**E** MP3

### Ustawianie funkcii fotografowania w trybie MP3

Można jednocześnie robić zdjęcia i słuchać muzyki w formacie MP3.

- 1. Naciśnij przycisk migawki. Wyświetlona zostanie ikona trybu gotowości MP3.
- 2. Aby zapisać dany obraz, naciśnii przycisk migawki.
- · Ustawienia fotografowania są takie jak w trybie automatycznym  ${\not\!{\!\! E}}$  $(\mathbf{E}$ ,  $\mathbf{H}$ ,  $\mathbf{H}$ ,  $\mathbf{H}$ ). Ustawień tych nie można zmieniać.
	- · W rzadkich przypadkach naciśnięcie przycisku migawki może spowodować rozpoczecie odtwarzania kolejnego pliku, pomimo że karta pamieci jest włożona.
	- · Aby anulować tryb fotografowania w trybie MP3, naciśnij przycisk E lub nie obsługui żadnych przycisków przez około 10 sekund.
	- · Ustawienie korektora ma wartość <NORMALNE>.
	- · Dźwięk MP3 może być trochę głośniejszy w tym trybie.

### Automatyczne przewijanie

Odtwarzany tekst jest automatycznie przewijany na wyświetlaczu LCD.

- [WYŁ.] : Tekst nie jest przewijany automatycznie.
- $\mathbb X$  Aby ustawić funkcję automatycznego przewijania, użyj przycisków kierunkowych w górę/w dół.

[0.8, 1.1, 1.4, 1.7, 2.0, 2.3 SEK.]:

Tekst będzie przewijany automatycznie. Opcie tego menu pozwalaja wybrać interwał przewijania.

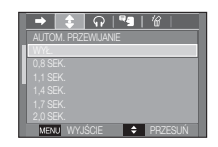

### Ustawianie muzyki MP3 w tle (BGM)

Podczas odtwarzania tekstu można w tle odtwarzać pliki MP3.

- [WYŁ.]: Pliki MP3 nie moga być odtwarzane.
- IWŁ.1: Podczas odtwarzania tekstu można odtwarząć pliki MP3

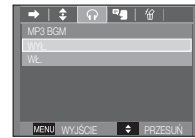

### Ustawianie języka

Można ustawić język systemu operacyjnego, w którym plik tekstowy został utworzony

- Jeśli znaki pliku tekstowego nie sa prawidłowo wyświetlane, otwórz plik w systemie Windows 2000 lub nowszym i zapisz go ponownie. Zalecamy użycie aplikacii "Notatnik". Plik musi zostać zapisany z kodowaniem ANSI.

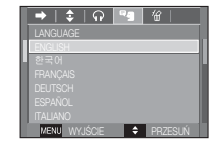

- Niektóre unikalne znaki moga nie być wyświetlane prawidłowo w aparacie.
- Zakoduj plik tekstowy jako typ standardowy. W przeciwnym razie niektóre znaki moga nie być wyświetlane prawidłowo.

### **MULTIMEDIA [101]**

### Ważne uwagi

Przestrzegai poniższych środków ostrożności!

- Urządzenie to zawiera wysoce precyzyjne elementy elektroniczne. Nie używaj ani nie przechowuj tego urządzenia w nastepujących miejscach.
	- w miejscach narażonych na silne wahania temperatury i wilgotności,
	- w miejscach narażonych na kurz i zanieczyszczenia,
	- w miejscach wystawionych na bezpośrednie działanie promieni słonecznych lub wewnątrz pojazdów w czasie upalnej pogody,
	- w miejscach narażonych na działanie silnych pól magnetycznych lub nadmiernych wibracii.
	- w miejscach, w których znajdują się materiały silnie wybuchowe lub bardzo łatwopalne.
- · Nie pozostawiaj aparatu w miejscach o dużym zapyleniu, narażonych na działanie środków chemicznych (takich jak naftalina czy środki przeciw molom), wysokiej temperatury lub wysokiej wilgotności.

Jeśli aparat nie będzie używany przez dłuższy czas, umieść go razem z żelem krzemionkowym w szczelnie zamknietym opakowaniu.

- · Piasek może być szczególnie groźny dla aparatu.
	- Nie dopuszczaj, aby piasek dostał się do wnętrza aparatu podczas używania go na plaży, wydmach i na innych piaszczystych terenach.
	- W przeciwnym razie może nastapić awaria aparatu lub jego trwałe uszkodzenie
- Obchodzenie sie z aparatem
	- Nigdy nie upuszczaj aparatu ani nie wystawiaj go na silne wstrząsy lub drgania.
	- Chroń wyświetlacz LCD przed uderzeniami. Gdy aparat nie jest używany. wkładaj go do etuj.
- Podczas robienia zdieć staraj sie nie zasłaniać obiektywu ani lampy błyskowei.
- Aparat nie jest wodoodporny.

Aby uniknać niebezpieczeństwa porażenia pradem, nigdy nie obsługui aparatu mokrvmi rekoma.

- Podczas używania aparatu w wilgotnych miejscach, takich jak plaża lub pływalnia, nie pozwalaj, aby woda lub piasek dostały się do wnętrza aparatu. W przeciwnym razie może nastąpić awaria lub uszkodzenie aparatu.
- Skrajne temperatury mogą być przyczyną problemów.
	- Po przeniesieniu aparatu z zimnego otoczenia w miejsce ciepłe i wilgotne na delikatnych obwodach elektronicznych może skroplić się para. W takiej sytuacji wyłącz aparat i odczekaj co najmniej 1 godzine, aż cała wilgoć zniknie. Wilgoć może się również pojawiać na karcie pamięci. W takiej sytuacji wyłącz aparat i wyjmij kartę pamięci. Poczekaj, aż wilgoć zniknie.
- Ostrzeżenia dotyczace używania obiektywu
	- Wystawienie obiektywu na bezpośrednie działanie promieni słonecznych może skutkować odbarwieniami i pogorszeniem działania czujnika obrazu.
	- Uważaj, aby nie pozostawiać odcisków palców na powierzchni obiektywu i aby nie dostawały sie na nia żadne obce substancie.
- Gdy aparat cyfrowy nie jest używany przez dłuższy okres, może nastąpić wyładowanie elektryczne. Jeśli aparat nie bedzie używany przez dłuższy czas, warto wyjąć z niego akumulator i karte pamieci.
- · Gdy aparat zostanie wystawiony na zakłócenia elektroniczne, wyłączy się, aby chronić karte pamieci.

### **Ważne uwagi**

- Konserwacja aparatu

- Do delikatnego czyszczenia obiektywu i wyświetlacza LCD używaj miękkiej szczoteczki (do nabycia w sklepach fotograficznych). Jeśli takie czyszczenie nie iest wystarczające, można użyć specialnego papieru do czyszczenia objektywu i płynu do czyszczenia obiektywu.

Obudowę aparatu czyść przy użyciu miękkiej ściereczki. Nie dopuszczaj do kontaktu aparatu z rozpuszczalnikami, takimi jak benzol, środki owadobójcze, rozcieńczalniki itp. Mogą one uszkodzić obudowe aparatu i negatywnie wpłynąć na jego działanie. Nieuważne obchodzenie się z aparatem może skutkować uszkodzeniem wyświetlacza LCD. Postępuj ostrożnie, aby nie dopuszczać do uszkodzeń, i wkładaj aparat do etuj zawsze, gdy nie jest używany.

- Nie próbuj rozkładać ani modyfikować aparatu.
- · W niektórych sytuacjach elektryczność statyczna może spowodować uruchomienie lampy błyskowej. Nie jest to jednak szkodliwe dla aparatu i nie świadczy o awarii.
- · Podczas przesyłania plików do lub z aparatu na transfer danych może wpływać elektryczność statyczna. W takiej sytuacji odłacz i ponownie podłacz kabel USB, a nastepnie ponów próbe transmisii.
- Przed ważnym wydarzeniem lub wyjazdem na urlop zaleca się sprawdzenie stanu aparatu.
	- Zrób próbne zdjęcie, aby sprawdzić działanie aparatu, i przygotuj zapasowy akumulator.
	- Firma Samsung nie ponosi odpowiedzialności za straty wynikające z nieprawidłowego działania aparatu.
- Nie używaj słuchawek podczas prowadzenia samochodu, jazdy na rowerze lub obsługiwania jakiegokolwiek pojazdu silnikowego. Może to być przyczyna zagrożenia ruchu drogowego i w niektórych obszarach może być niezgodne z prawem
- Staraj się nie używać słuchawek przy dużej głośności. Specjaliści nie zalecają długotrwałego i głośnego słuchania muzyki. W razie wystąpienia "dzwonienia" w usząch zmniejsz głośność lub przerwij słuchanie.

### Komunikaty ostrzegawcze

Istnieje kilka ostrzeżeń, które moga pojawić się na wyświetlaczu LCD.

#### **BŁAD KARTY!!**

- · Błąd karty pamięci
	- $\rightarrow$  Wylacz i ponownie włacz aparat.
	- $\rightarrow$  Włóż ponownie kartę pamięci.
	- $\rightarrow$  Włóż i sformatuj kartę pamieci (str. 58).

#### **IZABLOK. KARTA!!**

- · Karta pamięci jest zablokowana.
	- $\rightarrow$  Karta pamieci SD/SDHC: Przesuń przełacznik zabezpieczający przed zanisem w góre karty namieci

#### **FPAMIEĆ PEŁNA!1**

- Karta pamięci lub pamięć wewnętrzna jest pełna.
	- → Włóż nowa karte pamieci.
	- $\rightarrow$  Usuń niepotrzebne pliki

#### **IBRAK OBRAZU!I**

- · W pamięci nie są zapisane żadne obrazy.
	- $\rightarrow$  Zrób zdiecia.
	- $\rightarrow$  Włóż karte namieci zawierająca obrazy

# Komunikaty ostrzegawcze

### **IBLAD PLIKU! 1**

- · Błąd pliku  $\rightarrow$  Usuń plik.
- · Bład karty pamieci.
	- $\rightarrow$  Skontaktui sie z punktem serwisowym.

#### **ISŁABA BATERIA!I**

#### · Wydajność baterii jest słaba.

 $\rightarrow$  Włóż nowy akumulator.

### **ISLABE ŚWIATŁO!I**

· Podczas fotografowania w ciemnych miejscach  $\rightarrow$  Rób zdjecia, używając lampy błyskowej.

# Przed skontaktowaniem się z punktem serwisowym

Wykonai nastepujące czynności

#### Aparat sie nie włacza

- · Wydainość baterii jest słaba
	- $\rightarrow$  Włóż nowy akumulator. (str. 14)
- · Bateria jest nieprawidłowo włożona (z odwróconymi biegunami).
	- $\rightarrow$  Włóż baterie zgodnie z oznaczeniami biegunów (+  $-$ ).

#### Aparat wyłacza się w trakcję używania.

- Akumulator iest wyczerpany.
	- $\rightarrow$  Włóż nowy akumulator.
- Aparat wyłacza się automatycznie.  $\rightarrow$  Włacz aparat ponownie
- · Działanie zostało przerwane w niskiej temperaturze poza zakresem temperatur użytkowania urządzenia.
	- → Ogrzei aparat i baterie przez umieszczenie ich w kieszeni itd., a nastepnie przed rozpoczeciem wykonywania zdieć umieść baterie w aparacie i zrób zdiecie.

### Przed skontaktowaniem się z punktem serwisowym

#### Naciśniecie przycisku migawki nie powoduje zrobienia zdiecia

- · W pamieci nie ma wystarczająco dużo miejsca.  $\rightarrow$  Usuń niepotrzebne pliki.
- Karta pamieci nie została sformatowana.
	- $\rightarrow$  Sformatui karte pamieci (str. 58).
- · Karta pamięci jest wyczerpana.
	- $\rightarrow$  Włóż nową kartę pamięci.
- · Karta pamięci jest zablokowana.
	- → Patrz komunikat ostrzegawczy IZABLOK. KARTA!!
- Aparat jest wyłączony.
	- $\rightarrow$  Włacz aparat.
- Akumulator jest wyczerpany.
	- $\rightarrow$  Włóż nowa baterie (str. 14).
- · Bateria iest nieprawidłowo włożona (z odwróconymi biegunami).
	- → Włóż baterię zgodnie z oznaczeniami biegunów (+, -).

#### Aparat nagle przestaje działać w trakcie używania.

- Aparat przestał działać na skutek awarii.
	- → Wyjmij i ponownie włóż akumulator, a następnie włącz aparat.

#### Obrazy sa niewyraźne.

- Zrobiono zdiecie wymagaiace trybu makro, nie ustawiwszy tego trybu.
	- $\rightarrow$  Wybierz prawidłowy tryb makro, aby zrobić wyraźne zdiecie.
- Fotografowany objekt jest poza zasjegiem lampy błyskowej.
	- $\rightarrow$  Zrób zdiecie z odległości mieszczacei sie w zasiegu lampy błyskowei.
- Na obiektywie sa smugi lub zabrudzenia.
	- $\rightarrow$  Oczyść obiektyw.

#### Lampa błyskowa sie nie uruchamia.

- · Wybrano tryb wyłaczenia lampy błyskowei.  $\rightarrow$  Wybierz inny tryb.
- W wybranym trybie lampa błyskowa nie jest dostepna.
	- Araby Patrz instrukcie dotyczące lampy błyskowej (str. 31).

#### Wyświetlane sa nieprawidłowe data i czas.

• Data i czas zostały nieprawidłowo ustawione lub aparat przyjął ustawienia domvślne.

 $\rightarrow$ Ustaw ponownie prawidłowa date i czas.

#### Przyciski aparatu nie działaja.

- Awaria aparatu.
	- → Wyjmij i ponownie włóż akumulator, a następnie włącz aparat.

#### Wystapił bład karty, gdy w aparacie była włożona karta.

• Nieprawidłowy format karty pamieci.  $\rightarrow$  Sformatui ponownie karte pamieci.

#### Obrazy nie sa odtwarzane.

• Nieprawidłowa nazwa pliku (naruszenie formatu DCF).  $\rightarrow$  Nie zmieniai nazw plików.

#### Kolory na zdieciu sa inne niż w rzeczywistości.

· Ustawienie balansu bieli lub efektów iest nieprawidłowe.  $\rightarrow$  Wybierz prawidłowy balans bieli i efekty.

### Przed skontaktowaniem się z punktem serwisowym

#### Obrazy sa zbyt jasne

- · Nadmierna ekspozycia
	- → Ponownie ustaw wartość kompensacii ekspozycii.

#### Brak obrazu na monitorze zewnetrznym.

- Monitor zewnętrzny nie został prawidłowo podłączony do aparatu.
	- $\rightarrow$  Sprawdź przewody połączeniowe.
- · Na karcie pamięci znajdują się nieprawidłowe pliki.
	- → Włóż kartę pamięci zawierającą prawidłowe pliki

#### Ikona [Dysk wymienny] nie jest widoczna w oknie eksploratora w komputerze.

- · Podłączenie jest nieprawidłowe  $\rightarrow$  Sprawdź przewody połączeniowe.
- Aparat jest wyłaczony.
	- $\rightarrow$  Włacz aparat.
- Używany jest inny system operacyjny niż Windows 98SE, 2000. ME. XP. Vista lub Mac OS 10.1 - 10.4. Możliwe również, że komputer nie obsługuje interfeisu USB
	- → Zainstalui system operacyiny Windows 98SE, 2000, ME, XP, Vista lub Mac OS 10.1 - 10.4 na komputerze obsługującym interfeis USB
- Nie zainstalowano sterownika aparatu.
	- ->Zainstalui sterownik urzadzeń pamieci USB.

### Dane techniczne

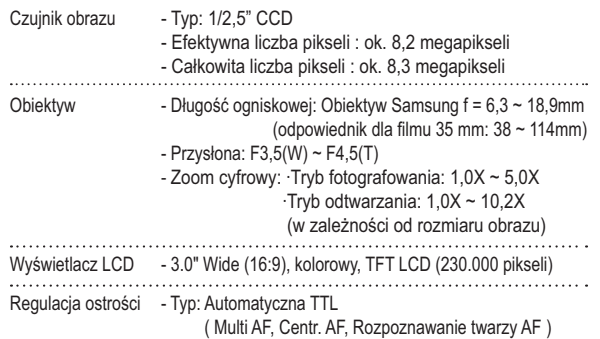

- Zakres

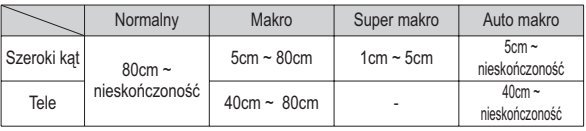

Migawka

- Szybkość 1 ~ 1/2.000 s (Noc: 16~1/2.000 s)

Ekspozycja

- Regulacja: automatyczna ekspozycja
- Pomiar: wielopunktowy, punktowy, centralny ważony, Rozpoznawanie twarzy
- Kompensacia: ±2EV (w skoku 1/3EV)
- ISO: Auto, 50, 100, 200, 400, 800, 1600, 3200(do 3M)

# Dane techniczne

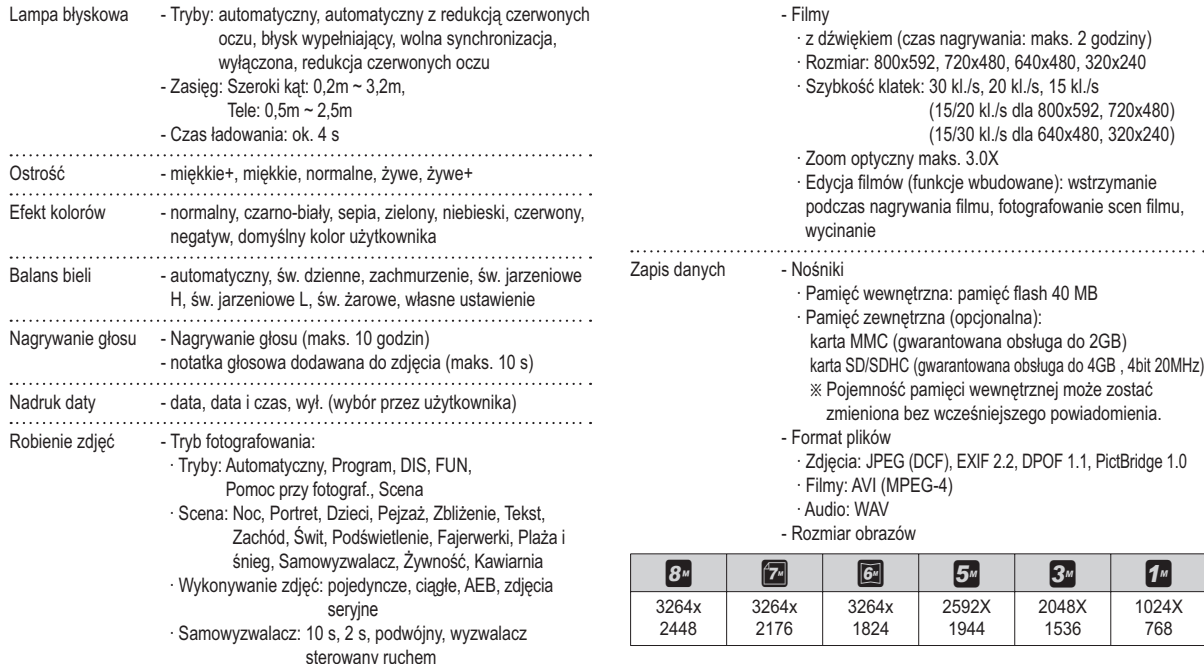
#### Dane techniczne

- Pojemność (Rozmiar 256 MB)

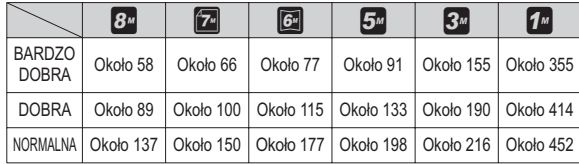

\* Wartości te wynikają z pomiarów przeprowadzonych przez firmę Samsung w standardowych warunkach i mogą się różnić w zależności od warunków pracy i ustawień aparatu.

- Efekt : WYBÓR STYLU ZDJĘĆ (NORMALNE, MIĘKKIE, Przycisk "E" ŻYWE, LAS, RETRO, CHŁODNY, SPOKOJNY, KLASYCZNY), KOLOR, Regulacja obrazu (NASYCENIE, KONTRAST, OSTROŚĆ), FUN (KOMIKS, RAMKA ZDJECIA, WYRÓŻNIENIE, KOMPOZYCJA. MASKA KOLORÓW) - Edycja: Edycja obrazu (ZMIEŃ ROZMIAR, OBRÓĆ), KOLOR, Regulacja obrazu (ACB, REDUKCJA CZERW. OCZU, JASNOŚĆ, KONTRAST, NASYCENIE, DODAJ ZAKŁÓCENIE), FUN (KOMIKS, RAMKA ZDJĘCIA, WYRÓŻNIENIE, KOMPOZYCJA, NALEPKA, FILTR KOLORÓW, MASKA KOLORÓW)

Odtwarzanie - Typ: pojedynczy obraz, miniatury, pokaz slajdów \* Pokaz slajdów: pokaz slajdów z efektami i podkładem dźwiekowym według folderów

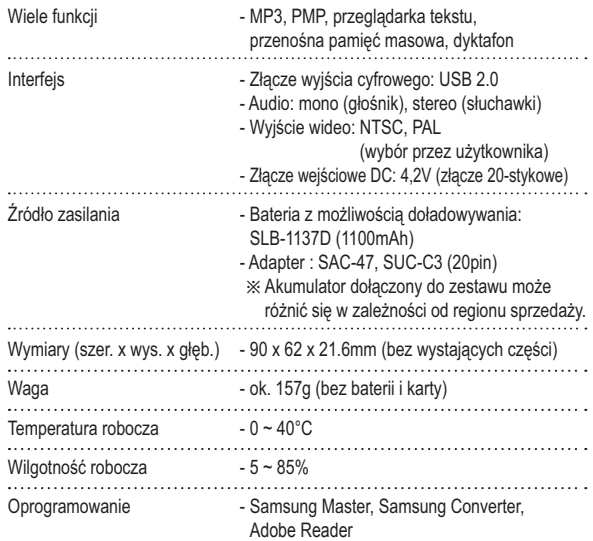

#### Dane techniczne

#### \* Specyfikacja MP3 Audio - Czestotliwość: 20Hz ~ 20KHz - Port słuchawek: Port 20-pinowy (typ Stereo) - Wyiście: Maksymalna głośność lewa 40 mW + prawa 40 mW (16 $\Omega$ ) - Współczynnik zakłóceń: 80 dB Plik - Format pliku: MP3 (MPEG-1/2/2.5 Layer 3) - Szybkość transmisji: 48 - 320 kb/s (w tym VBR) - SRS, Normalna, Klasyczna, Taneczna, Jazz, Na żywo, Rock Efekty dźwiękowe Trvb odtwarzania - wszystkie, powtarzanie jednego, powtarzanie wszystkich, powtarzanie losowo - Pomijanie odtwarzania, automatyczne pomijanie - Włączony/wyłączony pokaz slajdów (Wybierane przez użytkownika) - MP3 i fotografowanie (tryby fotografowania: automatyczny, 3M) - Funkcia zapamietywania ostatnio odtwarzanego pliku - Zastosowanie obrazów użytkownika jako tła w trybie MP3

#### **※ Specyfikacja PMP**

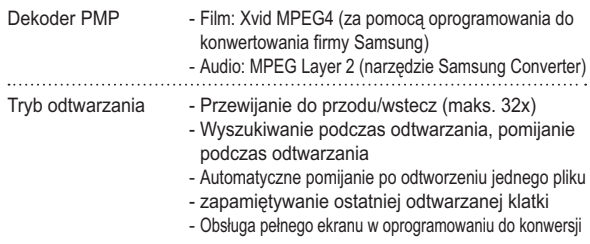

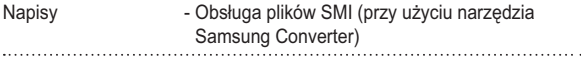

#### **※ Specyfikacja tekstu**

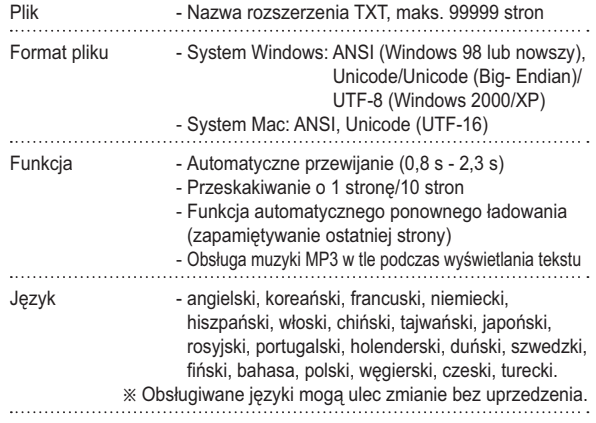

» Dane techniczne mogą ulec zmianie bez uprzedzenia.

\* Wszystkie znaki handlowe sa własnościa ich odpowiednich właścicieli.

#### MULTIMEDIA [109]

## Uwagi dotyczące oprogramowania

Przed rozpoczeciem użytkowania przeczytaj uważnie instrukcję obsługi.

- Dołaczone oprogramowanie to sterownik aparatu i narzedzie do edvcii obrazów dla systemów Windows.
- W żadnym wypadku nie wolno powielać ani całości, ani cześci tego oprogramowania.
- Prawa autorskie do oprogramowania zastrzegają używanie go tylko razem z aparatem.
- W rzadkich przypadkach wystąpienia wady produkcyjnej dokonamy naprawy lub wymiany aparatu.

Nie ponosimy jednak żadnej odpowiedzialności za szkody wynikające z nieprawidłowego użytkowania.

- Gwarancja firmy Samsung nie obejmuje przypadków używania samodzielnie montowanych komputerów bądź komputerów lub systemów operacyjnych, które nie są objęte gwarancją producenta.
- Zakłada się, że użytkownik czytający tę instrukcję posiada podstawową wiedzę na temat komputerów i systemów operacyjnych.

#### Wymagania systemowe

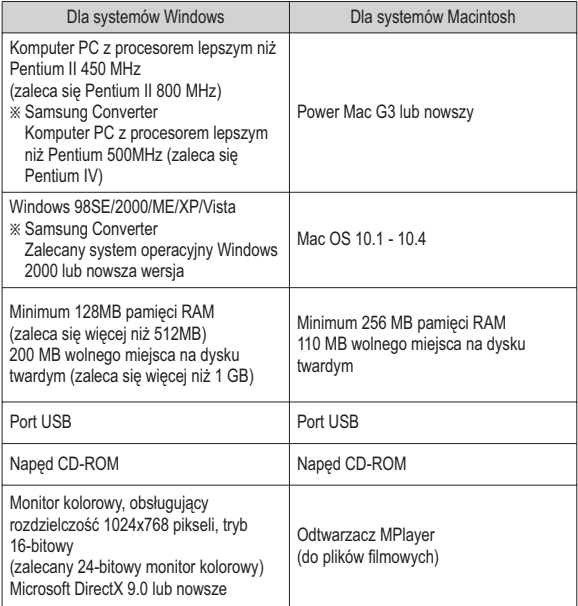

## Informacje o oprogramowaniu

Po włożeniu dołaczonej do aparatu płyty CD-ROM do napedu CD-ROM powinno zostać automatycznie wyświetlone nastepujące okno.

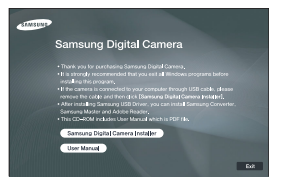

Przed podłączeniem aparatu do komputera należy zainstalować sterownik aparatu.

- \* Ilustracie ekranów przedstawione w tei instrukcij opjeraja sie na angielskiej wersij systemu Windows.
- Sterownik aparatu: umożliwia przesyłanie obrazów pomiedzy aparatem i komputerem.

Ten aparat wykorzystuje sterownik do urządzeń pamięci USB. Aparatu można używać jako czytnika kart USB. Po zainstalowaniu sterownika i podłączeniu aparatu do komputera w oknie [Eksplorator Windows] lub [Mój komputer] znajdować się będzie ikona [Dysk wymienny]. Sterownik urządzeń pamięci USB jest dostepny tylko dla systemów Windows, Sterownika USB dla systemów MAC nie ma na płycie CD z oprogramowaniem. Aparat można stosować z systemami Mac OS 10.1 - 10.4.

Kodek XviD: umożliwia odtwarzanie w komputerze plików filmowych (MPEG-4) nagranych przy użyciu tego aparatu. Aby móc odtwarzać pliki filmowe nagrane przy użyciu tego aparatu, konieczne jest zajnstalowanie kodeku XviD. Jeśli nie można odtworzyć pliku filmowego nagranego przy użyciu aparatu, zainstalui ten kodek. Narzedzie to jest obsługiwane tylko przez systemy Windows

- Samsung Converter: program do konwersii plików multimedialnych Możliwa jest konwersia plików multimedialnych (filmów, klipów wideo itp.) na pliki filmowe, które można odtwarzać w tym aparacie. Narzedzie to jest obsługiwane tylko przez systemy Windows.
- Samsung Master: jest to narzedzie multimedialne typu "wszystko w jednym". Oprogramowanie to umożliwia pobieranie, przeglądanie, edytowanie i zapisywanie obrazów cyfrowych i plików filmowych. Narzędzie to jest obsługiwane tylko przez systemy Windows.

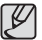

- Przed zainstalowaniem sterownika upewnij się, że spełnione są wymagania systemowe.
- · W zależności od wydajności komputera uruchomienie automatycznego programu instalacyjnego może zająć 5–10 sekund. Jeśli okno się nie wyświetli, uruchom program [Eksplorator Windows] i wybierz plik Ilnstaller.exel w katalogu głównym napedu CD-ROM.

Przed podłączeniem aparatu do komputera zainstaluj oprogramowanie. Po dokonaniu instalacji obrazy zapisane w aparacie będzie można przesyłać do komputera i edytować przy użyciu programu do edycji obrazów.

· Odwiedź witrynę internetową firmy Samsung.

http://www.samsungcamera.com: język angielski http://www.samsungcamera.co.kr: język koreański 2. Zainstaluj sterownik aparatu, DirectX, Samsung Converter, program Samsung Master i Adobe Reader, wybierając przyciski wskazane na ekranach. Jeśli na komputerze zainstalowana jest nowsza wersja programu DirectX, program ten może nie zostać zainstalowany.

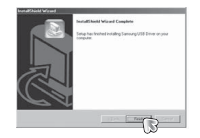

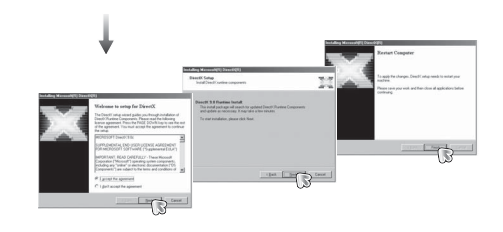

1. Automatycznie zostanie wyświetlone okno. Kliknij polecenie [Samsung Digital Camera Installer].

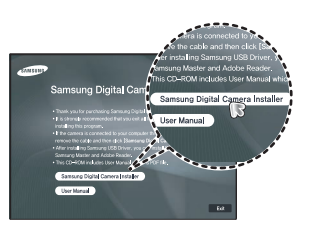

3. Aby móc odtwarzać pliki filmowe nagrane przy użyciu tego aparatu, konieczne jest zainstalowanie kodeku XviD.

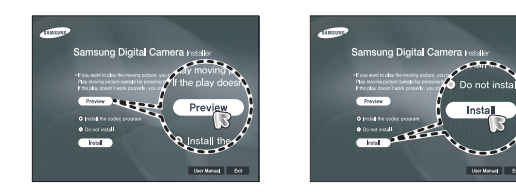

**Kodek XviD jest rozprowadzany zgodnie z zasadami Powszechnej Licencji** Publicznej GNU, co oznacza, że każdy może go kopiować, modyfikować i rozprowadzać. Licencja ta dotyczy każdego programu lub innego produktu, na którym właściciel praw autorskich umieścił informację o tym, że może on być rozprowadzany według warunków Powszechnej Licencji Publicznej. Aby uzyskać więcej informacji, zapoznaj się z dokumentacją Licencji (http://www.gnu.org/copyleft/gpl.html).

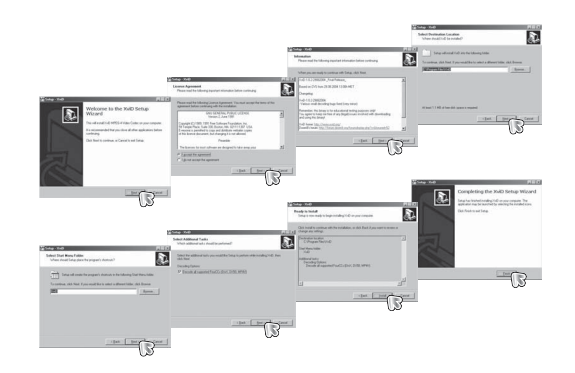

4. Zainstaluj oprogramowanie, postępując według instrukcji wyświetlanych na ekranie.

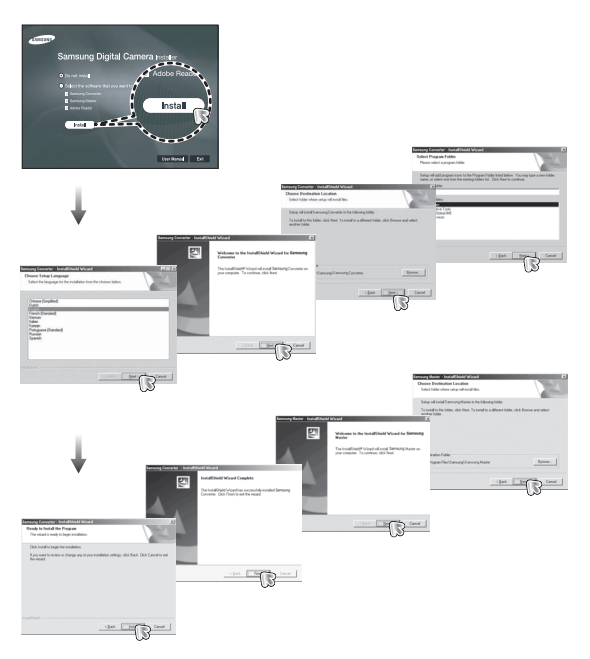

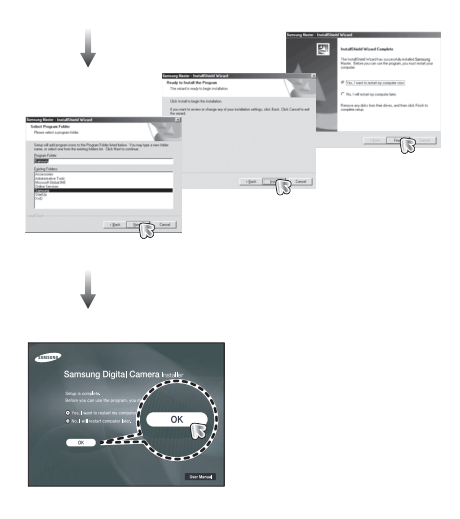

#### [114]\_OPROGRAMOWANIE

- 5. Po ponownym uruchomieniu komputera podłacz do niego aparat za pośrednictwem kabla USB.
- 6. Włacz zasilanie aparatu. Wyświetlone zostanie okno narzedzia [Kreator znajdowanja nowego sprzetu] i komputer wykryje aparat.
- \* Jeśli używany jest system operacyjny Windows XP/Vista, otwarty zostanie program do przegladania obrazów. Jeśli po uruchomieniu programu Samsung Master otwarte zostanie okno pobierania Samsung Master, oznacza to, że sterownik aparatu został pomyślnie zainstalowany.

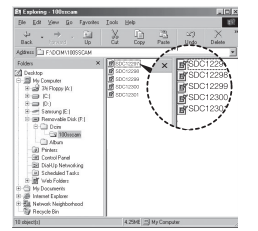

- $\mathbb Z$
- · Jeśli sterownik aparatu został zainstalowany, okno narzedzia IKreator znajdowania nowego sprzetul może się nie otworzyć.
- W przypadku systemu Windows 98SE otworzy się okno dialogowe kreatora znajdowania nowego sprzetu i wyświetlona może zostać prośba o wybranie pliku sterownika. W takiej sytuacji wybierz plik sterownika USB z dostarczonej płyty CD
- Na płycie CD-ROM dołączonej do aparatu znajdują się pliki w formacie PDF z instrukcia użytkownika. Wyszukaj pliki PDF przy użyciu eksploratora systemu Windows.

Przed otwarciem plików PDF zainstalui program Adobe Reader z płyty CD-ROM z oprogramowaniem.

• Aby prawidłowo zainstalować wersję Adobe Reader 6.0.1, zainstalowany musi być program Internet Explorer 5.01 lub nowszy. Odwiedź witryne www.microsoft.com" i pobierz nowszą wersię programu Internet Explorer.

## Uruchamianie trybu komputerowego

Po podłączeniu kabla USB aparatu do portu USB w komputerze i włączeniu zasilania aparat automatycznie przełączy się w tryb połączenia z komputerem. W tym trybie można przesyłać zapisane obrazy do komputera za pośrednictwem kahla HSR

- Konfiguracja aparatu w celu połączenia
	- 1. Włacz aparat.
	- 2. Podłącz aparat do komputera przy użyciu kabla USB dołaczonego w zestawie.
	- 3. Włacz komputer. Aparat i komputer sa połaczone
	- 4. Na wyświetlaczu LCD wyświetlone zostanie menu wyboru urządzenia zewnętrznego.
	- 5. Wybierz opcję [KOMPUTER] przy użyciu przycisków kierunkowych W GÓRE/W DÓŁ i naciśnii przycisk OK.

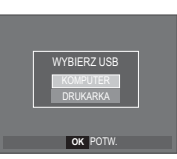

Podłaczanie aparatu do komputera

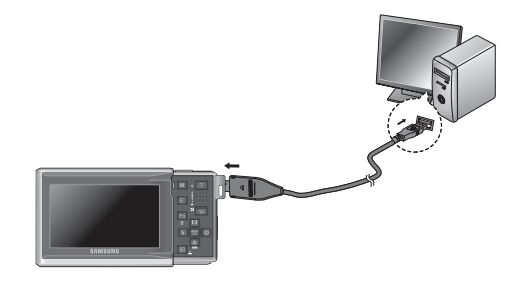

\* Jeśli przy podłączaniu aparatu do komputera w kroku 5 wybrana zostanie opcja [DRUKARKA], wyświetlony zostanie komunikat [PODŁACZ. DRUKARKI] i połaczenie nie zostanie nawiazane.

W takiej sytuacji odłacz kabel USB i jeszcze raz wykonaj procedure od kroku 2.

Odłączanie aparatu od komputera Patrz strona 118 (Odłączanie dysku wymiennego).

# **Uruchamianie trybu komputerowego**

Pobieranie zapisanych obrazów

Obrazy zapisane w aparacie można pobrać na twardy dysk komputera, a nastepnie je wydrukować lub edytować przy użyciu oprogramowania do edvcii zdieć.

- 1. Podłącz aparat do komputera przy użyciu kabla USB
- 2. Na ekranie komputera wybierz ikonę [Mój komputer] i kolejno klikaj dwukrotnie  $pozycje$  [Dysk wymienny  $\rightarrow$  DCIM $\rightarrow$ 100SSCAMI. Zostana wyświetlone pliki obrazów.
- 3. Wybierz obraz i kliknij go prawym przyciskiem myszy.

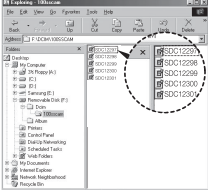

 $\frac{1}{2}$  and  $\frac{1}{2}$ **R**shorom Control Re Committee<br>Dial Up Netti<br>Scheduled T **Web Field** 

- 4. Otwarte zostanie menu podreczne. Kliknij opcję [Wytnij] lub [Kopiuj].
	- [Wytnij]: wycina wybrany plik.
	- [Kopiui] : kopiuie plik.

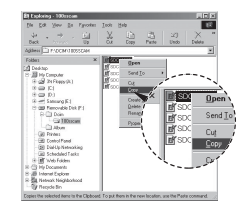

- 5. Kliknij folder, do którego chcesz wkleić plik.
- 6. Kliknij go prawym przyciskiem myszy, aby wyświetlić menu podreczne. Kliknii opcie IWkleil.
- **S** Hy Corputer<br>Trunk The Democratic rogan za respere<br>9 caal 10 3<br>| 9 c3 HyDoce Paste Shorts **Call Personalde Disk 1 Gill Pinter**<br>Gill Control Pane
- 7. Plik zostanie przesłany z aparatu do komputera.

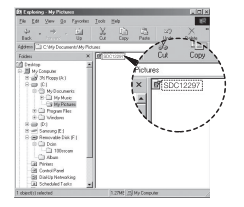

# **06 OPROGRAMOWANIE** 06<br>25DCBA200XANIE

#### OPROGRAMOWANIE [117]

## Uruchamianie trybu komputerowego

- Używając programu [Samsung Master], można przeglądać obrazy zapisane w pamieci bezpośrednio na monitorze komputera i kopiować lub przenosić je.
- Ø
	- · W celu przeglądania obrazów zalecamy skopiowanie ich do komputera. W przypadku otwierania obrazów bezpośrednio z dysku wymiennego może nastąpić nagłe zerwanie połączenia.
	- · Jeśli do katalogu Dysk wymienny pobrany zostanie obraz, który nie został wykonany przy użyciu tego aparatu, w trybie ODTWARZANIA na wyświetlaczu LCD pojawiać się będzie komunikat [BŁAD PLIKU!], a w trybie MINIATUR nic nie bedzie wyświetlane.

## Odłaczanie dysku wymiennego

- Windows 98SF
	- 1. Sprawdź, czy nie trwa przesyłanie pliku miedzy aparatem a komputerem. Jeśli miga lampka stanu aparatu, poczekaj, aż przestanie migać i zacznie świecić stałym światłem.
	- 2. Odłacz kabel USB.
- Windows 2000/ME/XP/Vista

(Rzeczywisty wygląd może być inny niż na ilustracjach, w zależności od systemu operacyjnego Windows).

- 1. Sprawdź, czy nie trwa przesyłanie pliku między aparatem a komputerem. Jeśli miga lampka stanu aparatu, poczekaj, aż przestanie migać i zacznie świecić stałym światłem.
- 2. Kliknij dwukrotnie ikone odłaczania/usuwania sprzetu na pasku zadań.

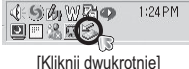

- 3. Otwarte zostanie okno odłaczania/usuwania sprzetu. Wybierz pozycie IMasowe urządzenie magazynujące USB] i kliknij przycisk [Zatrzymai].
- 4. Otwarte zostanie okno [Zatrzymywanie urządzenia sprzętowego]. Wybierz pozycje [Masowe urządzenie magazynujące USB] i kliknii przycisk [OK].

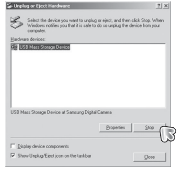

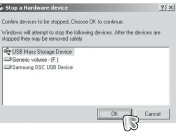

# Odłączanie dysku wymiennego

5. Otwarte zostanie okno [Sprzet może być bezpiecznie usunietyl. Naciśnii przycisk [OK].

6. Otwarte zostanie okno odłączania/usuwania

sprzętu. Kliknij przycisk [Zamknij]. Można

wówczas bezpiecznie odłączyć dysk

Digital device component Row-UnployClasticon on the textbar TR.

 $\frac{a}{\sqrt{a}}$ 

7. Odłacz kabel USB.

wymienny.

#### Instalacia sterownika USB w systemie MAC

- 1. Na płycie z oprogramowaniem nie ma sterownika USB dla systemów MAC. ponieważ systemy MAC obsługują sterownik aparatu.
- 2. Sprawdź podczas uruchamiania, jaka wersią systemu MAC jest zajnstalowana. Ten aparat jest kompatybilny z systemami MAC OS 10.1 - 10.4.
- 3. Podłacz aparat do komputera Macintosh i włącz zasilanie aparatu.
- 4. Po podłaczeniu aparatu do komputera na pulpicie pojawi się nowa ikona.

## Używanie sterownika USB w systemie MAC

- 1. Kliknij dwukrotnie ikone na pulpicie. Wyświetlony zostanie folder pamieci anaratu
- 2. Wybierz obraz i skopiuj lub przenieś go do komputera.

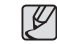

Dla systemów Mac OS 10.1 i nowszych: Najpierw zakończ przesyłanie plików z komputera do aparatu, a następnie usuń dysk wymienny przy użyciu polecenia usuwania.

# Usuwanie sterownika USB w systemie Windows 98SE

Aby usunać sterownik USB wykonaj procedure opisana poniżej.

1. Podłacz aparat do komputera i włacz obydwa urzadzenia.

2. Sprawdź, czy w oknie IMój komputerl jest wyświetlana ikona dysku wymiennego.

3. Usuń urzadzenie [Samsung Digital Camera] (Aparat cyfrowy Samsung) w Menedżerze urzadzeń.

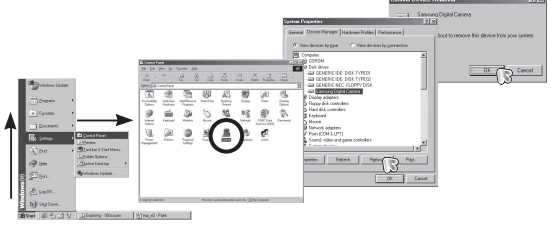

#### 4. Odłacz kabel USB.

5. W oknie Dodaj/usuń programy usuń pozycję [Samsung USB Driver] (Sterownik USB Samsung).

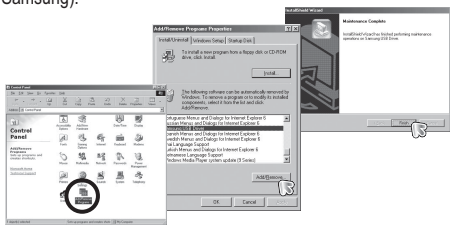

6. Odinstalowywanie jest zakończone.

#### **[120] OPROGRAMOWANIE**

## **Samsung Converter**

Możliwa jest konwersia plików multimedialnych (filmów, klipów wideo itp.) na pliki filmowe, które można odtwarzać w tym aparacie. Narzedzie to jest obsługiwane tylko przez systemy Windows.

- Używanie programu Samsung Converter
	- 1. Kliknij dwukrotnie ikone narzedzia Samsung Converter na pulpicie.
	- 2. Kliknij ikone dodawania i wybierz plik, który chcesz dodać.
	- 3. Jeśli chcesz dodać napisy, zaznacz opcie "Use subtitles from file (\*.smi)".
	- 4. Wybierz żadane ustawienia i kliknii przycisk Convert.

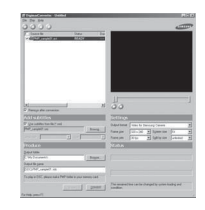

- [Output Format]: Można ustawić format wyjściowy.
- [Frame size]: Można ustawić szerokość i wysokość wyjściowego pliku filmowego.
- [Frame rate]: Można ustawić szybkość klatek (w klatkach na sekunde).
- [Screen size]: Można ustawić tvp ekranu.
- [Split by size]: Można ustawić rozmiar wyjściowego pliku filmowego.
- 5. Podłącz aparat do komputera przy użyciu przewodu USB z zestawu.
- 6. Skopiuj skonwertowany plik filmowy i wklej go do folderu [PMP].

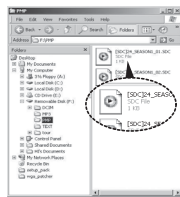

#### **Samsung Converter**

 $\cancel{\varphi}$ 

- 7. Skonwertowany plik filmowy można teraz odtwarzać w aparacie.
- \* Wiecei informacii można znaleźć w menu [Help] (Pomoc) programu Samsung Converter.

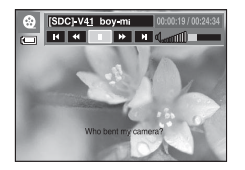

 $\cancel{\nabla}$ 

- · Przed skonwertowaniem pliku multimedialnego, sprawdź, czy jest on prawidłowo odtwarzany w programie Windows Media Player.
- Skonwertowane pliki sa zapisywane w formacie \*.sdc i moga być odtwarzane w programie Windows Media Player.
- Narzedzie Samsung Converter nie zawiera wszystkich rodzajów kodeków. Jeśli pliku multimedialnego nie można odtworzyć w programie Windows Media Player, zainstalui multikodek (zalecamy pełną wersję najnowszego kodeku K-Lite). Zainstaluj ponownie narzedzie Samsung Converter po zainstalowaniu multikodeku.
- · Dla każdego konwertowanego pliku można wybrać folder docelowy. Jeśli nie zostanie wybrany żaden folder, skonwertowany plik zostanie zapisany w tym samym folderze co plik źródłowy.
- · Jeśli jednocześnie konwertowanych jest kilka plików, praca komputera może zostać spowolniona z powodu zbyt małych możliwości procesora. W takie sytuacji dodawaj pliki w programie poiedvnczo.
- Głównymi przyczynami błędów przy konwersji są parametry techniczne komputera, zainstalowany kodek i programy. W razie wystapienia błedu przy konwersii sprawdź, czy nie wystapiła któraś z nastepujacych sytuacji.
	- Kodeki kompatybilne z plikami nie zostały zainstalowane lub zostały zajnstalowane nieprawidłowo. W takiej sytuacji znajdź kompatybilny kodek i zainstalui go. Jeśli nie można znaleźć kompatybilnego kodeku, zainstalui multikodek.
	- Jeśli w komputerze sa zainstalowane różne multikodeki, moga wystąpić problemy z konwertowaniem. W takiej sytuacji usuń wszystkie kodeki i zainstaluj prawidłowy multikodek.
	- Zainstalui nainowsza wersie programu Windows Media Player.
	- Odwiedź strone internetowa producenta urzadzeń (komputera. karty graficznej, karty dźwiekowej) i pobierz najnowsze wersie oprogramowania.
- · Niektórych typów plików multimedialnych nie można konwertować. Jeśli skonwertowany plik multimedialny jest uszkodzony, może nie być odtwarzany w aparacie. Konwersja może nie być możliwa w przypadku nietypowych plików. Dźwiek i sceny moga nie być zsynchronizowane.
- · Oczekiwane rozmiary plików po konwersji mogą się różnić. Zależy to od używanego systemu komputera.
- · Jeśli nie ma czcionki, która byłaby kompatybilna z plikiem ze skryptem w komputerze, napisy sa wyświetlane jako 'ppp'.
- · Transmisia skonwertowanego pliku na dysk wymienny jest czasochłonna. Może ona zająć dużo czasu. Czas ten jest zależny od rozmiaru pliku.
- · Nie używai trybu PMP podczas prowadzenia pojazdu. Może to spowodować zagrożenie ruchu drogowego.
- · Dla plików, które nie obsługują szybkiego wyszukiwania w programie Windows Media Player, nie można wybrać zakresu konwersji ani podziału rozmiaru pliku

## **Samsung Master**

Oprogramowanie to umożliwia pobieranie, przegladanie, edytowanie i zapisywanie obrazów i filmów. Narzedzie to jest obsługiwane tylko przez systemy **Windows** 

Aby uruchomić program, kliknij kolejno pozycje [Start → Programy → Samsung → Samsung Master → Samsung Master].

- Pobjeranje obrazów
	- 1. Podłacz aparat do komputera.
	- 2. Po podłączeniu aparatu do komputera wyświetlone zostanie okno umożliwiające pobieranie obrazów
		- Aby pobrać zapisane obrazy, naciśnii przycisk [Select All] (Zaznacz wszystko).
		- Wybierz żadany folder w oknie i kliknii przycisk [Select All] (Zaznacz wszystko). Można zanisać obrazy i wybrany folder
		- Klikniecie przycisku [Cancel] (Anuluj) spowoduje anulowanie pobierania.
- 4. Wybierz lokalizacie docelowa i utwórz folder, w którym zapisane zostana pobrane obrazy i foldery.
	- Można utworzyć folder, którego nazwe będzie stanowiła data. Następnie obrazy zostaną do niego pobrane.
	- Można także utworzyć nowy folder. nadając mu własną nazwę.
	- Dla pobieranych obrazów można również wybrać folder, który już istnieje.
- 5. Kliknij przycisk [Next >] (Dalej).
- 6. Wyświetlone zostanie okno pokazane na ilustracji.

W górnej części okna wyświetlone zostanie miejsce docelowe dla wybranego folderu. Kliknii przycisk [Start], aby pobrać obrazy.

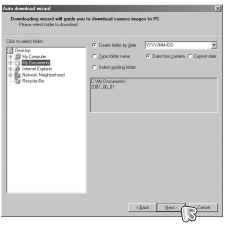

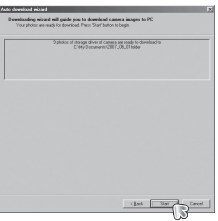

7. Pobrane obrazy zostaną wyświetlone.

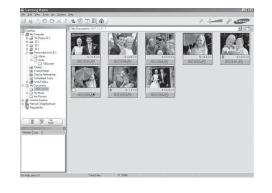

3. Kliknij przycisk [Next >] (Dalei).

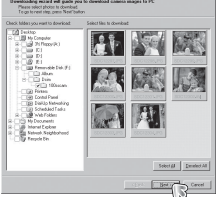

-67

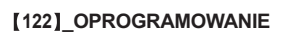

# **Samsung Master**

■ Przegladarka obrazów: Umożliwia przegladanie zapisanych obrazów.

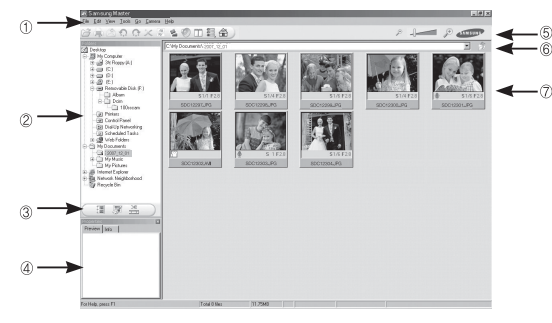

- Poniżej podano funkcje przegladarki obrazów.
- 1 Pasek menu: Umożliwia wybór funkcji.
	- File (Plik), Edit (Edycia), View (Widok), Tools (Narzedzia), funkcje zmian, automatyczne pobieranie. Help (Pomoc) itd.
- 2 Okno wyboru obrazów: W tym oknie można wybrać żadane obrazy.
- 3 Menu wyboru rodzaju mediów: W tym menu można wybrać funkcie
	- przegladarki obrazów, edycji obrazów i edycji filmów
- 4 Okno podgladu: Umożliwia podglad obrazu lub filmu i sprawdzenie informacji multimedialnych.
- 5 Pasek zoom: Umożliwia zmianę rozmiaru obrazu na podglądzie.
- © Okno wyświetlania folderów: Umożliwia sprawdzenie lokalizacii folderu, w którym znajduje sie wybrany obraz.
- 2 Okno wyświetlania obrazów: Wyświetlane sa obrazy z wybranego folderu.
- \* Wiecei informacii można znaleźć w menu [Help] (Pomoc) programu Samsung Master.

Edvcia obrazów: Umożliwia edvtowanie zdieć.

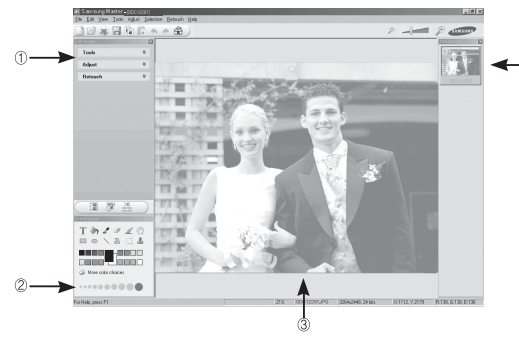

- Poniżej podano funkcje edvcji obrazów.
- 10 Menu edvcii: Można wybrać nastepujące podmenu.
	- [Tools] (Narzędzia) : Można zmienić rozmiar lub przyciąć wybrany obraz. Patrz menu [Help] (Pomoc).
	- [Adjust] (Dostosuj) : Można zmienić jakość obrazu. Patrz menu [Help] (Pomoc).
	- [Retouch] (Retusz) : Można zmieniać wygląd obrazu lub dodawać na nim różne efekty Patrz menu [Heln] (Pomoc)
- 2 Narzędzia rysowania: Narzędzia umożliwiające edycję obrazu.
- <sup>3</sup> Okno wyświetlania obrazów: W tym oknie wyświetlany jest wybrany obraz.
- 4 Okno podgladu: Umożliwia podglad zmian dokonanych na obrazie.
- X Zdiecia edvtowanego przy użyciu programu Samsung Master nie można odtworzyć w aparacje
- \* Wiecei informacii można znaleźć w menu [Help] (Pomoc) programu Samsung Master.

## **Samsung Master**

Edycja klipów filmowych: Można utworzyć klip filmowy, łącząc w nim ze sobą zdiecia, filmy, narracie i pliki muzyczne.

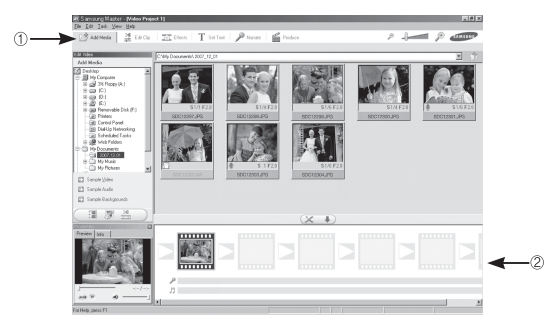

- Poniżej podano funkcje edycji klipów filmowych.

- **1** Menu edvcii : Można wybrać następujące podmenu.
- [Add Media] (Dodaj media) : Umożliwia dodawanie innych elementów do klipu filmowego.
	- [Edit Clip] (Edytuj klip) : Umożliwia zmianę jasności, kontrastu i nasycenia.
	- [Effects] (Efekty): · Umożliwia dodawanie efektów
	- [Set Text] (Wstaw tekst) : Umożliwia dodawanie tekstu.
	- [Narrate] (Narracja) : Umożliwia dodawanie narracii.
	- [Produce] (Utwórz) : Umożliwia zapisanie edytowanego pliku multimedialnego jako nowego pliku. Można wybrać format pliku AVI, Windows media (wmy) i Windows media (asf).

2 Okno wyświetlania klatek: W tym oknie można wstawić pliki multimedialne.

#### \* Niektóre klipy filmowe, które zostały skompresowane przy użyciu kodeku niekompatybilnego z programem Samsung Master, nie moga być odtwarzane w programie Samsung Master.

※ Więcej informacji można znaleźć w menu [Help] (Pomoc) programu Samsung Master

#### **[124] OPROGRAMOWANIE**

# **Czeste problemy**

W razie problemów zwiazanych z połaczeniem USB zapoznaj się z poniższymi informaciami.

- Przypadek 1
- Kabel USB nie jest podłaczony lub podłaczony jest kabel USB inny niż Pdostarczony w zestawie.
	- $\rightarrow$  Podłacz przewód USB z zestawu.
- Przypadek 2 Aparat nie został wykryty przez komputer. Czasami aparat może być wyświetlany w sekcji [Nieznane urzadzenial w Menedżerze urzadzeń.
	- $\rightarrow$  Zainstalui prawidłowo sterownik aparatu. Wyłacz aparat, odłacz kabel USB, podłacz ponownie kabel USB i ponownie włacz aparat
- Podczas przesyłania pliku wystąpił niespodziewany błąd. Przypadek 3  $\rightarrow$  Wyłącz i ponownie włącz aparat. Prześlij plik jeszcze raz.
- Przypadek 4 W przypadku używania koncentratora USB.
	- $\rightarrow$  Problem przy podłaczaniu aparatu do komputera za pośrednictwem koncentratora USB może wystąpić, jeśli koncentrator i komputer nie są kompatybilne. W miarę możliwości podłączaj aparat bezpośrednio do komputera.
- Przypadek<sub>5</sub> ACzy do komputera podłączone są inne kable USB?
	- $\rightarrow$  Aparat może nie działać prawidłowo, jeśli w tym samym czasie do komputera podłączone są inne kable USB. W takiej sytuacji odłącz pozostałe kable USB i pozostaw tylko ten, który jest podłaczony do aparatu.
- Przypadek 6 Gdy otwieram Menedżera urządzeń (klikając kolejno Start → (Ustawienia) → Panel sterowania → (Wydajność i konserwacja)  $\rightarrow$  System  $\rightarrow$  (Sprzet)  $\rightarrow$  Menedżer urządzeń), znajdują się tam pozycie oznaczone jako "Nieznane urzadzenia" lub "Inne urządzenia" z żółtymi znakami zapytania (?) lub wykrzyknikami (!). → Kliknij prawym przyciskiem pozycję oznaczoną znakiem zapytania (?) lub wykrzyknikiem (!) i wybierz polecenie "Usuń ". Uruchom ponownie komputer i jeszcze raz podłacz aparat. W przypadku systemu operacyjnego Windows 98SE usuń również sterownik aparatu, uruchom na nowo komputer, a nastepnie ponownie zainstalui sterownik aparatu.
- Przypadek 7 W przypadku stosowania niektórych programów abezpieczających (Norton Anti Virus, V3 itp.) komputer może nie rozpoznawać aparatu jako dysku wymiennego.
	- $\rightarrow$  Zatrzymai prace programu zabezpieczającego i podłacz aparat do komputera. Informacie na temat tymczasowej dezaktywacji programu zabezpieczającego można znaleźć w jego instrukcji obsługi.

#### Przypadek 8

- Aparat jest podłączony do portu USB znajdującego się z przodu komputera.
- $\rightarrow$  Gdy aparat jest podłączony do portu USB znajdującego się z przodu komputera, komputer może nie wykryć aparatu. Podłacz aparat do portu USB znajdującego się z tyłu komputera.

## Częste problemy

Gdy plik filmowy nie jest odtwarzany w komputerze

- \* Gdy plik filmowy, nagrany przy użyciu aparatu, nie jest odtwarzany w komputerze, przyczyna jest najprawdopodobniej związana z kodekiem instalowanym w komputerze.
- Jeśli kodek do odtwarzania plików filmowych nie jest zainstalowany → Zainstaluj kodek według poniższych instrukcji.

[Installing the XviD codec]

- → Zainstalui kodek XviD
	- 1) Włóż płyte CD dołaczona do aparatu.
	- 2) Uruchom Eksplorator systemu Windows i wybierz folder ICD-ROM:\XviDl. a nastepnie kliknii plik XviD-1.1.2-01112006.exe.
	- \* Kodek XviD jest rozprowadzany zgodnie z zasadami Powszechnej Licencii Publicznei GNU, co oznacza, że każdy może go kopiować. modyfikować i rozprowadzać. Licencja ta dotyczy każdego programu lub innego produktu, na którym właściciel praw autorskich umieścił informacie o tym, że może on być rozprowadzany według warunków Powszechnej Licencii Publicznej. Aby uzyskać wiecej informacji, zapoznaj się z dokumentacją Licencji (http://www.gnu.org/copyleft/gpl.html).

[Installing codec for Mac OS]

- 1) Aby pobrać kodek z Internetu, odwiedź poniższą witrynę. (http://www.divx.com/divx/mac)
- 2) Kliknij menu [Free Download] u góry po prawej stronie okna. Zostanie wyświetlone okno pobierania.
- 3) Sprawdź wersję systemu Mac i kliknij przycisk [Download] (Pobierz), aby pobrać plik i zapisać go w żądanym folderze.
- 4) Uruchom pobrany plik. Kodek do odtwarzania plików filmowych zostanie zainstalowany.
- \* IJeśli nie można odtworzyć pliku filmowego w systemie Mac OS, użyj programu do odtwarzania, który obsługuje kodek XviD (np. Mplayer)...

#### ■ Jeśli sterownik DirectX 9.0 lub nowszy nie jest zainstalowany.

- → Zainstaluj sterownik DirectX 9.0 lub nowszy.
	- 1) Włóż płyte CD dołączoną do aparatu.
	- 2) Uruchom Eksplorator systemu Windows i wybierz folder napedu ICD-ROM:\ USB Driver\DirectX 9.0], a nastepnie kliknij plik DXSETUP.exe. Program DirectX zostanie zainstalowany. Aby pobrać sterownik DirectX z Internetu, odwiedź te witryne: http://www.microsoft.com/directx
- Jeśli komputer (Windows 98SE) przestaje reagować po kilkukrotnym podłaczeniu do niego aparatu.
	- → Jeśli komputer (z systemem Windows 98SE) jest długo włączony i aparat zostaje podłaczony któryś raz z kolej, komputer może nie rozpoznać aparatu. W takiej sytuacij uruchom ponownie komputer.
- Jeśli komputer, do którego podłączony jest aparat, przestaje reagować, gdy uruchamiany iest system Windows.
	- → W takiej sytuacii odłacz aparat od komputera i poczekaj, aż uruchomi sie system Windows, Jeśli problem się powtarzą, wyłącz opcję wykrywania magistrali USB "Legacy USB Support" i ponownie uruchom komputer. Opcia "Legacy USB Support" znajduje się w menu ustawień systemu BIOS. (Menu ustawień systemu BIOS różni się w zależności od marki komputera i w niektórych menu systemu BIOS nie ma opcji "Legacy USB Support".) Jeśli nie możesz samodzielnie zmienić ustawienia tej funkcji, skontaktuj się z producentem komputera lub systemu BIOS.
- Jeśli nie można usunąć pliku filmowego, nie można odłączyć dysku wymiennego lub podczas przesyłania pliku wyświetlany jest komunikat o błedzie.
	- → Powyższe problemy moga czasami wystepować, jeśli z płyty CD zainstalowany został tylko program Samsung Master.
		- Zamknij program Samsung Master, klikając ikone programu Samsung Master na pasku zadań.
		- Zainstalui wszystkie aplikacie znajdujące się na płycie CD z oprogramowaniem.

#### **[126] OPROGRAMOWANIE**

#### Prawidłowe pozbywanie się produktu

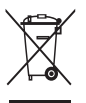

Prawidłowe pozbywanie sie produktu (odpady elektryczne i elektroniczne)

(Dotyczy krajów Unii Europejskiej i innych krajów europejskich posiadających systemy segregacji odpadów). Umieszczenie takiego symbolu na produkcie lub w dołączonej do niego

dokumentacii oznacza, że po zakończeniu okresu użytkowania tego produktu nie należy postępować z nim jak z odpadami z gospodarstwa domowego. Aby zapobiec możliwym szkodom dla środowiska lub zdrowia ludzkiego na skutek niekontrolowanego pozbywania się odpadów, prosimy o oddzielenie tego produktu od innych odpadów i oddanie go do punktu recyklingu, umożliwiając nienaruszające równowagi ekologicznej ponowne wykorzystanie materiałów. Użytkownicy prywatni powinni skontaktować się z pracownikiem sklepu, w którym produkt został zakupiony. Jub z przedstawicielem władz lokalnych, aby uzyskąć informacje na temat miejsca i sposobu poddania tego produktu procesowi recyklingu. Użytkownicy biznesowi powinni skontaktować się ze swoim dostawca i sprawdzić warunki umowy zakupu. Tego produktu nie należy pozbywać sie razem z innymi odpadami przemysłowymi.

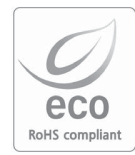

Firma Samsung Techwin dba o środowisko na każdym etapie produkcii i podeimuje liczne środki w celu dostarczania swoim klientom produktów bardziej przyjaznych środowisku. Symbol Eco reprezentuje dażenie firmy Samsung Techwin do tworzenia produktów przyjaznych środowisku i oznacza, że produkt spełnia unijna dvrektywe RoHS, dotycząca ograniczenia stosowania substancii niebezpiecznych.

#### **NOTATKI**

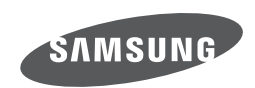

Zobacz gwarancję dołączoną do zakupionego produktu lub przejdź do witryny http://www.samsungcamera.com/ w celu uzyskania usługi posprzedażnej lub odpowiedzi na pytania.

Internet address - http://www.samsungcamera.com

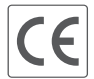

The CE Mark is a Directive conformity<br>mark of the European Community (EC)